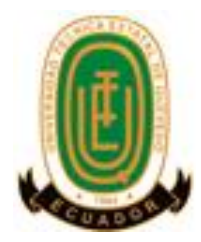

### **UNIVERSIDAD TÉCNICA ESTATAL DE QUEVEDO**

#### **FACULTAD DE CIENCIAS DE LA INGENIERÍA**

### **INGENIERÍA EN SISTEMAS**

Proyecto de Investigación previo a la obtención del título de Ingeniero en Sistemas.

**Título del proyecto de investigación:**

# **DESARROLLO DE UN MÓDULO PARA LA GESTIÓN DE EXAMENES COMPLEXIVO EN EL SISTEMA ACADÉMICO DE LA UNIVERSIDAD TÉCNICA ESTATAL DE QUEVEDO**

**Autores:** 

**Robles Escudero Génesis Elizabeth**

**Vélez Sarmiento Víctor Emmanuel**

**Director del proyecto de investigación:**

**Dr. Puris Cáceres Amilkar Yudier**

**Quevedo - Los Ríos – Ecuador**

**2020**

# <span id="page-1-0"></span>**DECLARACIÓN DE AUTORÍA Y CESIÓN DE DERECHOS**

Nosotros, **Génesis Elizabeth Robles Escudero** y **Víctor Emmanuel Vélez Sarmiento**  declaramos que la investigación escrita es de nuestra autoría; no ha sido previamente exhibida para ningún grado o calificación profesional; y que hemos consultado las referencias bibliográficas que se incluyen en este documento.

La Universidad Técnica Estatal de Quevedo, puede hacer uso de los derechos correspondientes a este documento, según lo establecido por la Ley de Propiedad Intelectual, por su Reglamento y por la normativa institucional vigente.

**\_\_\_\_\_\_\_\_\_\_\_\_\_\_\_\_\_\_\_\_\_\_\_ \_\_\_\_\_\_\_\_\_\_\_\_\_\_\_\_\_\_\_\_\_\_\_**

**C.C. # 1207017847 C.C. # 1250338215**

**Génesis Robles Escudero Víctor Vélez Sarmiento**

# <span id="page-2-0"></span>**CERTIFICACIÓN DE CULMINACIÓN DEL PROYECTO DE INVESTIGACIÓN**

El suscrito, **Dr. Puris Cáceres Amilkar Yudier**, Docente de la Universidad Técnica Estatal de Quevedo, certifica que los estudiantes **Robles Escudero Génesis Elizabeth** y **Vélez Sarmiento Víctor Emmanuel**, realizaron el Proyecto de Investigación de grado titulado **"DESARROLLO DE UN MÓDULO PARA LA GESTIÓN DE EXAMENES COMPLEXIVO EN EL SISTEMA ACADÉMICO DE LA UNIVERSIDAD TÉCNICA ESTATAL DE QUEVEDO"**, previo a la obtención del título de Ingeniero en Sistemas, bajo mi dirección, habiendo cumplido con las disposiciones reglamentarias establecidas para el efecto.

> **Dr. Puris Cáceres Amilkar Yudier DIRECTOR DEL PROYECTO DE INVESTIGACIÓN**

# <span id="page-3-0"></span>**CERTIFICADO DEL REPORTE DE LA HERRAMIENTA DE PREVENCIÓN DE COINCIDENCIA Y/O PLAGIO ACADÉMICO**

Dr. Puris Cáceres Amilkar Yudier en calidad de Director de Proyecto de Investigación titulado "DESARROLLO DE UN MÓDULO PARA LA GESTIÓN DE EXAMENES COMPLEXIVO EN EL SISTEMA ACADÉMICO DE LA UNIVERSIDAD TÉCNICA ESTATAL DE QUEVEDO", me permite manifestar a usted y por intermedio del Consejo Académico lo siguiente:

Que, los señores Robles Escudero Génesis Elizabeth y Vélez Sarmiento Víctor Emmanuel, egresados de la Facultad de Ciencias de la Ingeniería, carrera Ingeniería en Sistemas, ha cumplido con las correcciones pertinentes, e ingresado su Proyecto de Investigación al sistema URKUND, tengo bien certificar la siguiente información sobre el informe del sistema anti plagio con un porcentaje de 2%.

### **UIKUND**

**Document Information** 

Analyzed document proyecto de investigación06.docx (D86389117) Submitted 11/23/2020 9:31:00 PM **Submitted by** Submitter email apuris@uteq.edu.ec Similarity 2% Analysis address apuris.uteq@analysis.urkund.com

## **Dr. Puris Cáceres Amilkar Yudier DIRECTOR DEL PROYECTO DE INVESTIGACIÓN**

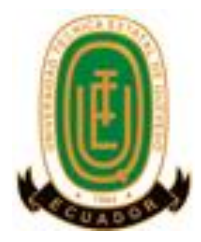

# **UNIVERSIDAD TÉCNICA ESTATAL DE QUEVEDO FACULTAD DE CIENCIAS DE LA INGENIERÍA INGENIERÍA EN SISTEMAS**

### **PROYECTO DE INVESTIGACIÓN**

#### **Título:**

**"**Desarrollo de un módulo para la gestión de exámenes complexivos en el Sistema Académico de la Universidad Técnica estatal de Quevedo**"**

Presentado al Consejo Académico como requisito previo a la obtención del título de Ingeniero en Sistemas.

Aprobado por:

**PRESIDENTE DEL TRIBUNAL Ing. Ariosto Vicuña Pino, MSc.**

**MIEMBRO DEL TRIBUNAL MIEMBRO DEL TRIBUNAL Ing. Efraín Díaz Macías, MSc. Ing. Iván Jaramillo Chuquí, MSc.** 

**QUEVEDO - LOS RÍOS - ECUADOR**

**2020**

#### **AGRADECIMIENTO**

<span id="page-5-0"></span>A Dios y a nuestros padres los señores Willian Robles Valladares, Mónica Escudero Arias, Franco Vélez Sánchez y Teresa Sarmiento Tenesaca, quienes fueron un apoyo incondicional a lo largo de nuestras vidas.

Al Dr. Puris Cáceres Amilkar Yudier, director del proyecto de investigación por su guía, orientación y constante paciencia.

A los docentes de nuestra querida institución, por su apoyo, consejos, enseñanzas y motivación:

- Ing. Ariosto Vicuña Pino
- Ing. Gleiston Guerrero Ulloa
- Ing. Cristian Zambrano Vega
- Ing. Efraín Díaz Macías
- Ing. Washington Chiriboga Casanova

A Carlos Torres, Jamil Cerezo amigos y compañeros, por su constante apoyo a lo largo de nuestra carrera universitaria.

### **DEDICATORIA**

<span id="page-6-0"></span>Dedicamos este proyecto a nuestros padres los señores Willian Robles Valladares, Mónica Escudero Arias, Franco Vélez Sánchez y Teresa Sarmiento Tenesaca.

#### **RESUMEN EJECUTIVO Y PALABRAS CLAVES**

<span id="page-7-0"></span>En el Reglamento de Titulación de la Universidad Técnica Estatal de Quevedo (UTEQ) indica que una de las formas de evidenciar la formación académica que ha tenido el estudiante es el examen complexivo, el cual se efectúa cada periodo bajo una planificación. Esta planificación consiste en presentar a coordinadores un conjunto de reactivos acorde a la unidad de aprendizaje que imparte el docente, lo cual resulta un proceso tedioso y dilatado. Con el objetivo de mejorar dicho proceso, se ha desarrollado una aplicación web que ofrece la gestión y planificación del examen complexivo. El desarrollo se ha llevado a cabo bajo plataformas, herramientas y tecnologías. Se utilizó JetBrains Pycharm como herramienta de desarrollo en ambiente web con el lenguaje de programación Python 3.5.2, utilizando el framework Django, PostgreSQL 11 como sistema de gestor de base de datos, ReportLab para la creación y diseño de reportes y sklearn para el análisis de similitud de reactivos.

**Palabras clave:** planificación, revisión, similitud, examen.

#### **ABSTRACT AND KEYWORDS**

<span id="page-8-0"></span>In the Degree Regulations of the State Technical University of Quevedo (UTEQ) it indicates that one of the ways to demonstrate the academic training that the student has had is the complex exam, which is carried out each period under a planning. This planning consists of presenting coordinators with a set of reagents according to the learning unit taught by the teacher, which is a tedious and lengthy process. In order to improve this process, a web application has been developed that offers the management and planning of the complex exam. The development has been carried out under platforms, tools and technologies. JetBrains Pycharm was used as a development tool in a web environment with the Python programming language, using the Django framework, PostgreSQL as a database management system, ReportLab for the creation and design of reports, and sklearn for the analysis of reagent similarity.

Keywords: planning, review, similarity, exam.

### **TABLA DE CONTENIDO**

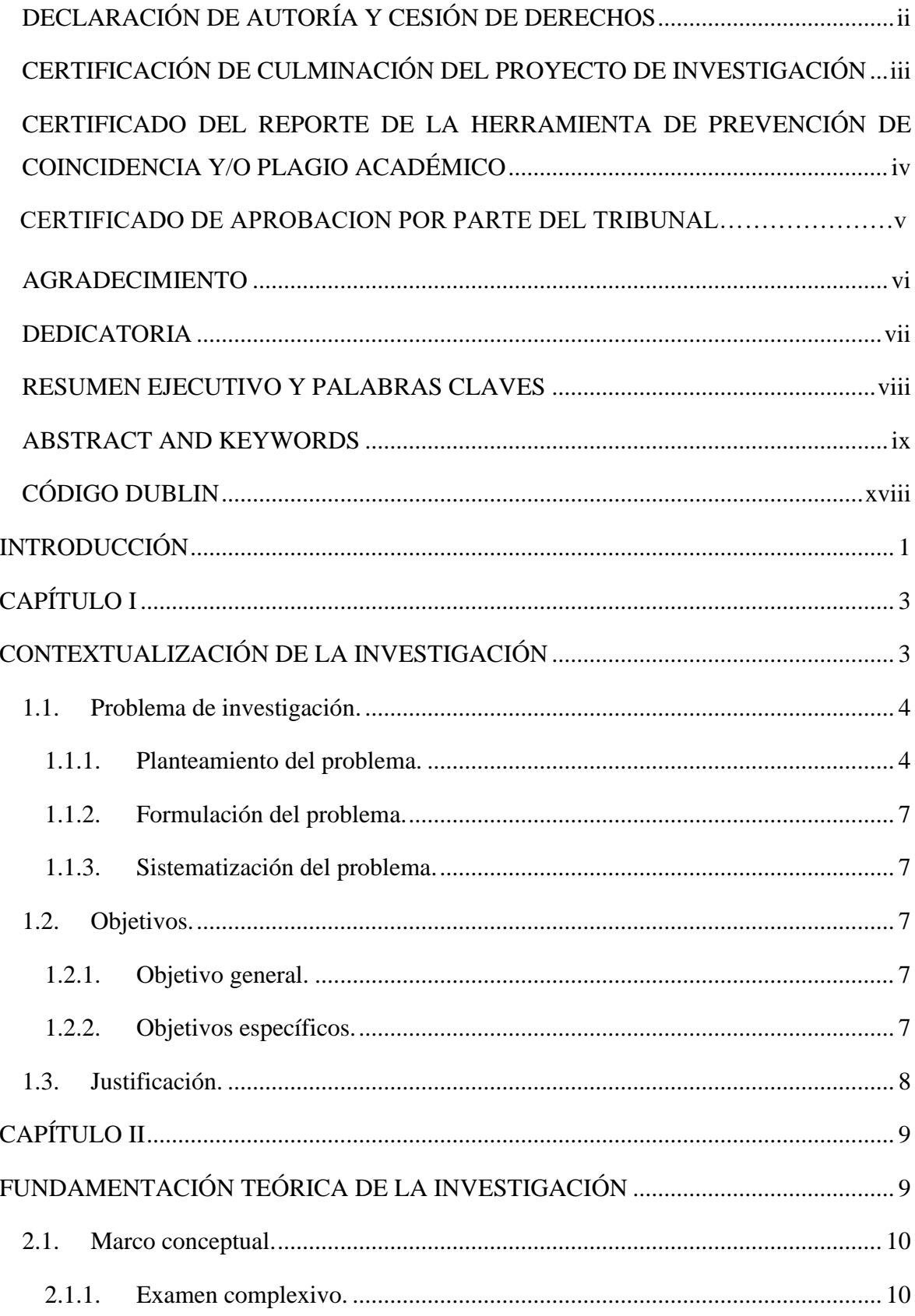

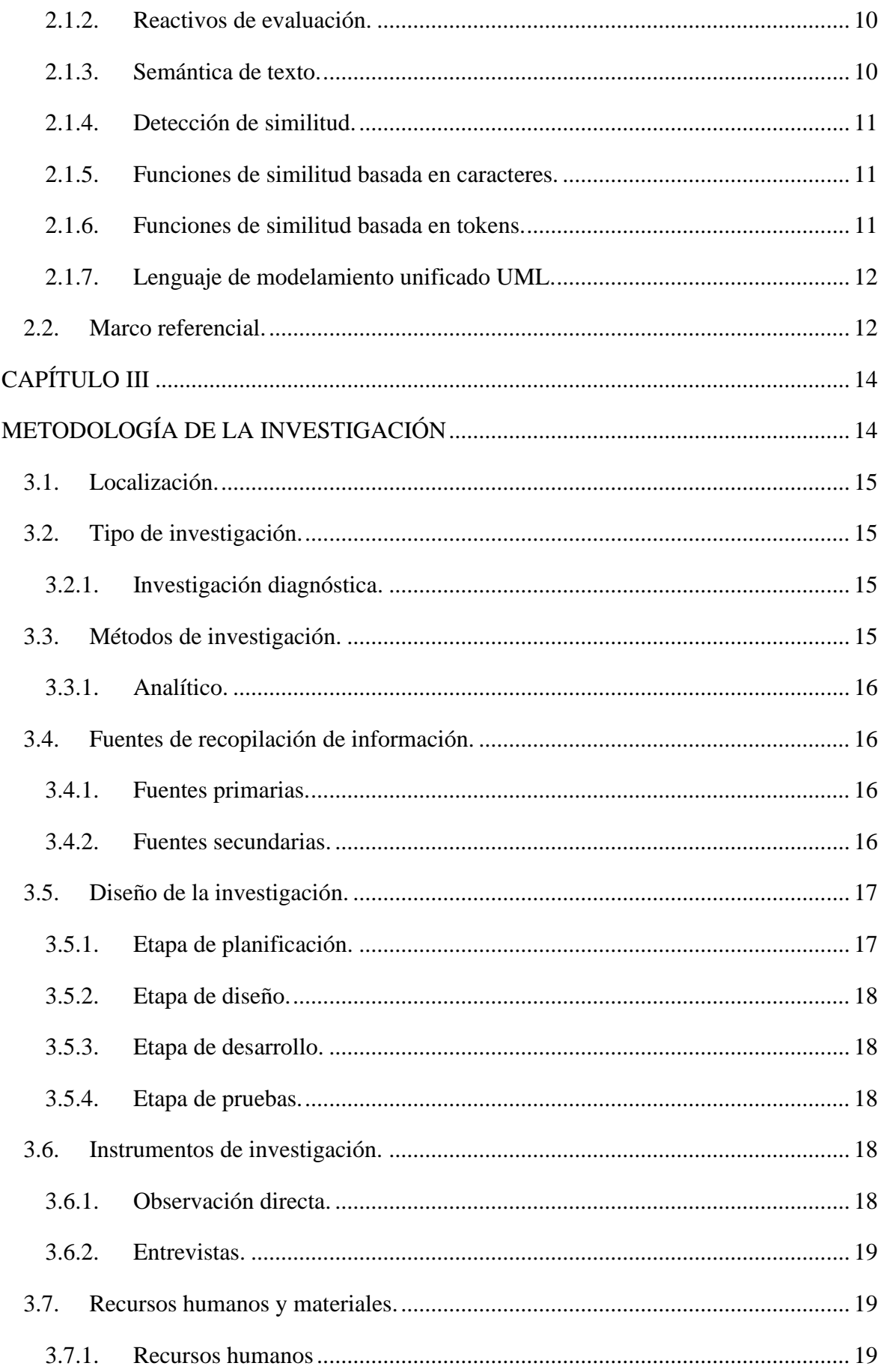

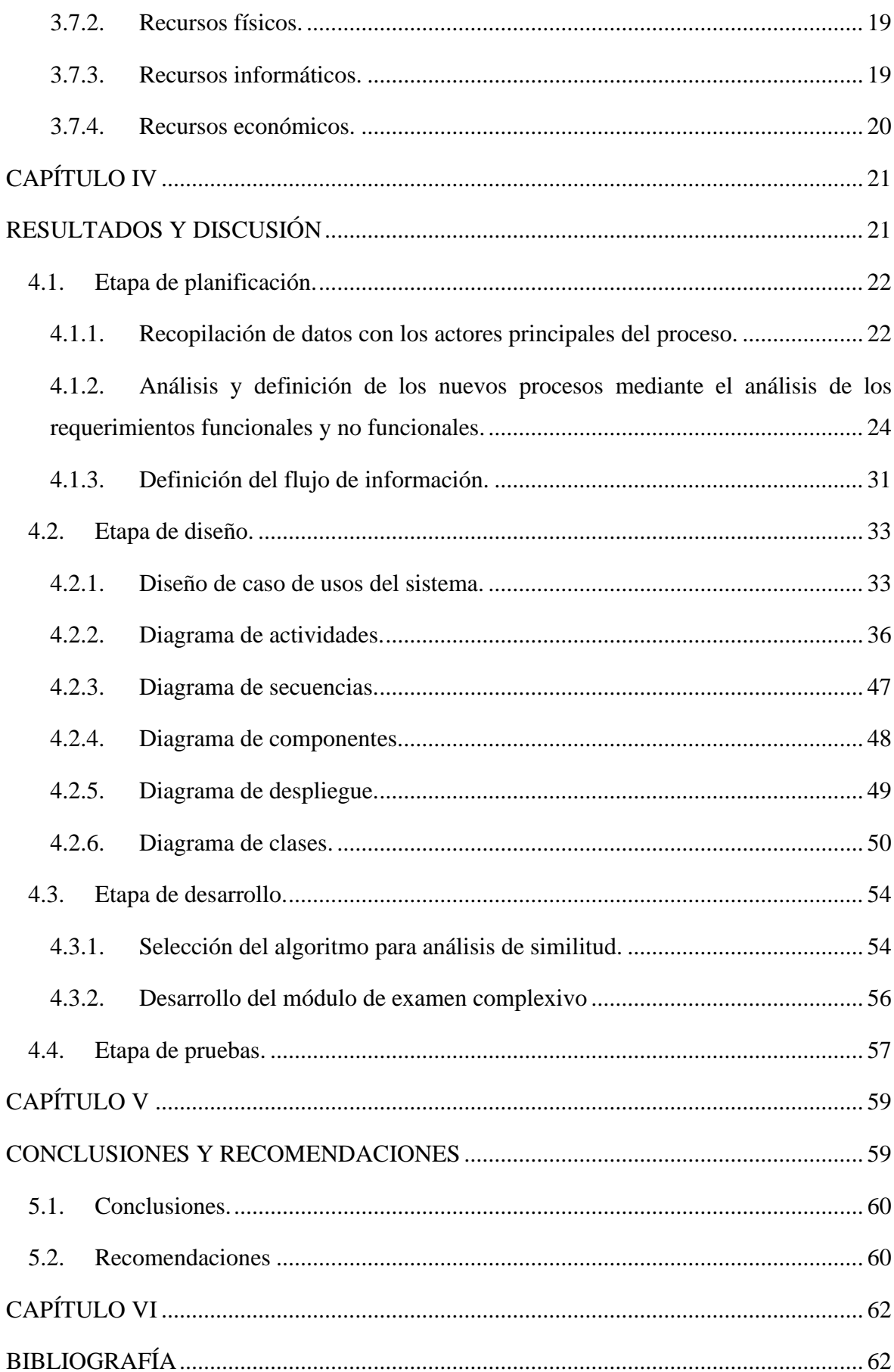

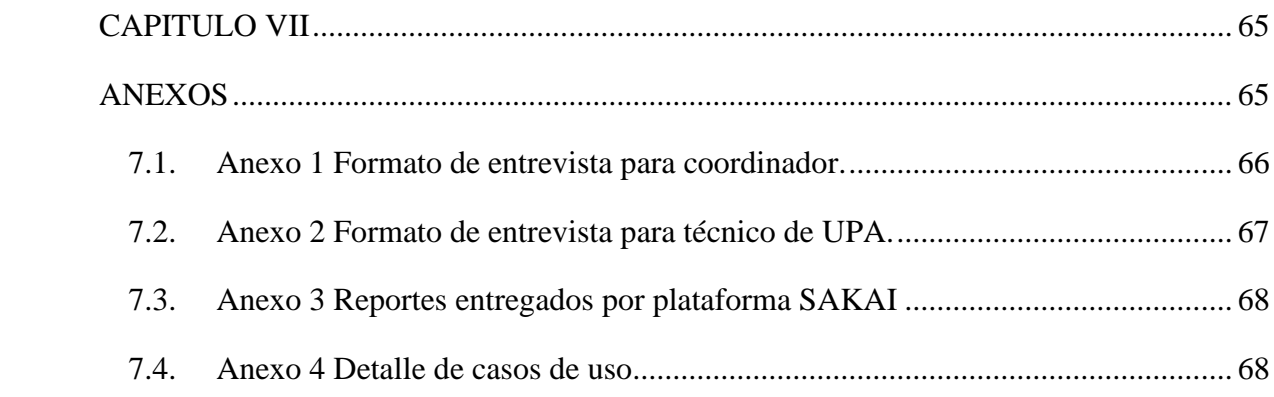

# **ÍNDICE DE TABLAS**

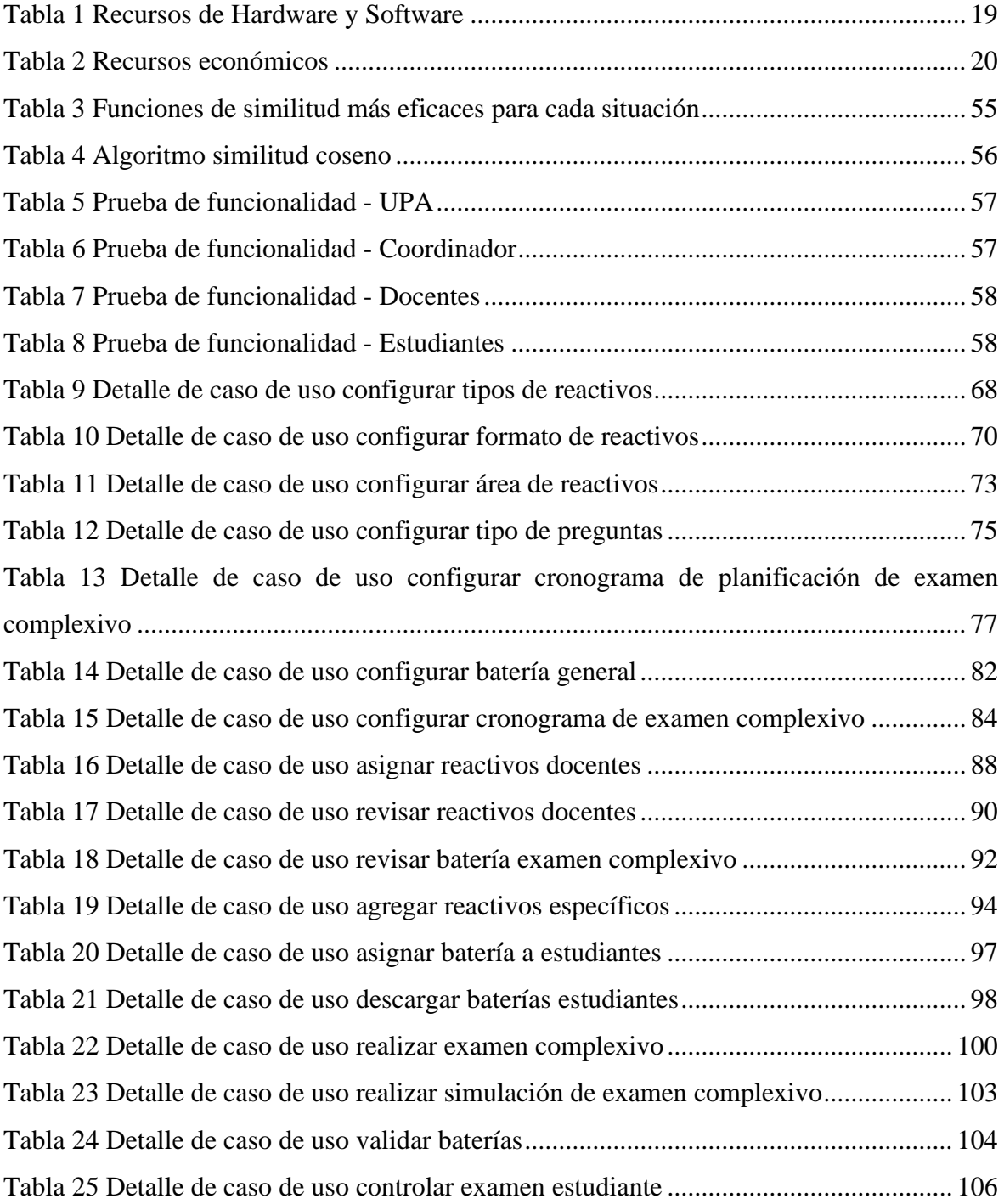

# **ÍNDICE DE ILUSTRACIONES**

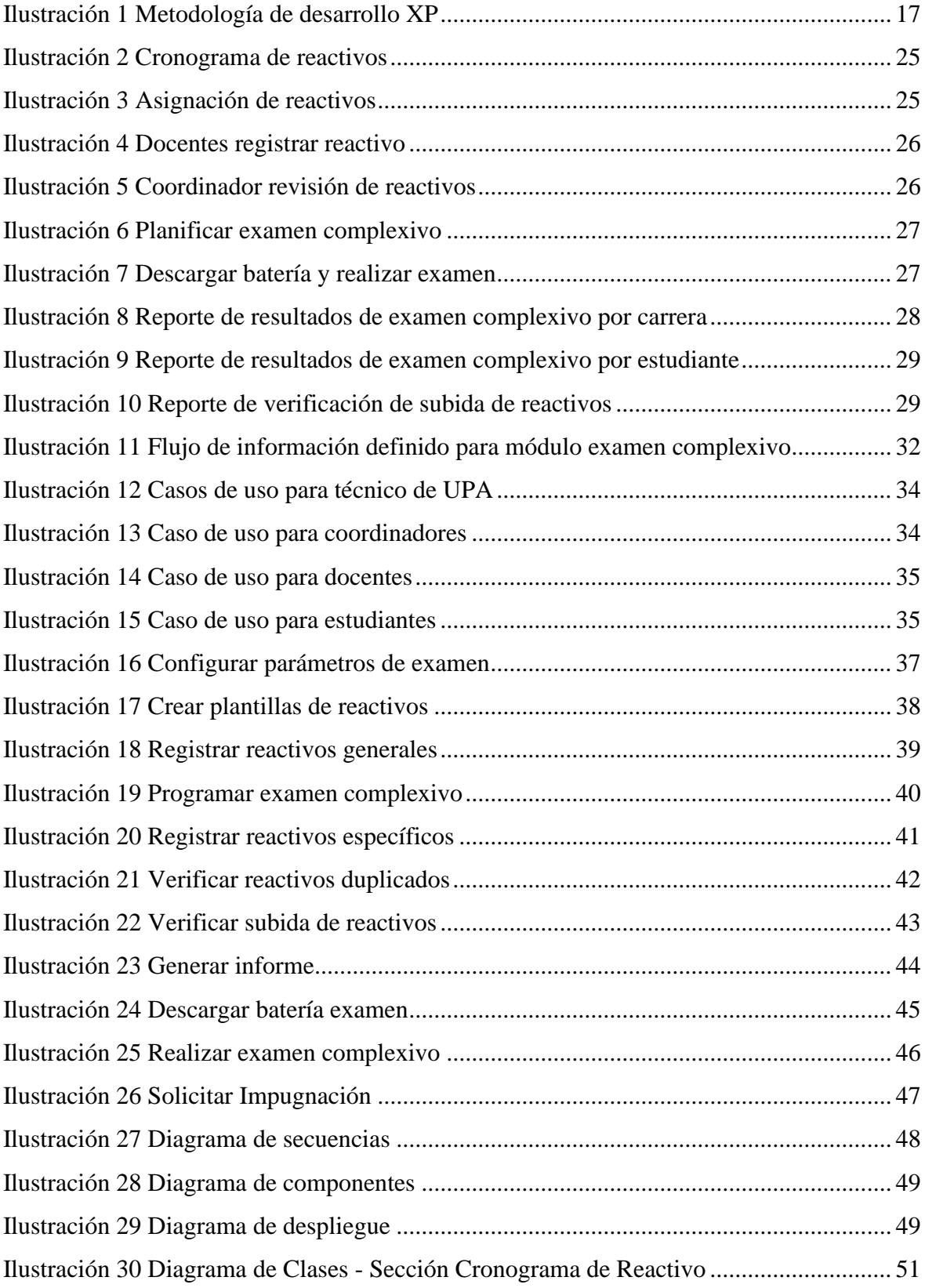

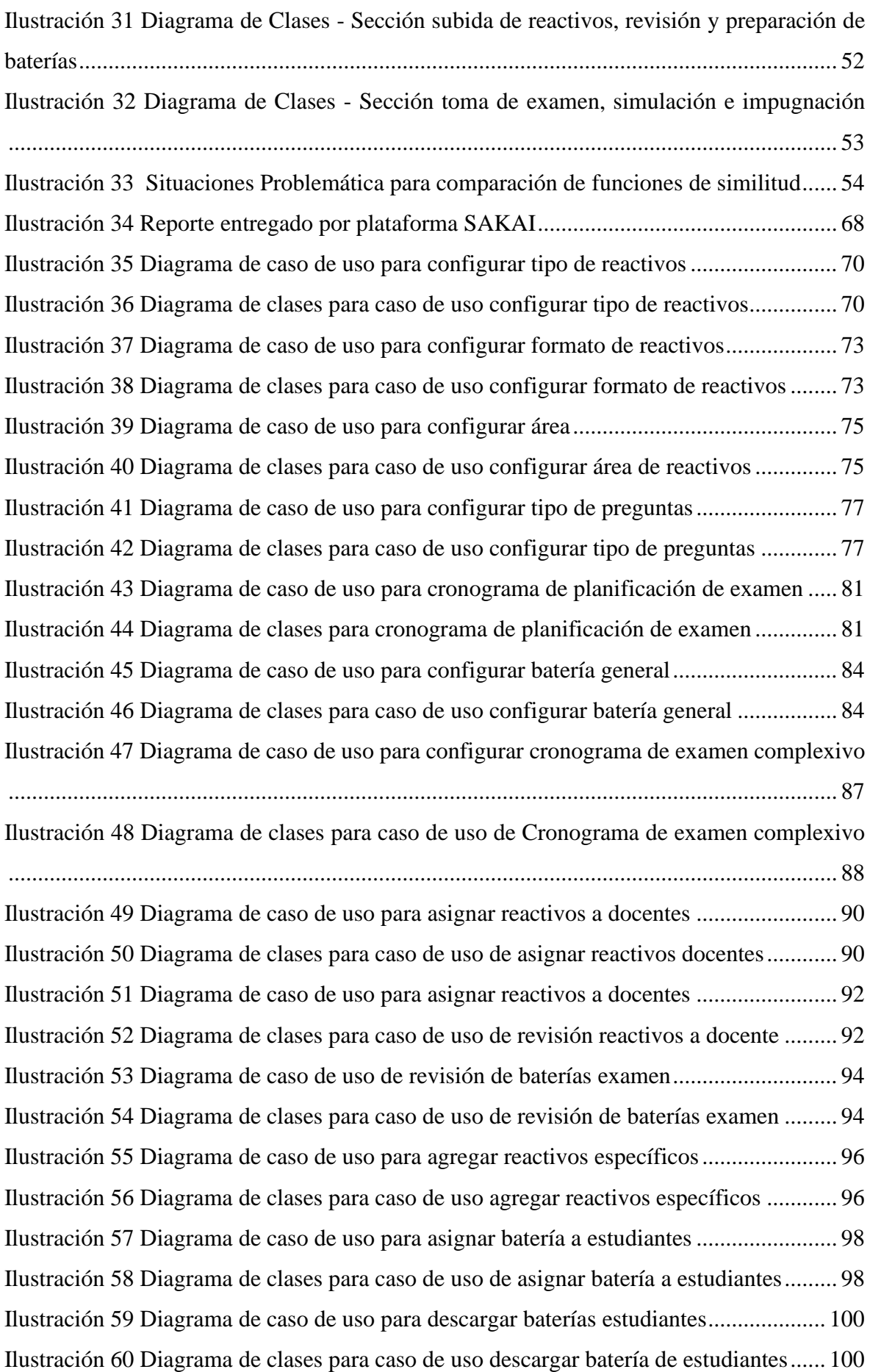

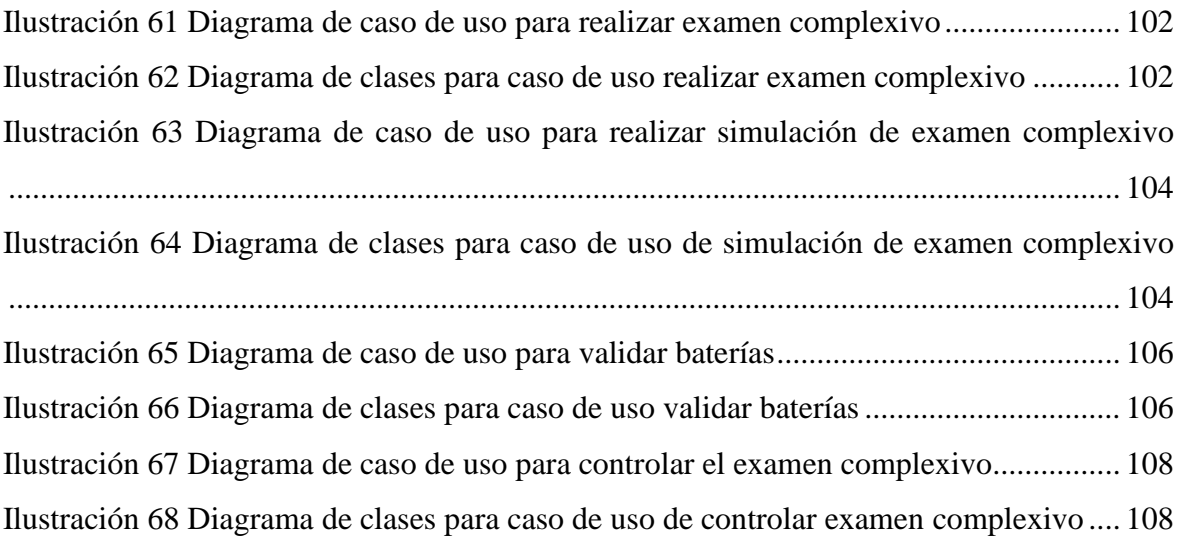

# **CÓDIGO DUBLIN**

<span id="page-17-0"></span>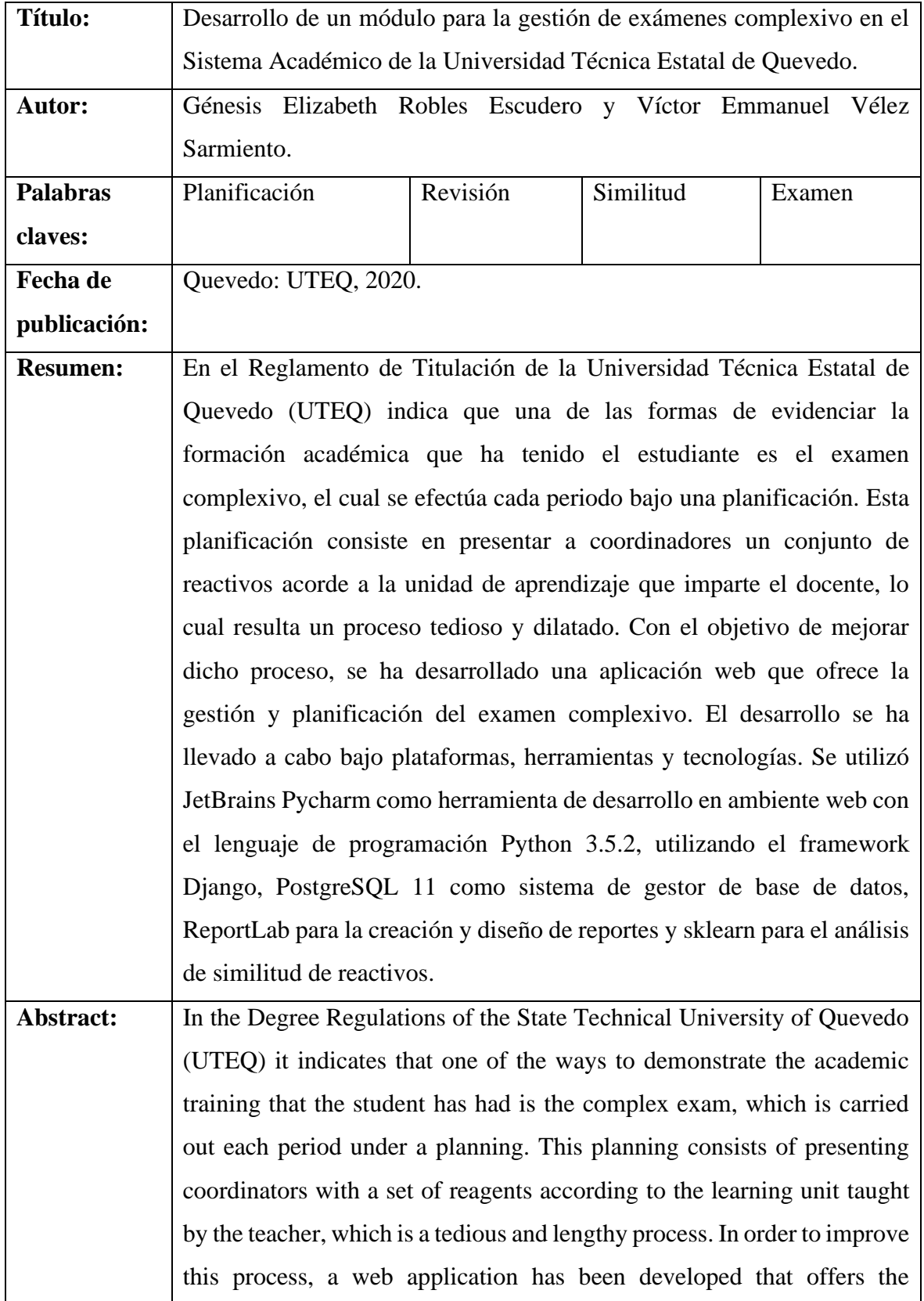

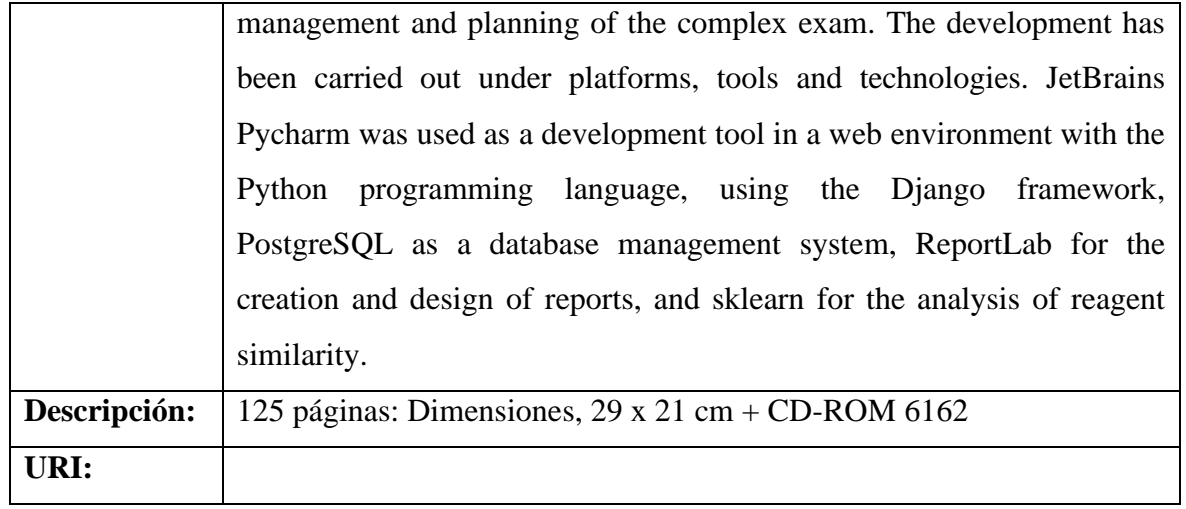

## **INTRODUCCIÓN**

<span id="page-19-0"></span>El Reglamento de Titulación de la Universidad Técnica Estatal de Quevedo (UTEQ) indica como una de las formas de evidenciar la formación teórica y práctica, obtenida por el estudiante a lo largo de su formación académica, es el examen complexivo. Este instrumento de evaluación prevista en el reglamento de titulación de las carreras universitarias cuenta con un nivel de complejidad, tiempo de preparación y demostración de resultados de aprendizajes que exigen los trabajos de titulación. El Ecuador desde el año 2014 ha venido implementando este sistema como una de las opciones de titulación con que cuentan los estudiantes de nivel superior, orden que dispuso el Reglamento del Consejo de Educación Superior (CES) aprobado en noviembre de 2013.

Universidades e institutos del país como Universidad Politécnica Salesiana (UPS) cuentan con herramientas tecnológicas que llevan a cabo todo el proceso del examen complexivo, la UPS ha implementado una aplicación web para la gestión del examen y una App Android que realiza simulaciones previas al examen complexivo para reforzar los conocimientos de los estudiantes [1].

Actualmente en la UTEQ, cada período los docentes deben de presentar a los coordinadores de carrera un conjunto de reactivos, acorde a la unidad de aprendizaje que imparte. El coordinador debe revisar cada reactivo y seleccionar aquellos que son aptos para formar parte del examen complexivo. Los reactivos seleccionados son presentados al técnico de la unidad de planificación académica (UPA), el cual realiza las gestiones para tomar el examen.

Este proceso se lo realiza con el fin de que el examen complexivo cuente con nuevos reactivos, de tal forma que no se consideren los del período anterior. Este proceso resulta molestoso para el coordinador porque conlleva una revisión detallada de los reactivos elaborado para cada una de las materias que se imparte en una carrera. Por tal razón, se propone el "Desarrollo de un módulo para la gestión de los exámenes complexivos para el Sistema de Gestión Académico SGA de la Universidad Técnica Estatal de Quevedo".

Este módulo permitirá la coordinación entre el técnico de la unidad de planificación académica, coordinadores de carreras y docentes a gestionar el proceso que conlleva el examen complexivo en la Universidad Técnica Estatal de Quevedo. El módulo apunta en permitir a los docentes ingresar los reactivos y determinar sí existe similitud entre ellos para evitar repeticiones, a los coordinadores la revisión y selección de los mismos y a los estudiantes la toma del examen complexivo.

El sistema propuesto permite a los estudiantes inscritos bajo modalidad de examen complexivo realizar simulaciones previas y realizar el examen complexivo. Estas simulaciones ayudarán a los estudiantes familiarizarse con el sistema y reforzar sus conocimientos adquiridos a lo largo del estudio.

**CAPÍTULO I**

<span id="page-21-1"></span><span id="page-21-0"></span>**CONTEXTUALIZACIÓN DE LA INVESTIGACIÓN**

#### <span id="page-22-0"></span>**1.1. Problema de investigación.**

Según el reglamento de la Unidad de Titulación de la Universidad Técnica Estatal de Quevedo aprobado en primera instancia por el consejo universitario en el año 2015 y primera reforma aprobada en el año 2016, título 1, artículo 6, las opciones de titulación para estudiantes de grado son examen de grado de carácter complexivo y trabajo de investigación [2]. Gestión que lleva a cabo el departamento de Unidad de Planeación Académico (UPA), con la colaboración de cada una de las coordinaciones de carreras.

El examen complexivo fue establecido con la finalidad de que el estudiante pueda demostrar sus capacidades para resolver problemas haciendo uso del conocimiento. En él se evalúan competencias generales y profesionales, donde la coordinación de cada carrera y los docentes del área serán los responsables de la selección y compilación de reactivos para el examen complexivo [2].

Es bueno acotar que según las indagaciones que se han realizado sobre la existencia de normativas que regulen el examen complexivo no existe ningún documento oficial que describa la forma de aplicar este tipo de titulación. Tales como cantidad de preguntas, formas de distribución de las preguntas, tiempo de examen, etc.

#### <span id="page-22-1"></span>**1.1.1. Planteamiento del problema.**

El proceso inicia cada período académico, donde el estudiante debe inscribirse en titulación a través del SGA para poder acceder a esta forma de evaluación, una vez que el proceso ha comenzado los coordinadores deben de preparar los reactivos que serán tomados en el examen complexivo. El coordinador solicita a los docentes que realicen como mínimo 10 reactivos, los cuales tienen un tiempo máximo de entrega entre 10 a 15 días desde el inicio del cronograma de titulación.

Una vez que los docentes tienen preparados los reactivos, se les envía a los coordinadores de carrera utilizando el correo institucional y en una copia impresa. El coordinador comienza a preparar el conjunto conformada por trescientos reactivos, que servirán como base para tomar el examen complexivo de las competencias específicas. Luego de tener preparado el conjunto de reactivos es enviada al técnico de la UPA.

El técnico de la UPA al igual que los coordinadores deben preparar un conjunto de trescientos reactivos para el examen de competencias generales, cuando los conjuntos de reactivos están listos y se tiene la nómina de estudiantes aptos para realizar el examen complexivo, entonces se procede a programar las fechas para la ejecución del examen complexivo. La gestión se realiza utilizando Sakai, que es una plataforma Open Source que cubre las necesidades del e-learning, pero no se integra al sistema SGA de la Universidad Técnica Estatal de Quevedo por lo que dificulta la gestión de los resultados del proceso.

El proceso de planificación del examen complexivo en la UTEQ requiere de un análisis detallado. En este proceso, se toman en cuenta varios aspectos que conlleva tiempo a los encargados de llevar la gestión y ejecución del examen complexivo. Aspectos como formato y tipo de reactivo, seguridad de la información proporcionada por el docente y el control de reactivos reiterados. Una vez analizados los reactivos, se alimenta la base de datos y posteriormente se seleccionan los reactivos para evaluar a los estudiantes que han escogido la opción de examen complexivo para graduarse.

#### **Diagnóstico.**

El proceso de revisión y selección de los reactivos llevado a cabo tanto por los coordinadores de carreras como los técnicos de la UPA es tedioso. Dado el poco tiempo de entrega (entre 10 a 15 días) desde que inicia la matriculación de los estudiantes en la unidad de titulación, el proceso de análisis y selección de los reactivos se pueden pasar por alto errores en el formato del reactivo y estructura.

Por otra parte, la manipulación de los archivos Word que contienen los reactivos realizados por los docentes, coordinadores y UPA ocasiona que exista un bajo nivel de seguridad de la información. Los reactivos son tratados por varios departamentos que no implementan ninguna seguridad para estos archivos. La información se encuentra en texto claro y se

pueden ver las respuestas sin dificultad, permitiendo que la información sea expuesta y podría no ser tratada éticamente.

El proceso de inscripción para hacer el examen es tedioso para el estudiante y los técnicos de la UPA porque se debe ir a la UTEQ a realizar la inscripción y el proceso es manual. De igual forma para los docentes y coordinadores, que deben de recibir los reactivos en archivos Word y verificar que cada uno de estos cumpla con el formato establecido.

El sistema que se utiliza actualmente para realizar el examen complexivo no interactúa con el sistema SGA, lo que posibilita problemas de seguridad y calidad al proceso. Es molestoso para el técnico de la UPA estar registrando manualmente a los estudiantes en la plataforma externa y así mismo subir el conjunto de reactivos o baterías, tomando en cuenta que se gestionan algunas carreras. Otro aspecto a considerar es que el sistema existente (Sakai) esta implementado en JAVA lo que dificulta la integración con el actual sistema académico SGA.

#### **Pronóstico.**

La realidad actual del proceso de gestión del examen complexivo presenta algunas situaciones que impiden el buen funcionamiento del proceso. De no resolverse este problema se puede incurrir en las siguientes situaciones:

- Duplicidad de información en los reactivos.
- Pérdida de información y reactivos.
- Uso de tiempo excesivo de los coordinadores y técnicos de la UPA en el proceso de revisión de reactivos.
- Problemas de vulnerabilidad del sistema donde se puedan filtrar los reactivos de un examen.

#### <span id="page-25-0"></span>**1.1.2. Formulación del problema.**

¿Cómo desarrollar el módulo de gestión del examen complexivo para el Sistema de Gestión Académica de la Universidad Técnica Estatal de Quevedo?

#### <span id="page-25-1"></span>**1.1.3. Sistematización del problema.**

- ¿Qué organización de procesos permitirá la creación de los reactivos siguiendo el formato establecido?
- ¿De qué forma se puede realizar la revisión y selección automática de las preguntas?
- ¿Cómo gestionar la inscripción y ejecución del examen complexivo?

#### <span id="page-25-2"></span>**1.2. Objetivos.**

#### <span id="page-25-3"></span>**1.2.1. Objetivo general.**

Desarrollar el módulo de gestión del examen complexivo para el Sistema de Gestión Académico de la Universidad Técnica Estatal de Quevedo.

#### <span id="page-25-4"></span>**1.2.2. Objetivos específicos.**

- Definir un interfaz que permita a los docentes crear los reactivos bajo un formato establecido.
- Desarrollar las funciones en el módulo para la revisión y selección de los reactivos respetando los roles de usuarios involucrados en el proceso.
- Realizar una implementación informática para gestionar el examen complexivo desde su etapa de inscripción hasta la toma del mismo.

#### <span id="page-26-0"></span>**1.3. Justificación.**

Debido a la necesidad de gestionar la información para los procesos en la recolección de reactivos y toma del examen complexivo en la Universidad Técnica Estatal de Quevedo, se tiene la necesidad de desarrollar una aplicación web que gestione los procesos. Esta solución facilitará tanto al técnico de la unidad de planeación académica, coordinadores de carreras y docentes manejar la información de forma rápida.

Con el desarrollo de esta aplicación para gestionar el examen complexivo se podrá mejorar los tiempos de la coordinación entre la UPA, coordinadores y profesores, garantizando un proceso de comunicación rápida. El mecanismo de elaboración de examen también se verá beneficiado, porque el técnico de la UPA no tendrá la necesidad de registrar manualmente a los estudiantes.

Al disponer de una aplicación web que se alimenta de los repositorios de los datos del SGA, los coordinadores disminuirán su trabajo en la asignación de reactivos. Contarán con una herramienta que mostrará las materias que imparten los docentes y así mismo mostrar el eje formativo que tienen las mismas.

Por otra parte, facilitará a los docentes cumplir con el formato estructurado para los reactivos, además de asegurar la seguridad en el flujo de la información en los reactivos. Aspectos como reactivos repetidos se disminuirán debido a la aplicación de un algoritmo de similitud, que evitará reactivos reiterados. Esto beneficiará en la revisión de los reactivos realizado por los coordinadores, ya que ellos podrán formar los conjuntos de reactivos para el examen complexivo con reactivos estructurados.

Además, la aplicación web permitirá que los estudiantes registrados para examen complexivo puedan descargar las baterías correspondientes a su matriculación y realizar el examen complexivo. Podrán practicar a través de un proceso de simulación que ayudará a familiarizarse con el sistema y será útil para reforzar sus conocimientos.

# **CAPÍTULO II**

# <span id="page-27-1"></span><span id="page-27-0"></span>**FUNDAMENTACIÓN TEÓRICA DE LA INVESTIGACIÓN**

#### <span id="page-28-0"></span>**2.1. Marco conceptual.**

#### <span id="page-28-1"></span>**2.1.1. Examen complexivo.**

Es un instrumento de evaluación que consta de un banco de preguntas estructuradas utilizado para evidenciar la formación académica prevista en el perfil de egreso de la carrera, su contenido está formado con temarios de disciplinas asociadas al perfil profesional con un nivel de complejidad, tiempo de preparación y demostración de resultados que exigen los trabajos de titulación [3].

#### <span id="page-28-2"></span>**2.1.2. Reactivos de evaluación.**

Un reactivo es una pregunta a contestar, afirmación a valorar, problema a resolver, característica a cubrir o acción a realizar; están siempre contenidos en un instrumento de evaluación específico; tienen la intención de provocar o identificar la manifestación de algún comportamiento, respuesta o cualidad. En los reactivos se selecciona la información que es relevante para la evaluación [4].

#### <span id="page-28-3"></span>**2.1.3. Semántica de texto.**

Es la parte de la gramática que estudia los significados de las oraciones y sus partes, la finalidad de la semántica es descomponer el significado en unidades más pequeñas, llamadas semas o rasgos semánticos, estos permiten segmentar el significado de las palabras, y diferenciar palabras de significado parecido y palabras de significado opuesto [5].

#### <span id="page-29-0"></span>**2.1.4. Detección de similitud.**

Dentro de la inteligencia artificial [6] [7] la similitud de texto consiste en el proceso realizado sobre un conjunto de textos, definido por un umbral real como intervalo [0,1], donde se compara cada registro, si la similitud entre una pareja de registros es mayor o igual que el umbral, se asumen duplicados [8]. Existen varias funciones de similitud sobre cadenas de texto, generalmente agrupadas como funciones de similitud basadas en caracteres y funciones de similitud basadas en token.

#### <span id="page-29-1"></span>**2.1.5. Funciones de similitud basada en caracteres.**

Las funciones de similitud basadas en caracteres toman la cadena de caracteres como una secuencia ininterrumpida de caracteres [8]. Entre las funciones más conocidas se encuentran distancia de edición o Levenshtein y distancia de brecha a fin, la distancia de edición se basa en la cantidad de operaciones necesarias para transformar un texto A en otro texto B [9]. En esta medida mientras el valor de operaciones sea más alto, el valor de similitud es muy bajo, la desventaja de esta función es que carece de un tipo de normalización. La distancia de brecha a fin, que ofrece una solución al disminuir el costo de las operaciones de inserción y eliminación de caracteres consecutivos, presentando una mejora a la distancia de edición [10].

#### <span id="page-29-2"></span>**2.1.6. Funciones de similitud basada en tokens.**

Las funciones de similitud basadas en tokens consideran cada cadena como un conjunto de subcadenas separadas por caracteres especiales. Entre las funciones más conocidas se encuentran similitud de Monge y similitud coseno [11]. La similitud Monge dado los token respectivos de dos cadenas de textos muestra el promedio entre ellas [12]. La función similitud coseno a diferencia de la similitud Monge, calcula la similitud entre los conjunto de caracteres con el coseno del ángulo que se forman en sus respectivos vectores [12].

#### <span id="page-30-0"></span>**2.1.7. Lenguaje de modelamiento unificado UML.**

El lenguaje unificado de modelado UML, es el lenguaje de modelado de sistemas de software más conocido y utilizado en la actualidad. Es un lenguaje que permite visualizar, construir y documentar un sistema. UML incluye aspectos conceptuales tales como procesos de negocio, funciones del sistema y aspectos como expresiones de lenguajes de programación, esquema de base de datos y compuestos reciclados [13].

#### <span id="page-30-1"></span>**2.2. Marco referencial.**

El desarrollo de un sistema referente al control del proceso de titulación examen complexivo se lo realiza con el fin de cubrir las necesidades institucionales. En [14] se especifica como el sistema complexivo evalúa las competencias asociadas a conocimientos tanto generales como específicos de la Carrera o Programa, haciendo énfasis en los resultados de aprendizaje que sustentan el perfil de egreso de la Carrera, teniendo en cuenta para la determinación de los temas y subtemas así como para la elaboración de reactivos, las asignaturas que forman parte del eje profesional y que aportan de manera significativa a la formación profesional (reactivos de competencias específicas) y las asignaturas que forman parte del área de formación general (reactivos de competencias generales).

En la Universidad Técnica Estatal de Milagro [3] se detalla cómo la implementación del software logra mejorar la comunicación docente/estudiantes, Gestión Técnica Académica/Docentes, Gestión técnica Académica/estudiantes y viceversa. El éxito de este sistema se debió a que los usuarios reaccionaron favorablemente ante los cambios realizados, pues la implementación del software colabora en el proceso de titulación, proporcionando información consistente en tiempo real.

En la Universidad Politécnica Salesiana de Guayaquil [1] se implementó una aplicación web para gestionar de manera óptima los reactivos del examen complexivo, causado por la falta de organización y seguridad que presentaba la forma manual que se llevaba. Controlando el proceso de subida de reactivos, verificar que no existan reactivos duplicados y realizar

examen complexivo. La aplicación se encuentra desarrollada a través del uso de herramientas Open Source como: PhpStorm, Wampserver, Apache, MySql, Laravel y Composer utilizando el patrón de arquitectura MVC (Modelo Vista Controlador).

Por otro lado, en la Universidad Técnica de Machala se realizó un análisis del sistema informático para rendir examen complexivo [15] donde se identifican las posibles vulnerabilidades, amenazas y riesgos, proporcionando sugerencias de mejora para próximos procesos de titulación.

El proceso de desarrollo del examen complexivo parte desde la subida [16] de reactivos, por parte de los docentes y coordinadores de manera manual, motivo por el cual resulta necesario realizar un análisis con respecto a la similitud semántica textual de los reactivos actuales con respecto a los anteriores. La similitud semántica difiere de encontrar el grado de similitud textual, entre las métricas para detectar similitud está la similitud coseno. Serrato afirma que es una medida de la similitud existente entre dos vectores en un espacio que posee un producto interior con el que se evalúa el valor del coseno del ángulo comprendido entre ellos.

SciKitLearn un módulo de Python que integra una amplia gama de algoritmos de aprendizaje automático de última generación para problemas supervisados y no supervisados de mediana escala. Esta técnica transforma los documentos en vectores para luego calcular la similitud de coseno entre ellos [17].

Para la detección de ediciones de textos, la distancia de Levenshtein es una técnica para evaluar cadena de caracteres y determinar si ha existido inserción, eliminación o sustitución de caracteres [18].

**CAPÍTULO III** 

<span id="page-32-1"></span><span id="page-32-0"></span>**METODOLOGÍA DE LA INVESTIGACIÓN**

#### <span id="page-33-0"></span>**3.1. Localización.**

El desarrollo de la presente investigación se realizará en la Universidad Técnica Estatal de Quevedo localizada en el Campus "Ingeniero Manuel Agustín Haz Álvarez", Av. Quito km. 1 1/2 vía a Santo Domingo de los Tsáchilas.

#### <span id="page-33-1"></span>**3.2. Tipo de investigación.**

A continuación, se describe el tipo de investigación realizada en el proyecto de investigación y como aporta para llegar a la obtención de resultados.

#### <span id="page-33-2"></span>**3.2.1. Investigación diagnóstica.**

La investigación diagnostica permite conocer el contexto en el cual se desarrollan los procedimientos actuales, lo que facilita la comprensión de los hechos reales. Este tipo de investigación nos permitió conocer el entorno en el cual se desarrolla el proceso de gestión de los reactivos y toma del examen complexivo, así mismo se puede identificar las mejoras que se pueden realizar al proceso actual, gestionado por el departamento UPA y coordinación de carreras.

#### <span id="page-33-3"></span>**3.3. Métodos de investigación.**

Para el desarrollo del presente proyecto de investigación se utilizó el método analítico que a continuación se detalla.

#### <span id="page-34-0"></span>**3.3.1. Analítico.**

Con este método se logró revisar las funciones que los docentes y coordinadores de la UTEQ llevan a cabo durante el proceso del examen complexivo. Se observó la información recopilada y se identificó los requerimientos necesarios para las actividades realizadas, está información permitió determinar el flujo de datos y procesos para implementar en el sistema web, así mismo se tomó la información necesaria para realizar el análisis de similitud entre los reactivos.

#### <span id="page-34-1"></span>**3.4. Fuentes de recopilación de información.**

#### <span id="page-34-2"></span>**3.4.1. Fuentes primarias.**

#### **3.4.1.1. Entrevistas.**

Se utilizó las entrevistas para conocer el proceso actual en la gestión del examen complexivo, entrevista realizada al técnico de UPA y al coordinador de carrera de Ingeniería en Sistemas.

#### <span id="page-34-3"></span>**3.4.2. Fuentes secundarias.**

#### **3.4.2.1. Revistas.**

Se utilizaron artículos científicos para recopilar información sobre técnicas de análisis de similitud de textos utilizados en otros trabajos.

#### <span id="page-35-0"></span>**3.5. Diseño de la investigación.**

Para cumplir con los objetivos propuestos en la investigación se definieron las siguientes fases que se basaron en la metodología XP, que es una metodología ágil y flexible utilizada para la gestión de proyectos, como se muestra en la ilustración 1:

<span id="page-35-2"></span>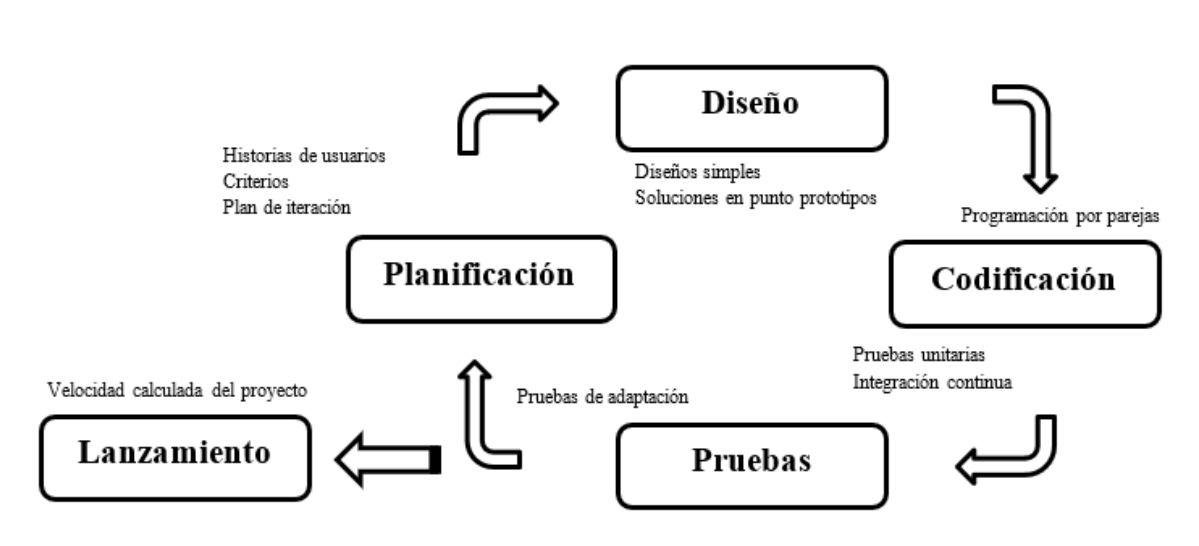

#### *Ilustración 1 Metodología de desarrollo XP*

#### **ELABORADO: GÉNESIS ROBLES ESCUDERO**

Esta metodología impone cinco etapas para el desarrollo de un producto informático, de las cuales en este trabajo aplicaremos las etapas de planificación, diseño, codificación y prueba de la aplicación. Para ello realizaremos los siguientes pasos:

#### <span id="page-35-1"></span>**3.5.1. Etapa de planificación.**

- Recopilación de datos con los actores principales del proceso.
- Análisis y definición los nuevos procesos mediante el análisis de requerimientos funcionales y no funcionales.
- Definir el flujo de la información y las relaciones que se complementarán adecuadamente con el sistema de gestión académico de la UTEQ.
#### **3.5.2. Etapa de diseño.**

• Diseño de los casos de uso, diseño de la base de datos, diseño del flujo de actividades, diseño del diagrama de secuencia, diseño del diagrama de componentes y despliegue.

### **3.5.3. Etapa de desarrollo.**

- Selección de algoritmo de inteligencia artificial para el análisis de similitud entre textos.
- Desarrollo del módulo de gestión del examen complexivo.

### **3.5.4. Etapa de pruebas.**

- Realización de pruebas de funcionalidad para técnico de UPA.
- Realización de pruebas de funcionalidad para coordinadores.
- Realización de pruebas de funcionalidad para docentes.
- Realización de pruebas de funcionalidad para estudiantes.

## **3.6. Instrumentos de investigación.**

A continuación, se presentan los instrumentos de investigación utilizados en el presente proyecto, detallando su uso y cómo sirvió para la obtención de los resultados.

# **3.6.1. Observación directa.**

Permitió conocer como es el proceso realizado por los departamentos de titulación, planeación académica y coordinación de carreras en la gestión del examen complexivo realizado cada período académico.

# **3.6.2. Entrevistas.**

Permitió determinar cómo se integrará el módulo a desarrollarse en el entorno de trabajo del sistema de gestión académico SGA de la Universidad Técnica Estatal de Quevedo, además de permitir definir cuáles son los requerimientos que se deben de tomar en cuenta en el diseño del módulo.

# **3.7. Recursos humanos y materiales.**

# **3.7.1. Recursos humanos**

El equipo de trabajo para la realización del proyecto de investigación son los siguientes estudiantes:

- Vélez Sarmiento Víctor.
- Robles Escudero Génesis.

# **3.7.2. Recursos físicos.**

- Computadora, e impresora
- Hojas de papel bond tamaño A4
- Pendrive
- Cuadernos
- Copias
- Borrador

## **3.7.3. Recursos informáticos.**

*Tabla 1 Recursos de Hardware y Software*

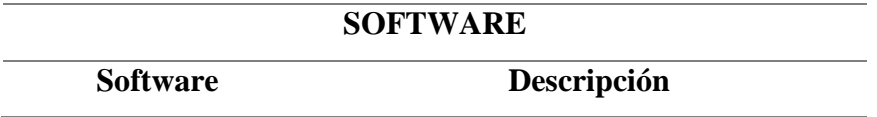

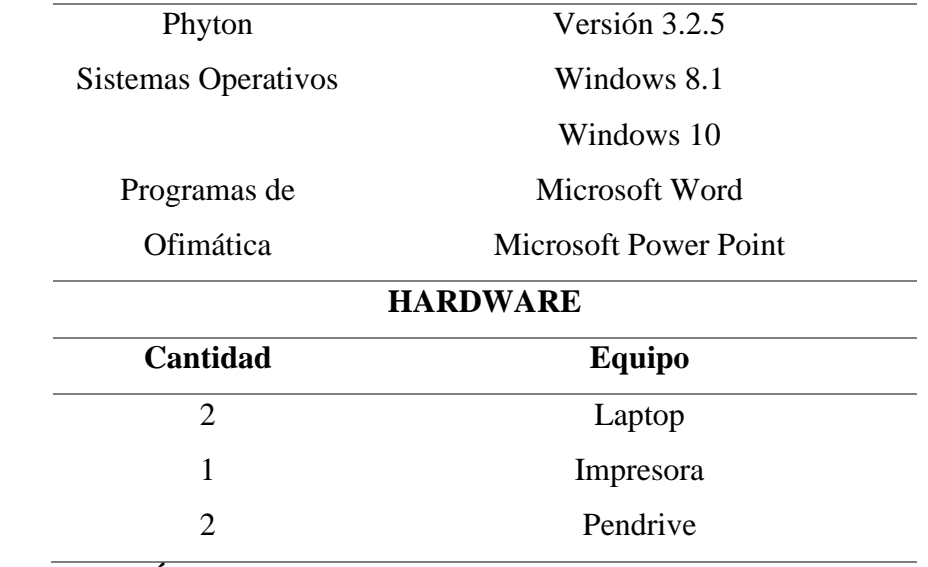

## **ELABORADO: GÉNESIS ROBLES ESCUDERO**

# **3.7.4. Recursos económicos.**

| <b>SERVICIOS PRESTADOS</b>   |                 |                    |              |
|------------------------------|-----------------|--------------------|--------------|
| <b>DETALLE</b>               | <b>CANTIDAD</b> | <b>V. UNITARIO</b> | <b>TOTAL</b> |
| Horas de programación        | 400 horas       | 5,00               | 2.000        |
| Hosting de base de datos     | 1 mes           | 12,00              | 12,00        |
| Hosting web                  | 1 mes           | 5,00               | 5,00         |
| <b>MATERIALES DE OFICINA</b> |                 |                    |              |
| <b>CANTIDAD</b>              | <b>DETALLE</b>  | <b>V. UNITARIO</b> | <b>TOTAL</b> |
| Impresiones b/n              | 563             | 0,10               | 56,30        |
| Impresiones color            | 71              | 0,35               | 24,85        |
| Cuaderno de notas            | 5               | 1,25               | 6,25         |
| Lápices                      | 5               | 0,25               | 1,25         |
| <b>Bolígrafos</b>            | 5               | 0,40               | 2,00         |
| Carpeta                      | 5               | 0,80               | 4,00         |
| Anillados                    | 3               | 1.25               | 3.75         |
| CD                           | 1               | 2.00               | 2.00         |
|                              |                 | <b>TOTAL:</b>      | 2117,40      |

*Tabla 2 Recursos económicos*

# **ELABORADO: GÉNESIS ROBLES ESCUDERO**

**CAPÍTULO IV** 

**RESULTADOS Y DISCUSIÓN**

En este capítulo abordaremos las etapas definidas en el diseño de la investigación, además de integrará los estándares del lenguaje UML para presentar los procesos involucrados en el desarrollo del módulo de examen complexivo.

### **4.1. Etapa de planificación.**

#### **4.1.1. Recopilación de datos con los actores principales del proceso.**

Las entrevistas realizadas para conocer los procesos actuales realizados para la gestión del examen complexivo se detallan a continuación:

#### **4.1.1.1. Entrevista al técnico de UPA.**

La entrevista al técnico de la UPA permitió conocer cuál es el proceso que se realiza para la toma del examen complexivo, para ver el formato de la entrevista ver anexo 2, resultados de la entrevista:

- El formato de batería que recibe el técnico por parte de los coordinadores de carrera es en archivo Excel extensión (.xlsx), con un total de 300 reactivos por carrera que serán la base para la toma del examen, luego recibe por parte del abogado de la universidad el listado de estudiantes aptos para realizar el examen complexivo.
- Utilizando la plataforma SAKAI para crea cuentas a cada uno de los estudiantes presentes en el listado, como docente agrupa a estudiantes los cuales dentro de la plataforma vienen a formar cursos y crea un examen donde ingresa las baterías, estableciendo la cantidad mínima de preguntas a responder por cada tipo de batería (generales y específicos) y el tiempo máximo para responder.
- Cuando el examen termina la plataforma SAKAI devuelve las respuestas de cada uno de los exámenes realizados donde se detalla la pregunta y la respuesta del estudiante en formato (csv delimitado por comas) ver anexo 3.

● Si existen inconformidades en los resultados del examen complexivo, el estudiante puede realizar una impugnación, donde el técnico de la UPA revisa el examen juntamente con el estudiante y analizan cada una de las respuestas.

### **4.1.1.2. Entrevista al Coordinador de Carrera de Sistemas.**

Permitió conocer cuál es el proceso que realiza el coordinador cada periodo académico para la gestión del examen complexivo, para ver el formato de la entrevista ver anexo 1, resultados de la entrevista:

- Las materias que se toman en cuenta para realizar las baterías son aquellas que forman parte del eje formativo formación básica específica, formación profesional y algunas de formación general, en total la batería debe estar conformada por 300 reactivos por carrera.
- Los docentes tienen entre 10 a 15 días para entregar un mínimo de 10 reactivos de competencias específicas desde que inicia el proceso de matriculación en el departamento de titulación.
- El coordinador recepta los reactivos en formato Word a través de correo o pendrive, revisa cada archivo constatando que los docentes no hayan enviado reactivos vacíos o incompletos al formato que se utiliza actualmente, se analiza detalladamente uno de los reactivos y si cumple con el formato entonces se aprueba ese conjunto de reactivos entregado por el docente.
- Sí el grupo de reactivos entregado por el docente no cumple con el formato, se le indica entregar nuevamente reactivos hasta el tiempo especificado.
- Los reactivos son seleccionados por el coordinador de manera general, revisa los reactivos y los agrupa para que formen parte de la batería.
- Debe de entregar la batería en formato Excel al técnico de UPA y formato Word o Pdf a estudiantes hasta el tiempo especificado en la planificación realizada por la unidad de titulación.

# **4.1.2. Análisis y definición de los nuevos procesos mediante el análisis de los requerimientos funcionales y no funcionales.**

Mediante el análisis de requerimientos funcionales se logró establecer los procesos que se deberán realizar en el módulo. En esta sección se detallan aquellos requerimientos que describen cualquier actividad que el sistema debe de realizar. Para mayor comprensión de los requisitos han sido clasificados en cinco grupos (datos ingresados al sistema, descripción de las operaciones, descripción de los flujos de trabajo, descripción de los reportes y definición de quiénes pueden ingresar datos) que a continuación se detallan.

#### **4.1.2.1. Datos ingresados al sistema.**

- Parámetros de planificación para el proceso del examen complexivo por período (Períodos de tiempo para que el docente pueda ingresar los reactivos, plantilla de reactivo a utilizar, tamaño mínimo de reactivos, tipos de batería, total del banco de preguntas, valor de puntos máximo en cada reactivo reactivo).
- Reactivos de docentes.
- Configuraciones para la toma del examen complexivo (Fecha, hora, curso, estudiantes).

#### **4.1.2.2. Descripción de las operaciones.**

● Cronograma de reactivos. El proceso inicia con el administrador de la Unidad de Planeación Académica estableciendo los parámetros para el cronograma de reactivos que se detalla en la ilustración 2 donde se debe de seleccionar las plantillas de reactivos, el período académico, tamaño de batería, el porcentaje de similitud aceptado que puede tener cada reactivo, selección de fechas para entrega de baterías y las carreras con coordinadores.

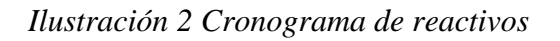

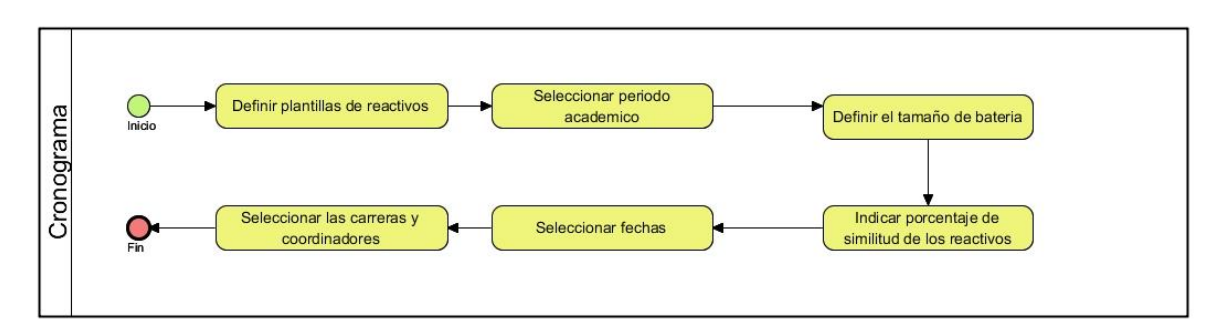

# **ELABORADO: GÉNESIS ROBLES ESCUDERO**

Asignación de reactivos. A continuación, los coordinadores previamente asignados en el cronograma, asignan a los docentes los reactivos que deben de subir al sistema web, ver detalle en la ilustración 3.

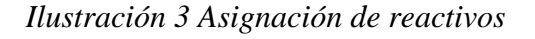

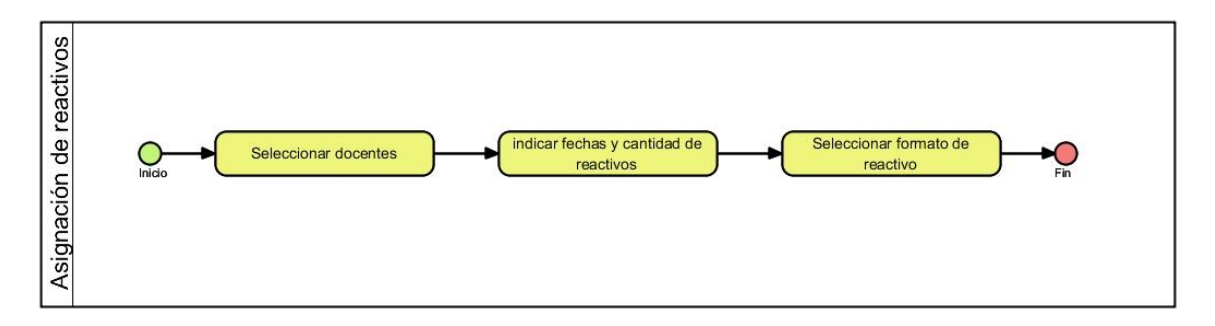

# **ELABORADO: GÉNESIS ROBLES ESCUDERO**

● Docentes registrar reactivos. El proceso es realizado por los docentes, en la ilustración 4 se observa que el proceso inicia con el docente ingresando los reactivos según el formato especificado, una vez verificado se envía el reactivo.

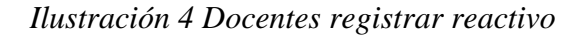

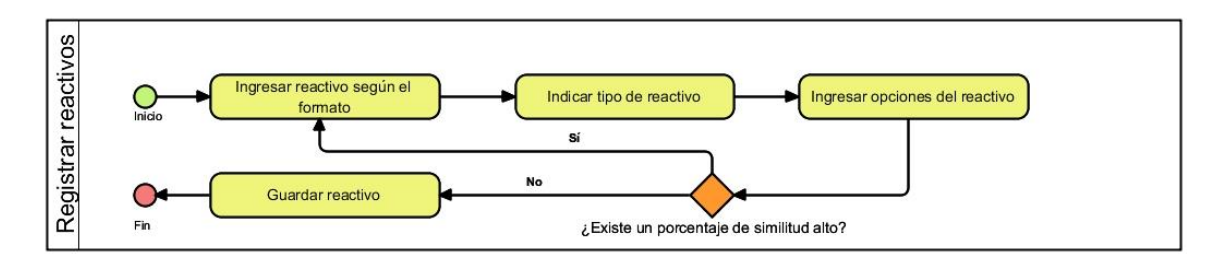

## **ELABORADO: GÉNESIS ROBLES ESCUDERO**

Coordinador revisar proceso de subida de reactivos. Esta operación trata sobre los procesos que realiza el coordinador de carrera, en la ilustración 5 se muestra cómo éste debe de tener un listado de docentes que hayan cumplido con el proceso de subida de reactivos, como también generar reportes filtrando datos (Docentes que cumplieron con el proceso, docentes que no cumplieron, materias impartidas por docente), en caso de que algún docente no haya cumplido se debe de notificar para que cumpla con el proceso.

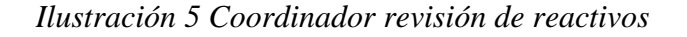

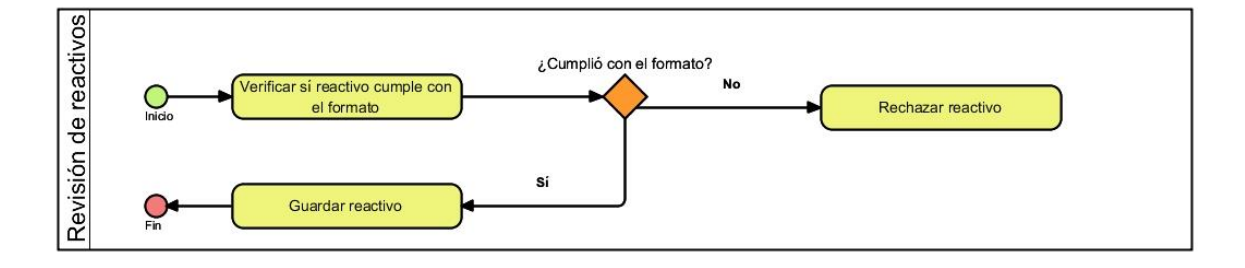

## **ELABORADO: GÉNESIS ROBLES ESCUDERO**

• Administrador de la UPA planificar examen complexivo. El administrador de la UPA debe registrar a los estudiantes aptos para dar el examen complexivo, estos a su vez se dividen por grupo según el periodo lectivo en que se hayan matriculado y se cargan las baterías correspondientes, luego de eso se programa el examen complexivo (Fecha, Hora y listado de estudiantes), estos procesos se detallan en la ilustración 6.

#### *Ilustración 6 Planificar examen complexivo*

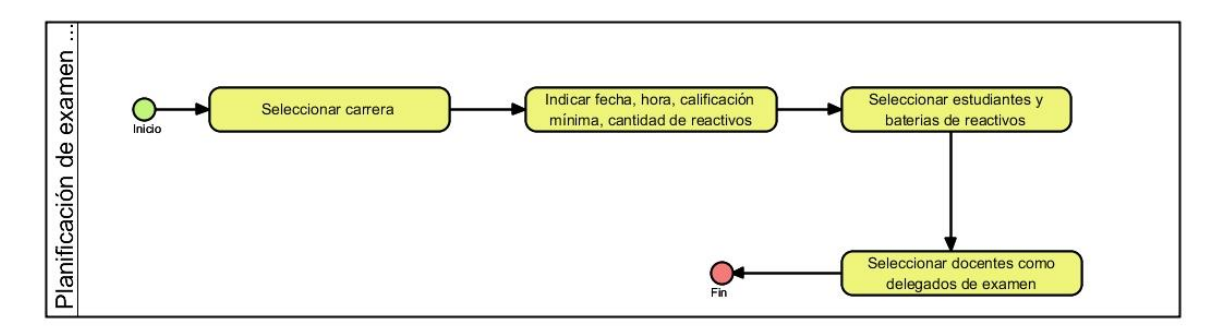

## **ELABORADO: GÉNESIS ROBLES ESCUDERO**

Estudiantes descargar baterías y realizar un examen complexivo. Esta operación es realizada por el estudiante que cumpla con el perfil para realizar el examen complexivo, primero podrá acceder a las baterías que serán tomadas en cuenta para el examen complexivo, luego en la fecha planificada podrá realizar el examen complexivo, según la programación que este tenga ver ilustración 7.

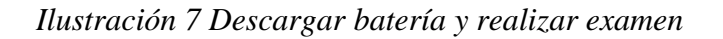

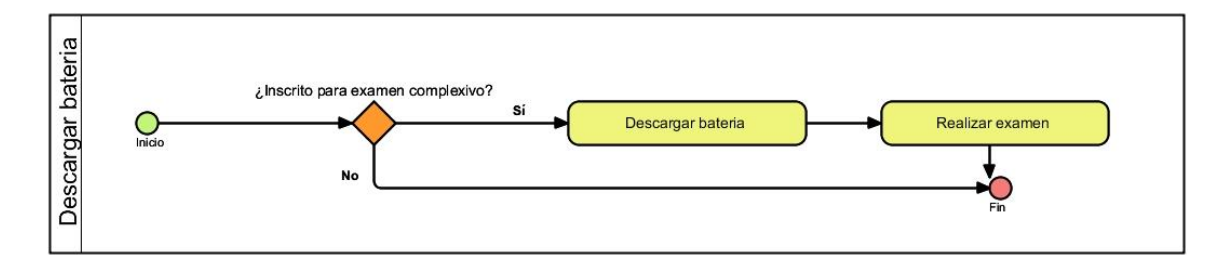

## **ELABORADO: GÉNESIS ROBLES ESCUDERO**

## **4.1.2.3. Descripción de los flujos de trabajo.**

El proceso inicia con el administrador de la UPA estableciendo los parámetros que deben tener los reactivos y el examen complexivo, luego se habilitará el módulo donde los docentes y el departamento de la UPA pueden ingresar los reactivos de competencias específicas y generales para que puedan enviar, una vez que el tiempo asignado a docentes haya terminado el coordinador deberá verificar que todos han cumplido con el trabajo. En caso de no ser así, notificar a los docentes para que suban y generar los reportes necesarios.

Cuando el coordinador ha terminado su proceso, el departamento de la UPA puede realizar la programación del examen, y finalmente podrá el estudiante que se encuentre acto para realizar el examen complexivo descargar las baterías, realizar simulación y examen.

### **4.1.2.4. Descripción de los reportes.**

● Reporte de resultados de examen complexivo por carrera

*Ilustración 8 Reporte de resultados de examen complexivo por carrera*

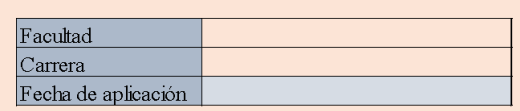

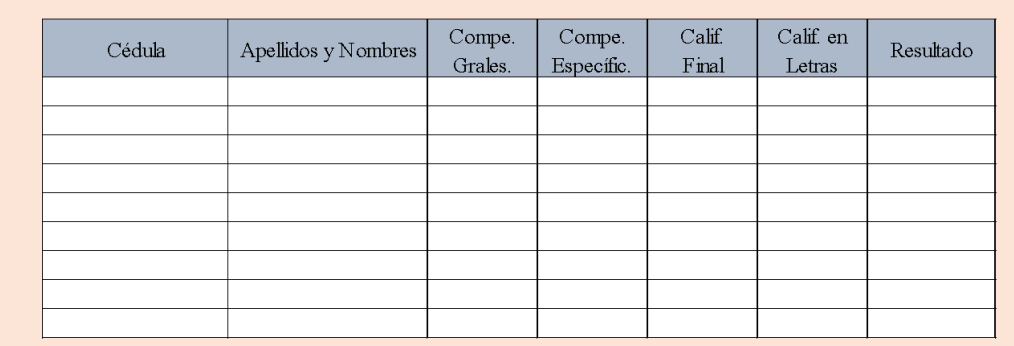

#### Calificaciones de Examen Complexivo

# **ELABORADO: GÉNESIS ROBLES ESCUDERO**

● Reporte de resultados de examen complexivo por estudiantes

# *Ilustración 9 Reporte de resultados de examen complexivo por estudiante*

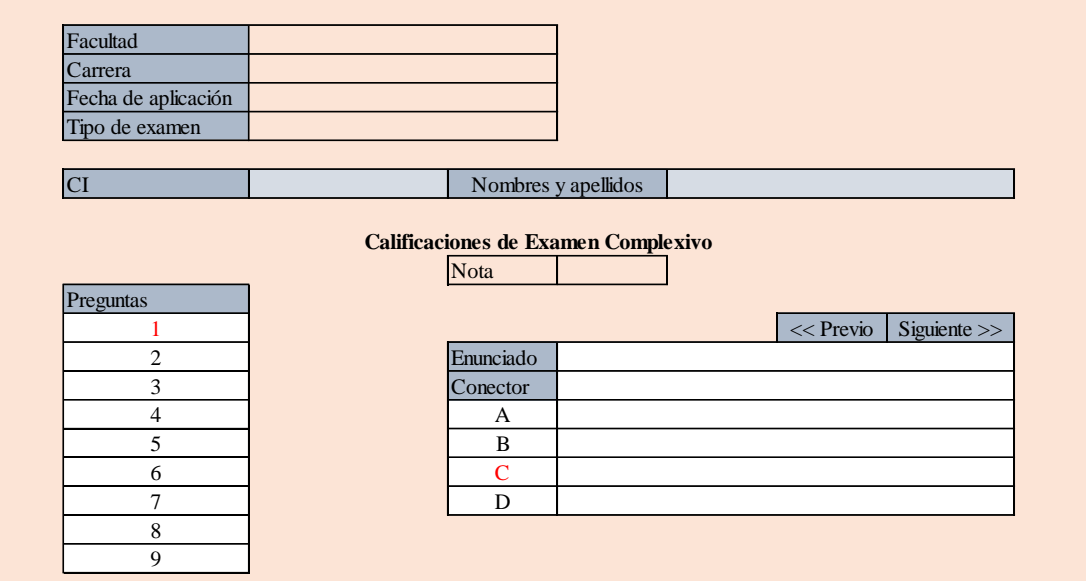

# **ELABORADO: GÉNESIS ROBLES ESCUDERO**

• Reporte de verificación de subida de reactivos

*Ilustración 10 Reporte de verificación de subida de reactivos*

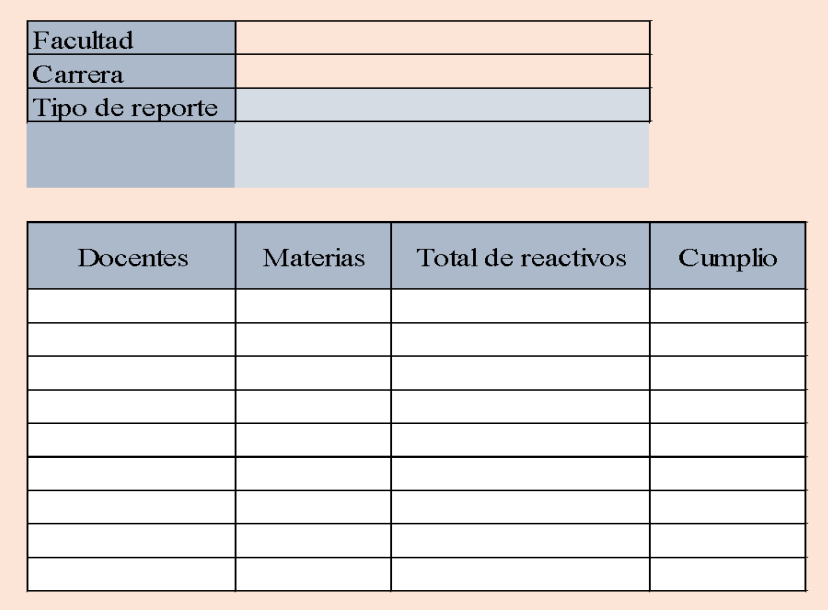

# **ELABORADO: GÉNESIS ROBLES ESCUDERO**

## **4.1.2.5. Definición de quiénes pueden ingresar datos.**

- Coordinador de la unidad de planeación académica (Planificación del examen complexivo)
- Docentes (Subir reactivos para examen complexivo)
- Coordinador (Seleccionar reactivos para batería)
- Estudiantes (Seleccionar las respuestas del examen complexivo)

Con el análisis de requerimientos no funcionales se detallan los requerimientos del producto, organizacionales y externos. A continuación, se detallan las tres agrupaciones definidas (Requisitos del producto, Requisitos organizativos y requisitos de seguridad orientados a la privacidad de la información).

## **4.1.2.6. Requisitos del producto.**

- El módulo para subir reactivos solo será habilitado en el tiempo establecido por el coordinador de la unidad de planeación académica.
- En caso de que un docente no cumpla con el proceso de subir los reactivos, solo el técnico de UPA podrá habilitar más tiempo para subir.
- El sistema debe detectar reactivos duplicados cuando los docentes registren los reactivos.
- Mientras el módulo se encuentre activo, los docentes podrán subir, modificar y eliminar reactivos.
- La respuesta correcta de los reactivos no debe mostrarse a nadie, solo el docente podrá ver las respuestas de los reactivos que él haya subido.

## **4.1.2.7. Requisitos organizativos.**

- Se debe definir el total de preguntas que formaran parte del conjunto de reactivos.
- Establecer tiempo realizar el examen y la calificación de aprobación.
- Se debe permitir descargar los reactivos que conforman las baterías de examen sin respuestas a los estudiantes registrados para el examen complexivo.

● El departamento de planeación académica podrá ver los resultados de los exámenes complexivo realizado por los estudiantes.

#### **4.1.2.8. Requisitos de seguridad orientados a la privacidad de la información.**

- Como el módulo formará parte del sistema de gestión de la UTEQ, hará uso de los protocolos de seguridad ya implementados en el sistema actual.
- Para asegurar la privacidad de la información las respuestas de los reactivos serán visibles solo para los docentes que ingresaron reactivos.
- Para acceder al examen complexivo el estudiante deberá estar habilitado para rendir el examen, este proceso lo controlan los delegados.

## **4.1.3. Definición del flujo de información.**

El flujo de información definido para el desarrollo del módulo se muestra en la Ilustración 11, inicia con el estudiante registrándose en la unidad de titulación a través del sistema SGA. Una vez terminado ese proceso el técnico de la UPA puede registrar el cronograma para subir reactivos donde interviene el repositorio "Configurar Parámetros". El tercer proceso es realizado por el coordinador que asignará a los docentes, para este caso interviene el repositorio "Asignación de reactivos".

Después los docentes registran los reactivos y el coordinador deberá revisar, los repositorios que intervienen son "Reactivos" y "Batería". Una vez que el coordinador cumple con la revisión, puede asignar que batería corresponde a los estudiantes. Luego los estudiantes podrán descargar la batería de examen y realizar simulaciones, el repositorio "Batería estudiantes" interviene para este proceso.

Una vez que las baterías ya fueron formadas el técnico de UPA puede realizar la planificación del examen, asignando las carreras y estudiantes correspondientes. Este flujo termina con el estudiante realizando el examen complexivo. Las relaciones que se deben de

complementar con el sistema de gestión académico de la UTEQ son los descritos en la tabla 3 para que el flujo de información interactúe con el flujo de datos del sistema SGA.

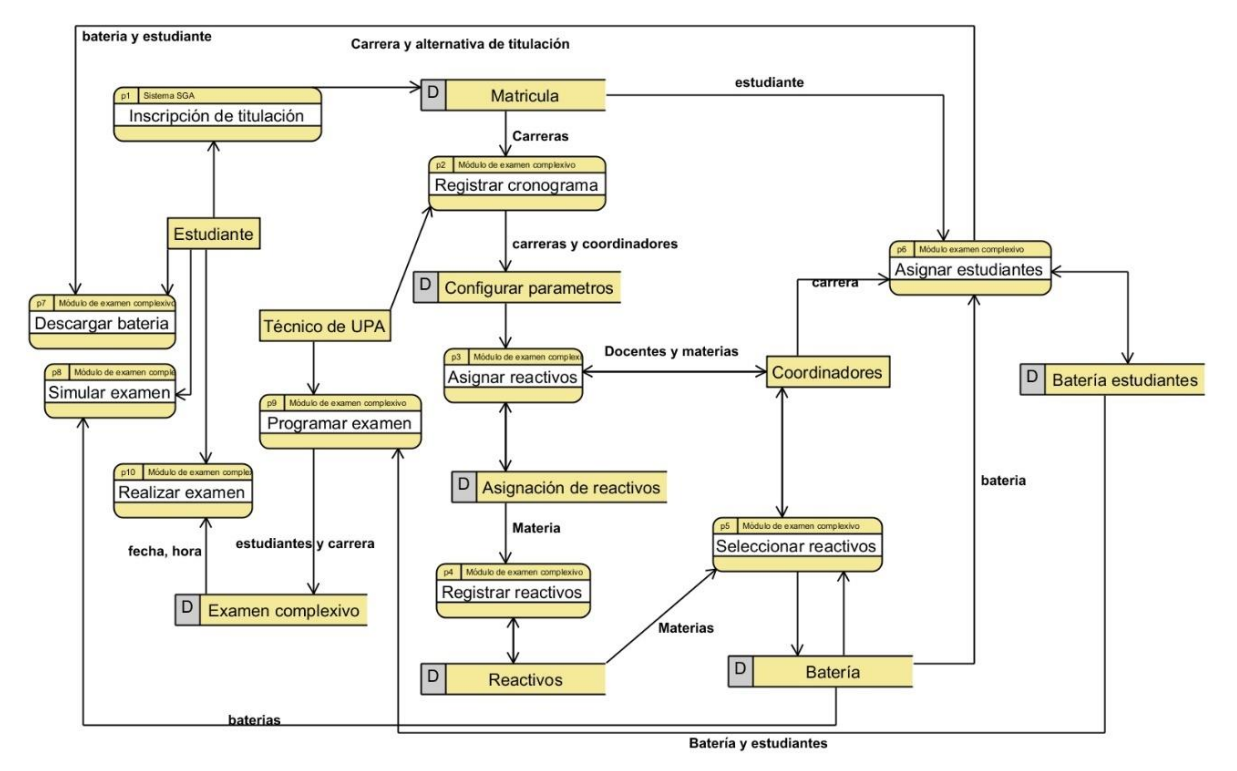

*Ilustración 11 Flujo de información definido para módulo examen complexivo*

## **ELABORADO: GÉNESIS ROBLES ESCUDERO**

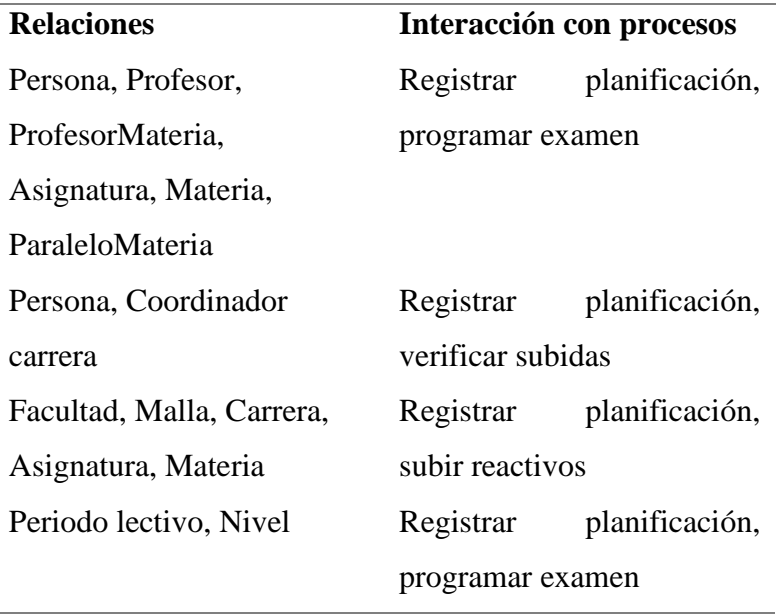

*Tabla 3 Relaciones para interactuar con SGA UTEQ*

Persona, Inscripción, Matrícula Titulación

Programar examen, realizar examen

## **FUENTE: TÉCNICOS DEL SGA**

**ELABORADO: GÉNESIS ROBLES ESCUDERO**

## **4.2. Etapa de diseño.**

En esta sección se presenta los diagramas de caso de uso, diagrama de actividades, diagrama de secuencias, diagramas de componentes, diagrama de despliegue y diagrama de clases diseñados según los requerimientos en el diseño.

## **4.2.1. Diseño de caso de usos del sistema.**

A continuación, se presentará el proceso de forma general el modelado realizado para la ejecución e implementación del sistema de examen complexivo, agrupados por cuatro grupos (Técnico de UPA, Coordinación, Docente y estudiantes), para ver más detallado revisar el anexo 4.

#### **4.2.1.1. Casos de uso para Técnico de UPA.**

En la ilustración 12 se encuentran los casos de uso para el departamento de la Unidad de planificación académica, los cuales permitirán al técnico crear un cronograma para subir reactivos, programar o planificar el examen complexivo e impugnar examen complexivo.

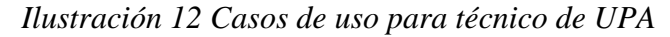

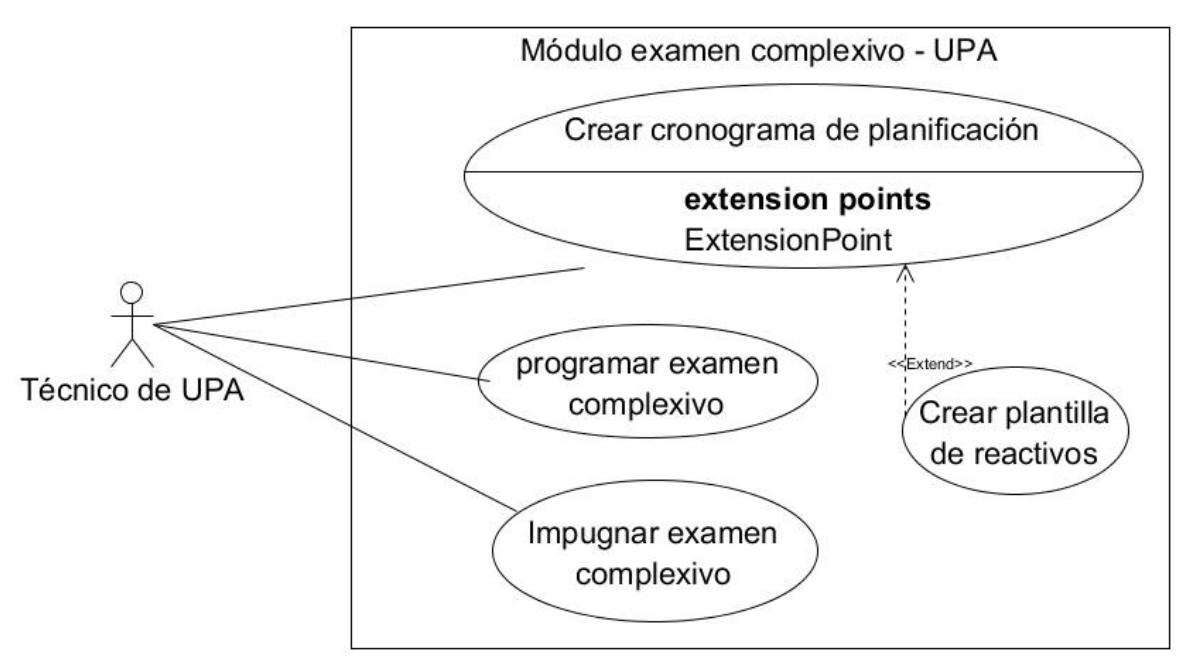

# **ELABORADO: GÉNESIS ROBLES ESCUDERO**

#### **4.2.1.2. Casos de uso para coordinadores.**

En la ilustración 13 se encuentran detallados los procesos que debe de realizar el coordinador, una vez que el cronograma de planificación haya sido creado por parte del técnico de la UPA.

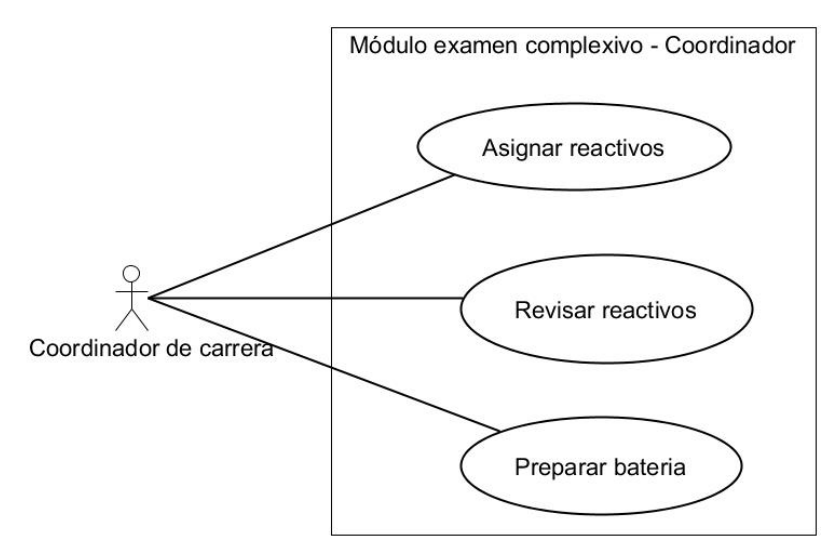

*Ilustración 13 Caso de uso para coordinadores*

# **ELABORADO: GÉNESIS ROBLES ESCUDERO**

#### **4.2.1.3. Casos de uso para docentes.**

En la ilustración 14 se encuentran detallados los procesos que debe realizar el docente, una vez que el coordinador haya asignado los reactivos.

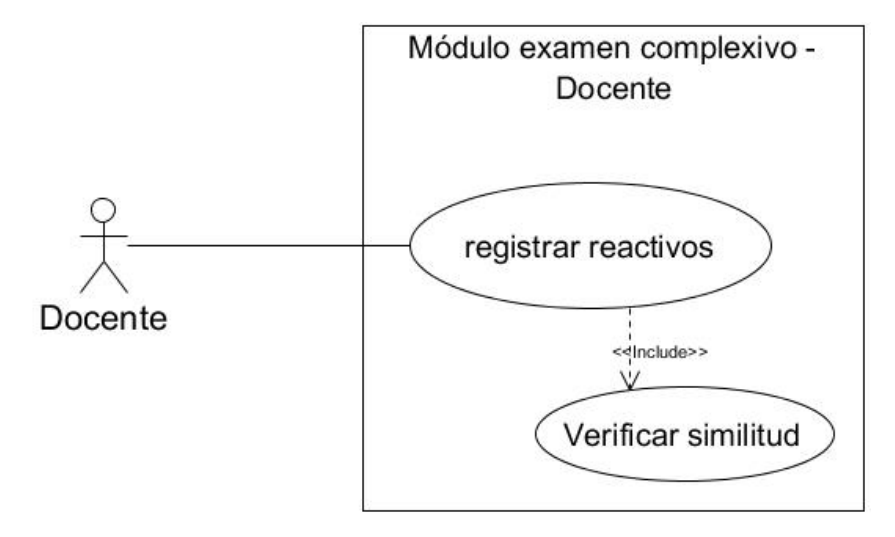

*Ilustración 14 Caso de uso para docentes*

# **ELABORADO: GÉNESIS ROBLES ESCUDERO**

#### **4.2.1.4. Casos de uso para estudiantes.**

En la ilustración 15 se encuentran detallados los procesos que debe realizar el estudiante, una vez que el coordinador haya asignado la batería correspondiente.

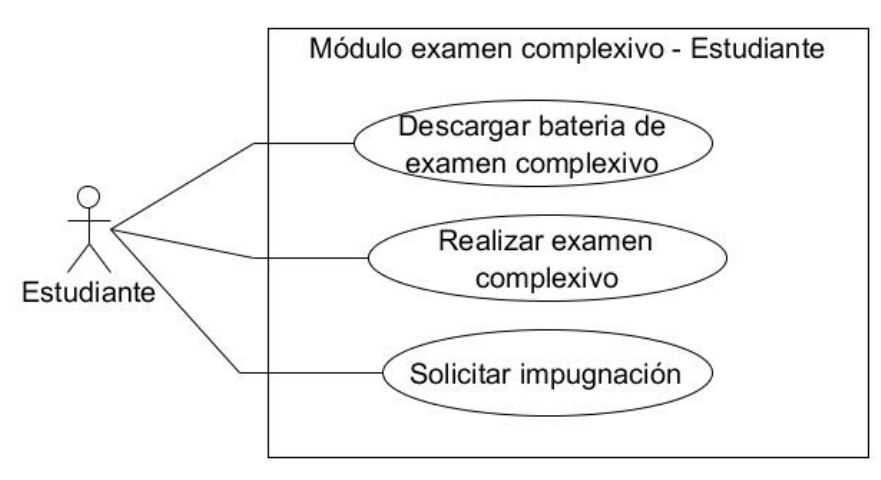

*Ilustración 15 Caso de uso para estudiantes*

# **ELABORADO: GÉNESIS ROBLES ESCUDERO**

# **4.2.2. Diagrama de actividades.**

En la ilustración 16 se muestra las actividades referentes al cronograma de reactivos.

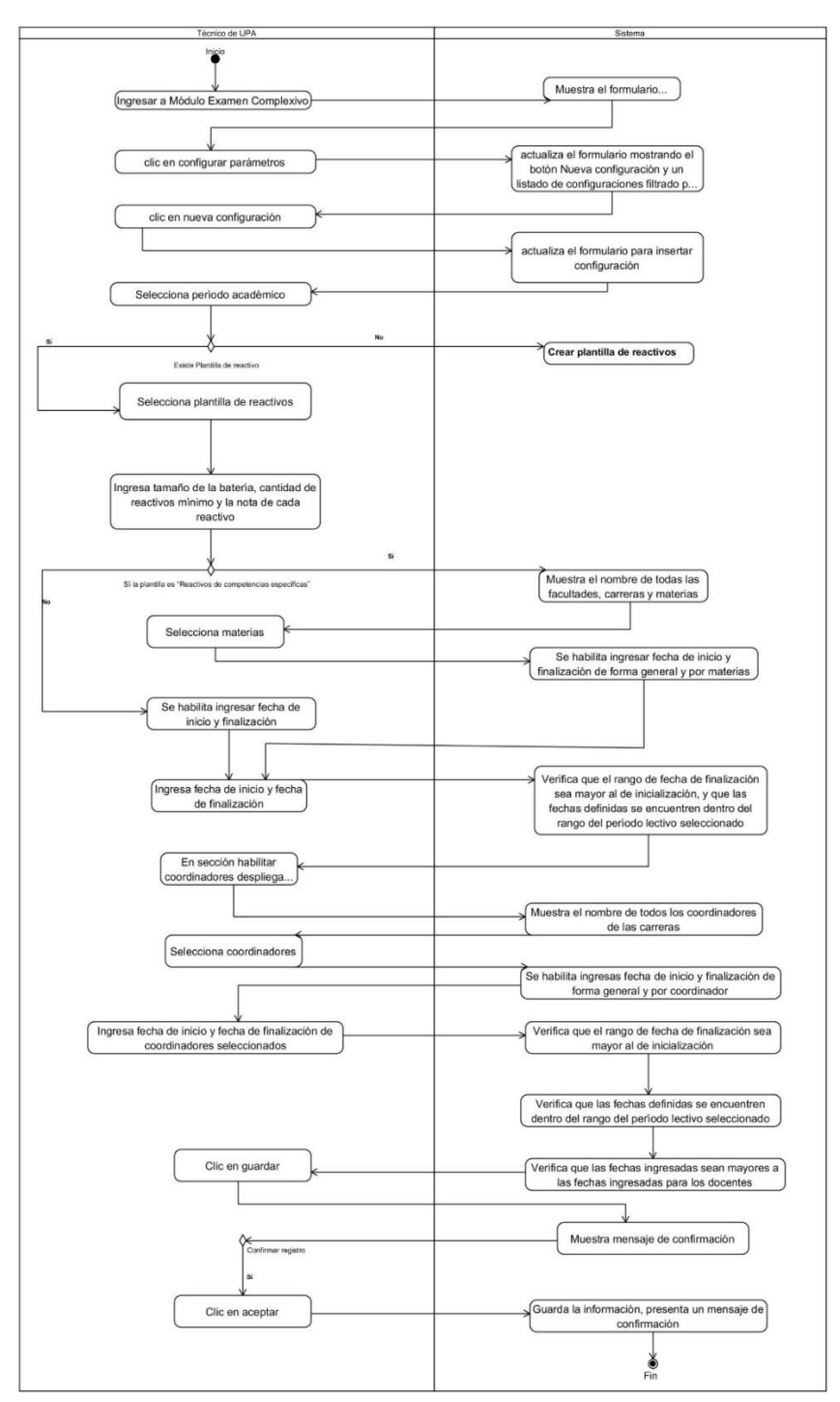

## *Ilustración 16 Configurar parámetros de examen*

**ELABORADO: VÍCTOR VELEZ SARMIENTO**

En la ilustración 17 se muestran las actividades que permitirán al módulo adaptarse a cualquier cambio en el formato de reactivos.

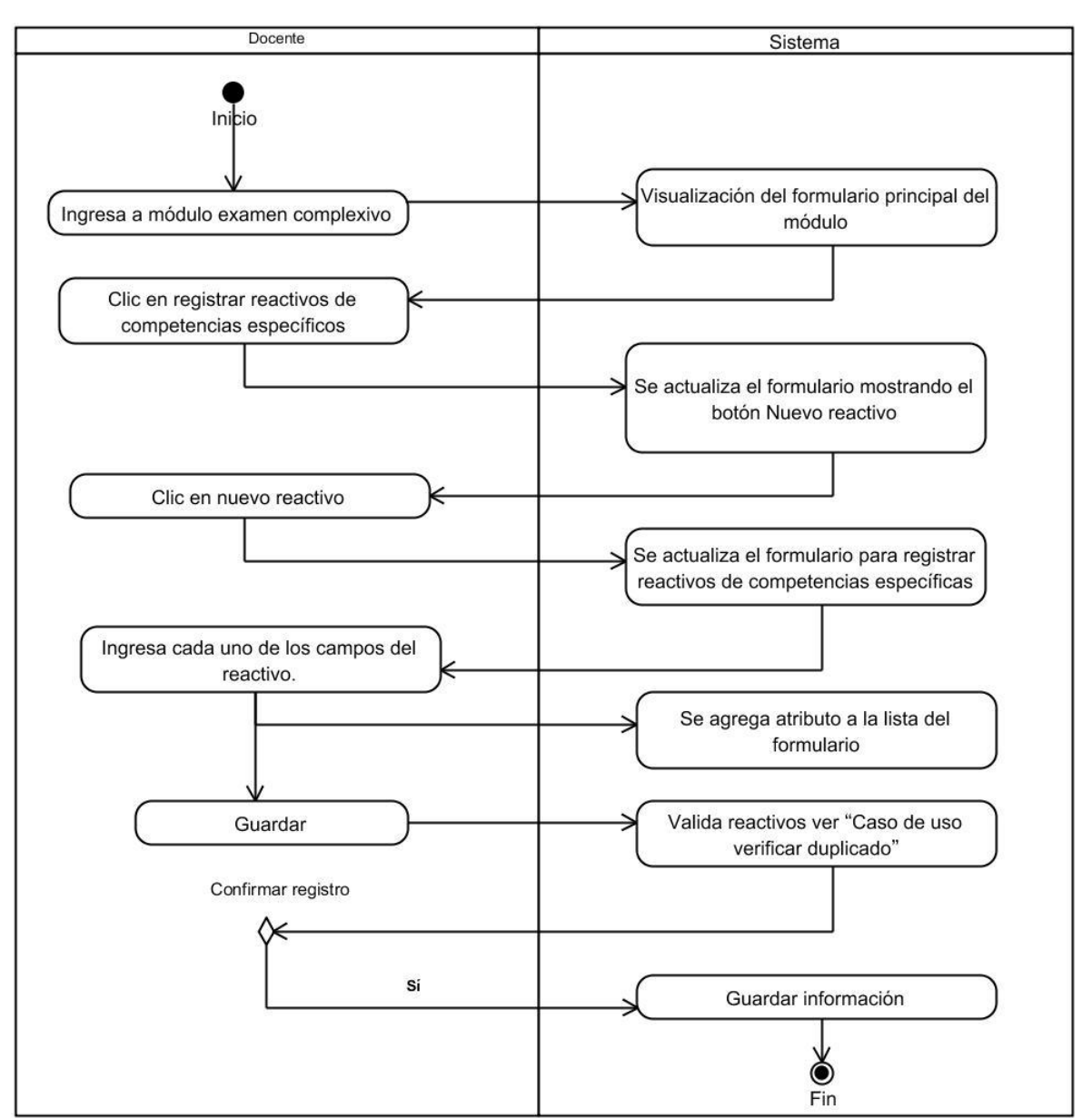

*Ilustración 17 Crear plantillas de reactivos*

# **ELABORADO: VÍCTOR VELEZ SARMIENTO**

En la ilustración 18 se muestra las actividades referentes al registro de reactivos generales.

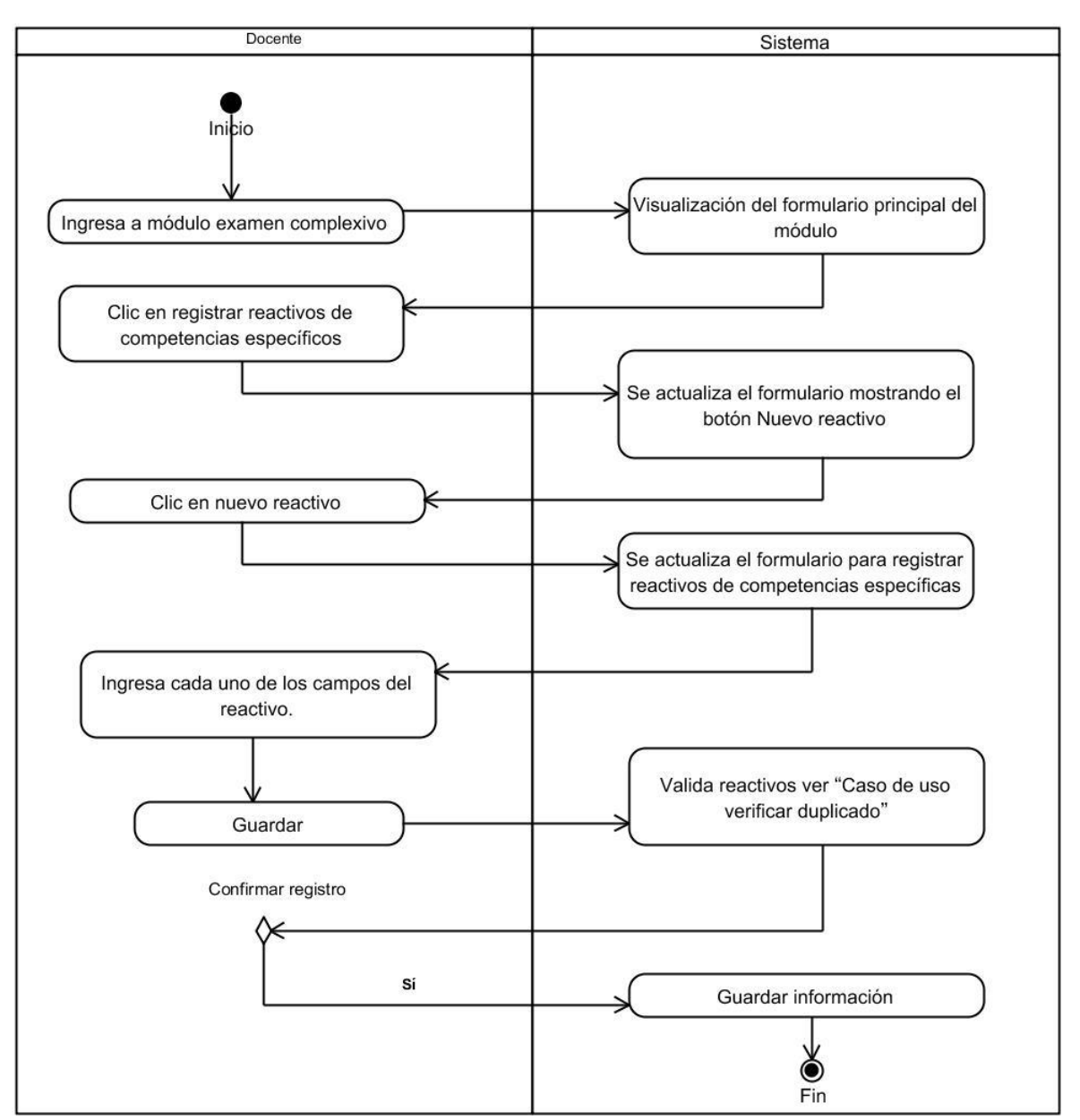

## *Ilustración 18 Registrar reactivos generales*

# **ELABORADO: VÍCTOR VELEZ SARMIENTO**

La ilustración 19 muestra las actividades realizadas para programar un examen complexivo.

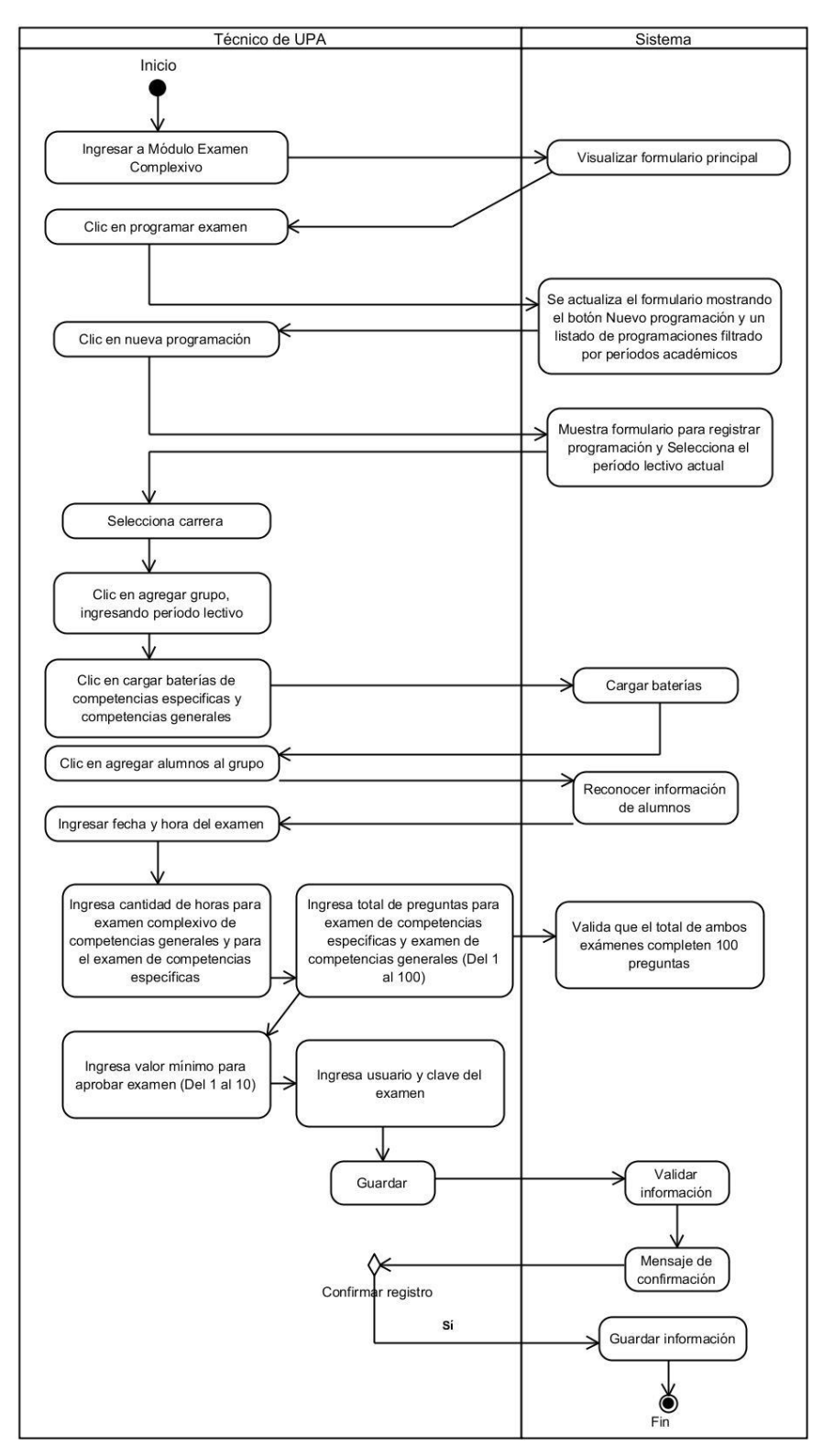

*Ilustración 19 Programar examen complexivo*

**ELABORADO: VÍCTOR VELEZ SARMIENTO**

En la ilustración 20 se observa las actividades realizadas para registrar los reactivos específicos.

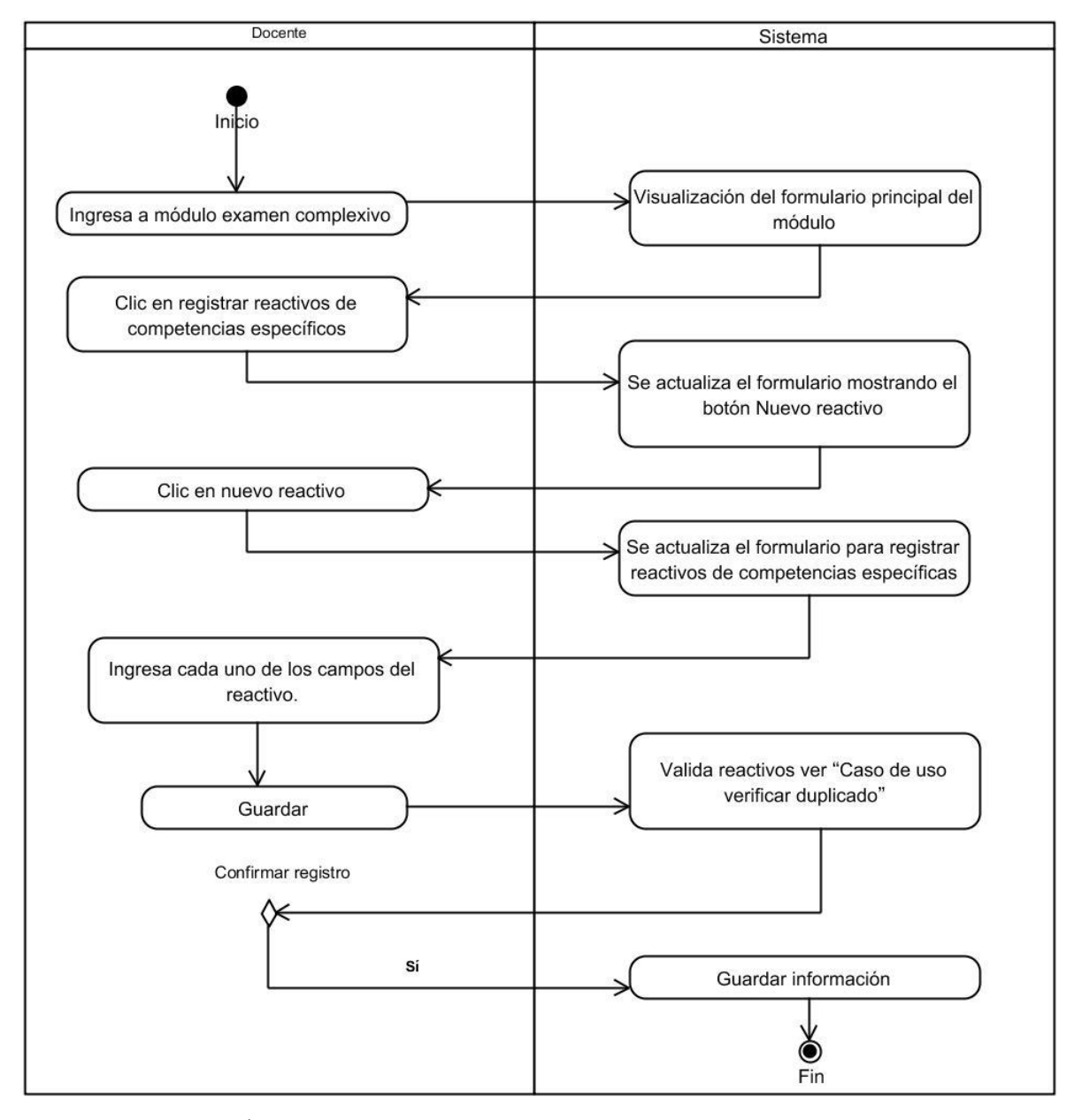

*Ilustración 20 Registrar reactivos específicos*

**ELABORADO: VÍCTOR VELEZ SARMIENTO**

En la ilustración 21 se observa las actividades para verificar reactivos duplicados.

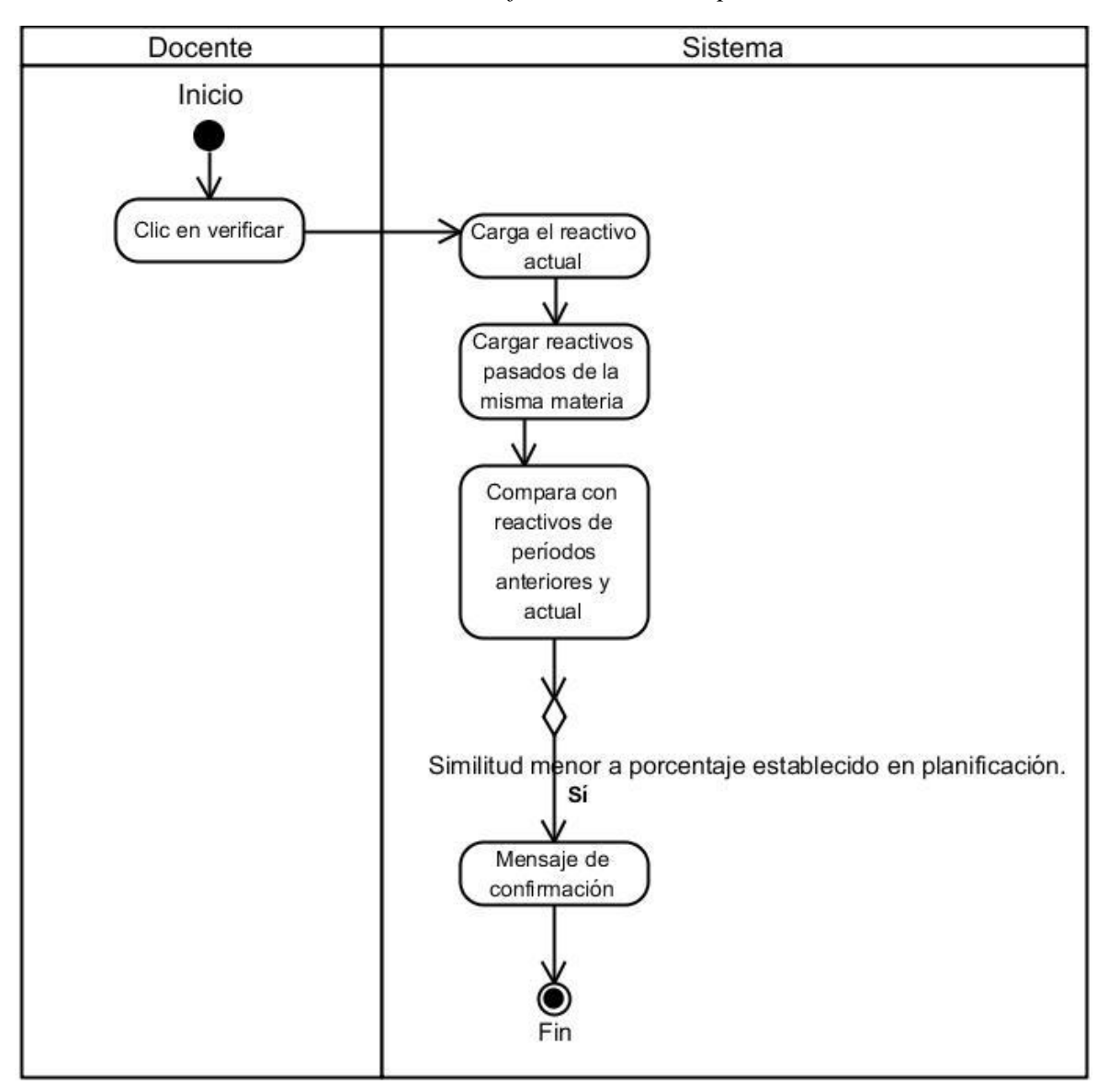

*Ilustración 21 Verificar reactivos duplicados*

# **ELABORADO: VÍCTOR VELEZ SARMIENTO**

En la ilustración 22 se observan las actividades realizadas por parte del coordinador para verificar la subida de reactivos.

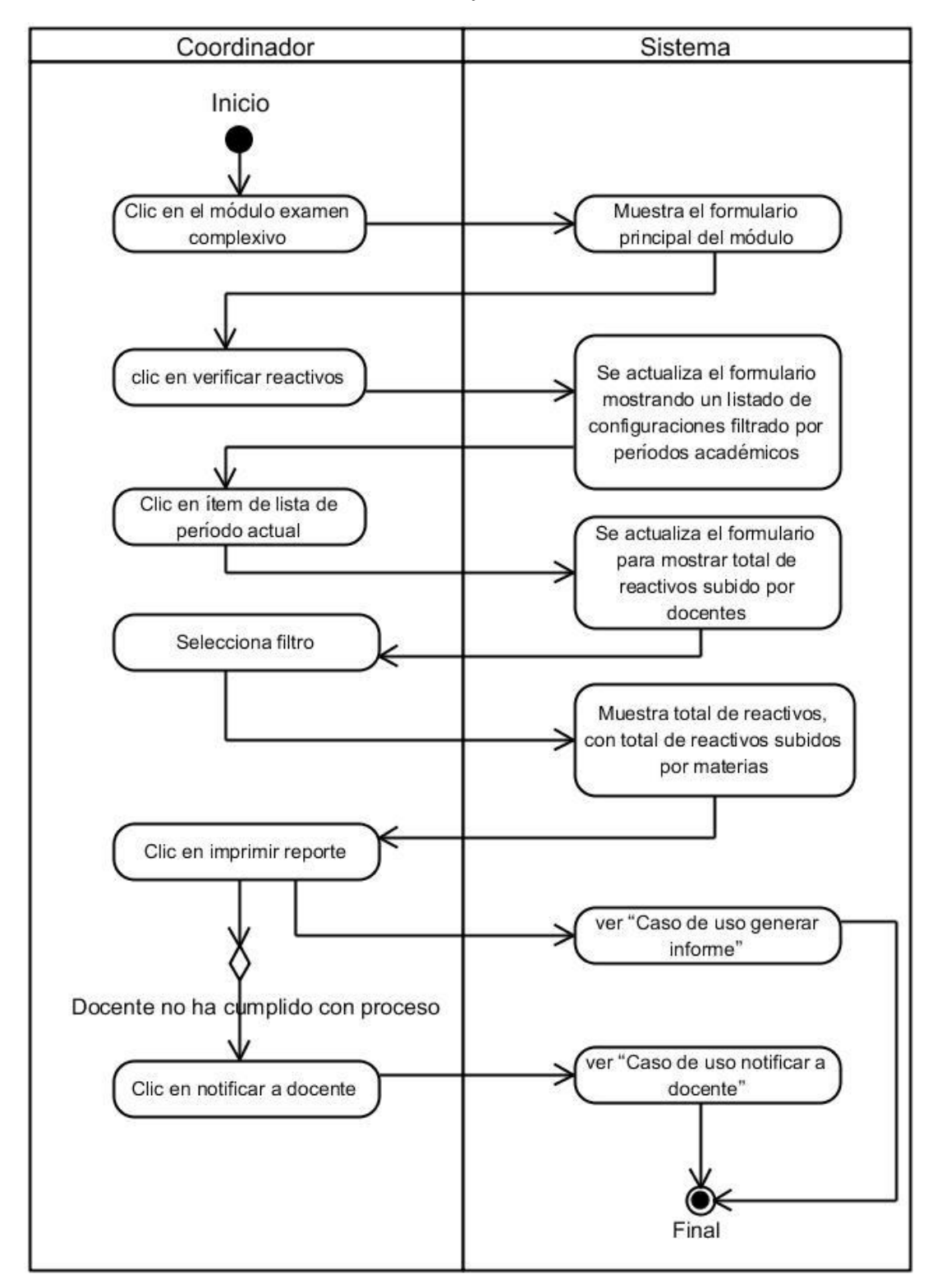

*Ilustración 22 Verificar subida de reactivos*

**ELABORADO: VÍCTOR VELEZ SARMIENTO**

En la ilustración 23 se observa las actividades realizadas por el coordinador para generar el informe sobre las asignaciones.

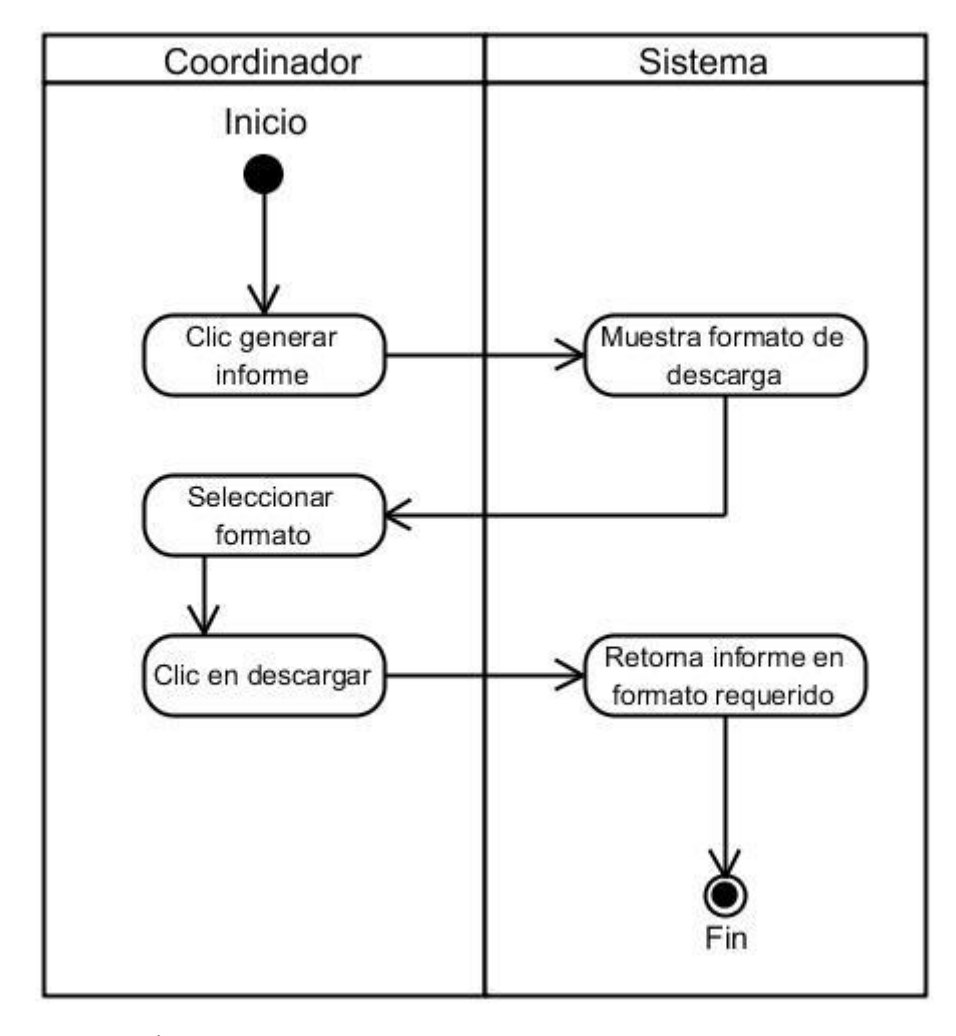

*Ilustración 23 Generar informe*

**ELABORADO: VÍCTOR VELEZ SARMIENTO**

En la ilustración 24 se muestra las actividades realizadas por el estudiante para descargar la batería de examen complexivo.

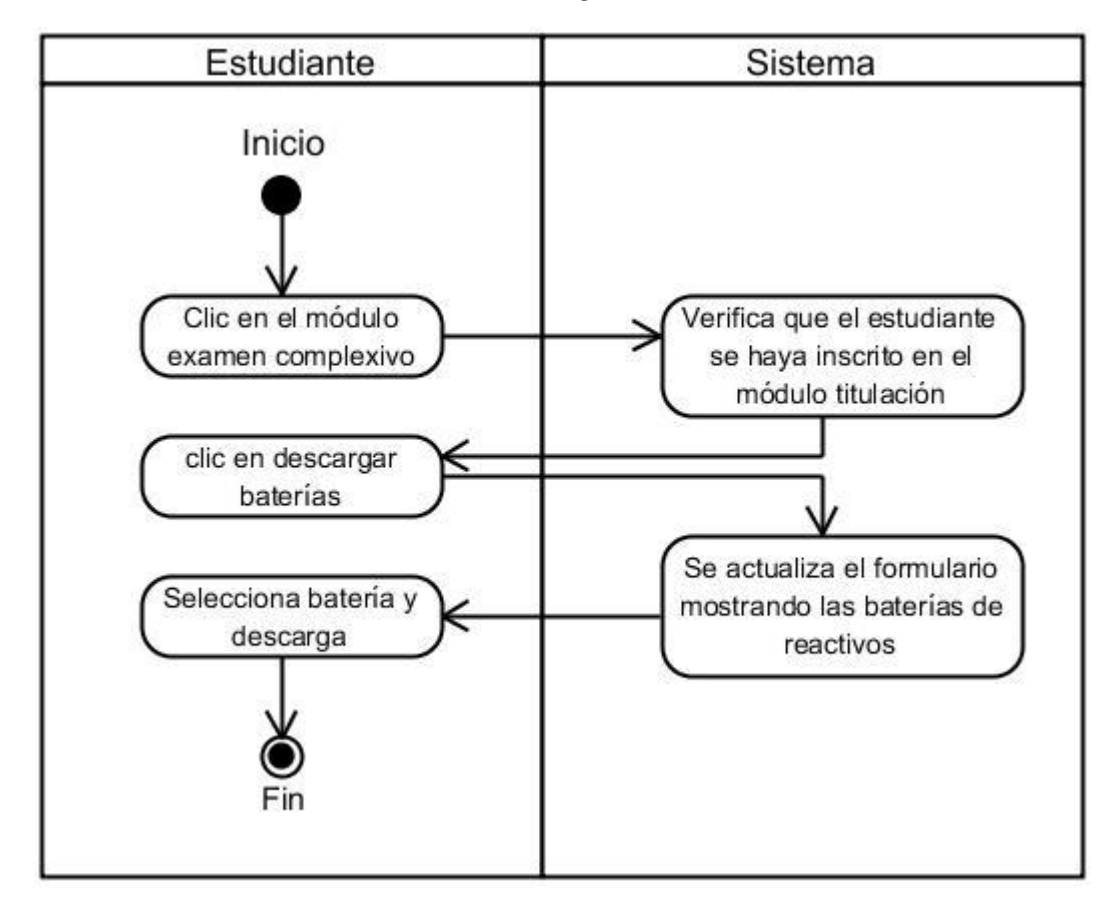

*Ilustración 24 Descargar batería examen*

# **ELABORADO: VÍCTOR VELEZ SARMIENTO**

En la ilustración 25 se muestra las actividades a realizar por parte del estudiante para realizar el examen complexivo.

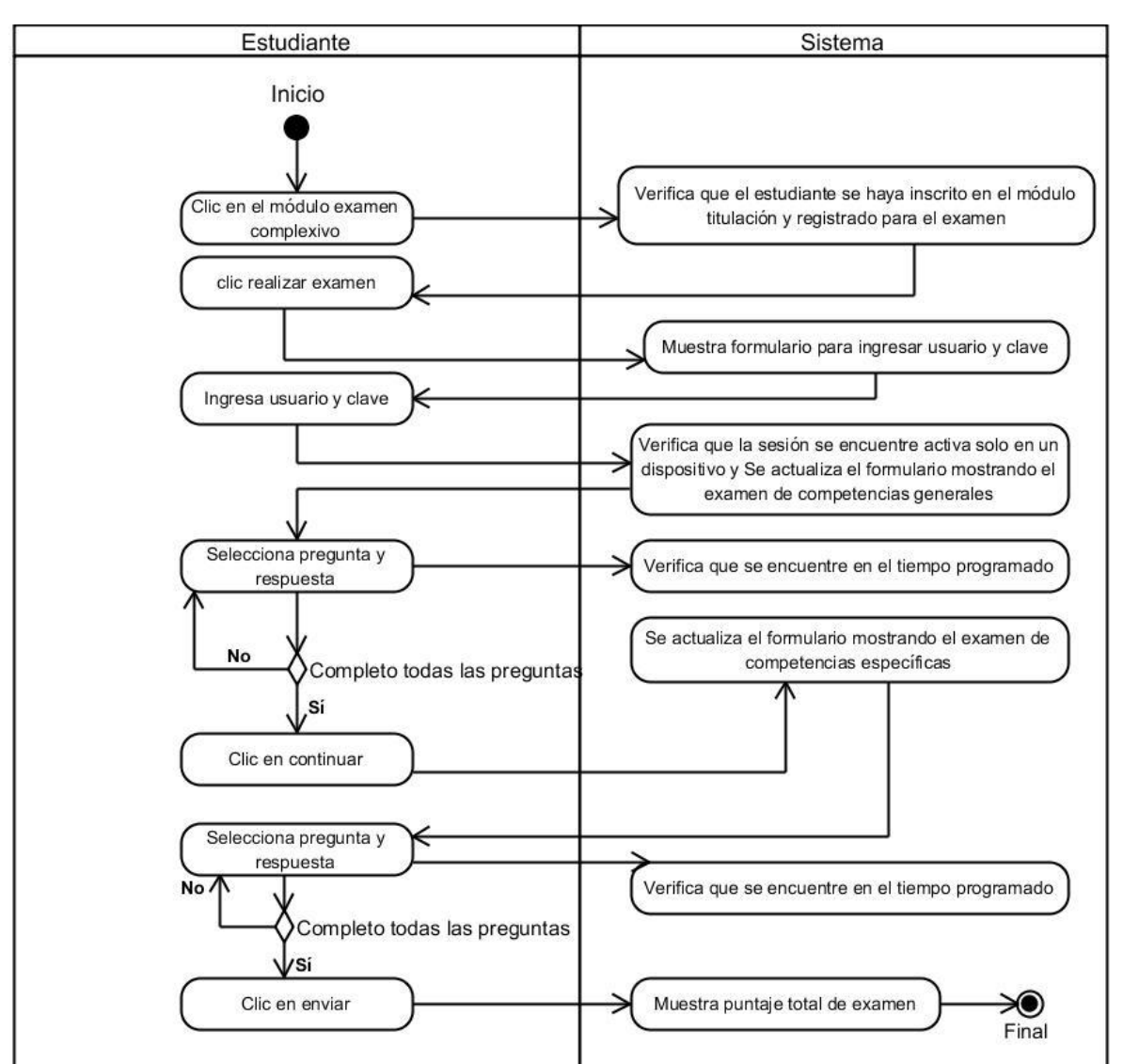

*Ilustración 25 Realizar examen complexivo*

**ELABORADO: VÍCTOR VELEZ SARMIENTO**

En la ilustración 26 se muestra las actividades realizadas por los estudiantes para solicitar una impugnación.

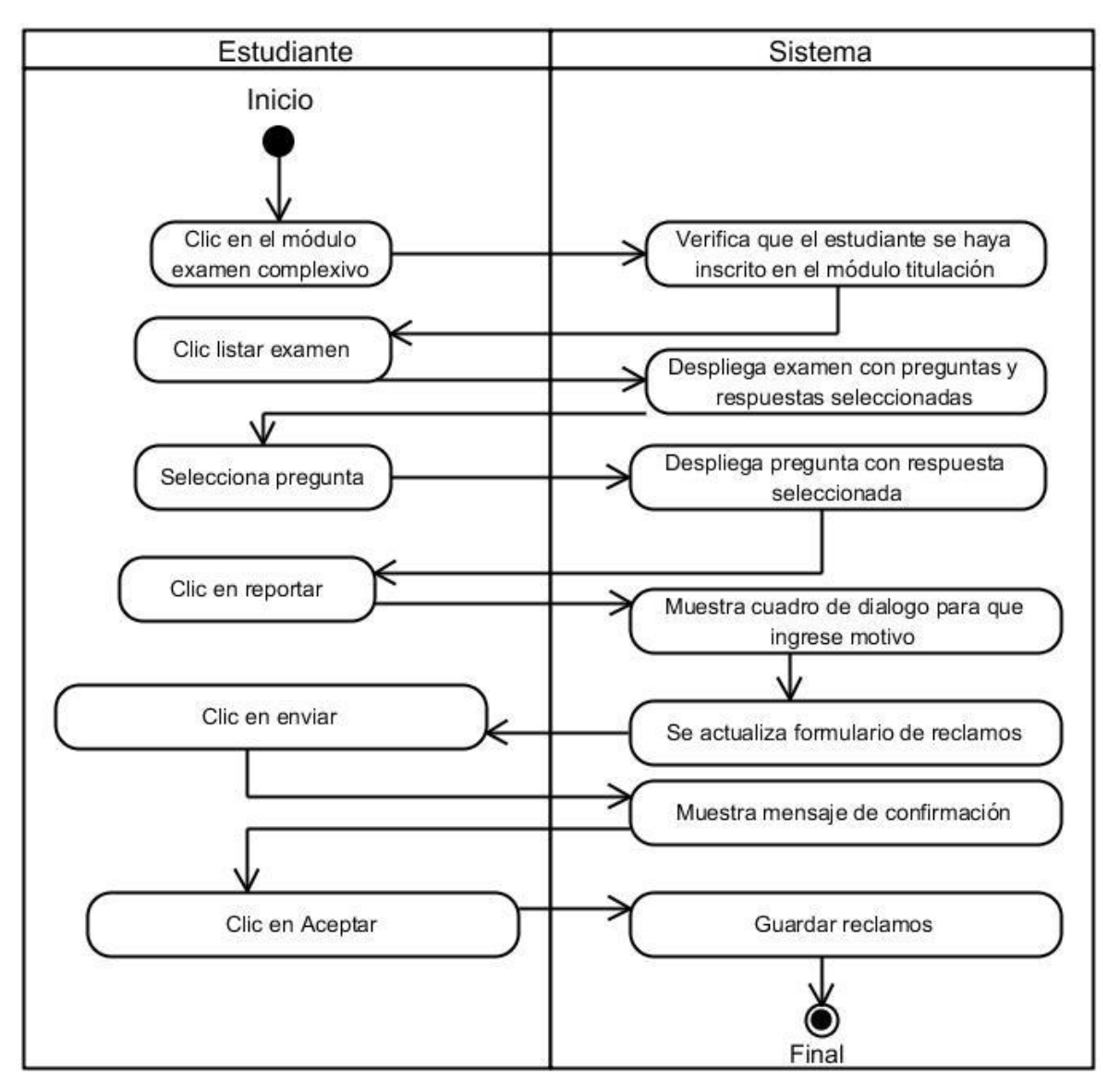

*Ilustración 26 Solicitar Impugnación*

**ELABORADO: VÍCTOR VELEZ SARMIENTO**

# **4.2.3. Diagrama de secuencias.**

En la ilustración 27 se muestra el diagrama de secuencias del módulo.

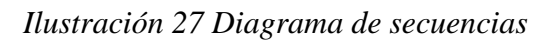

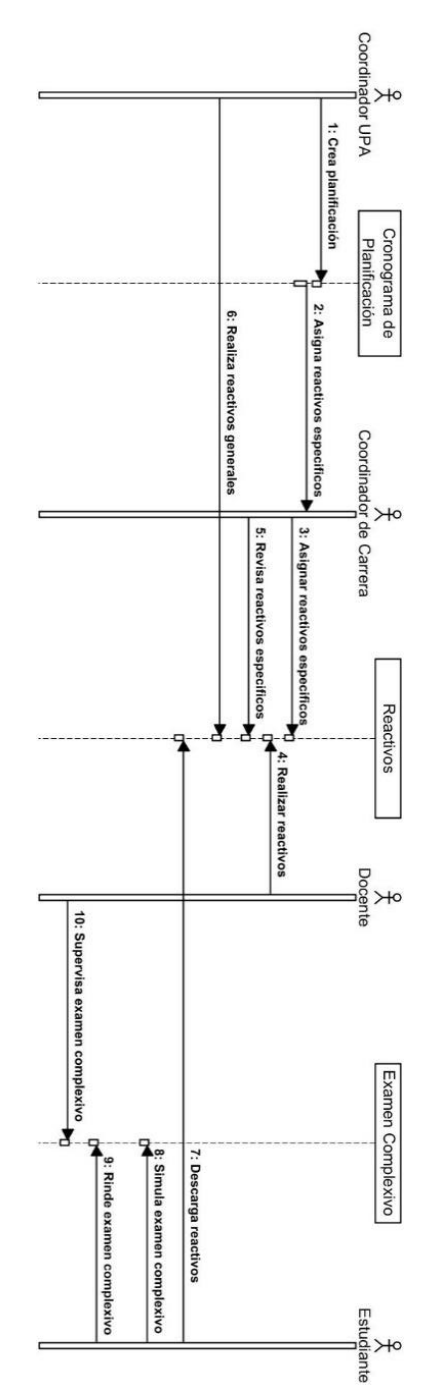

# **ELABORADO: VÍCTOR VELEZ SARMIENTO**

# **4.2.4. Diagrama de componentes.**

En la ilustración 28 se muestra el diagrama de componentes del módulo.

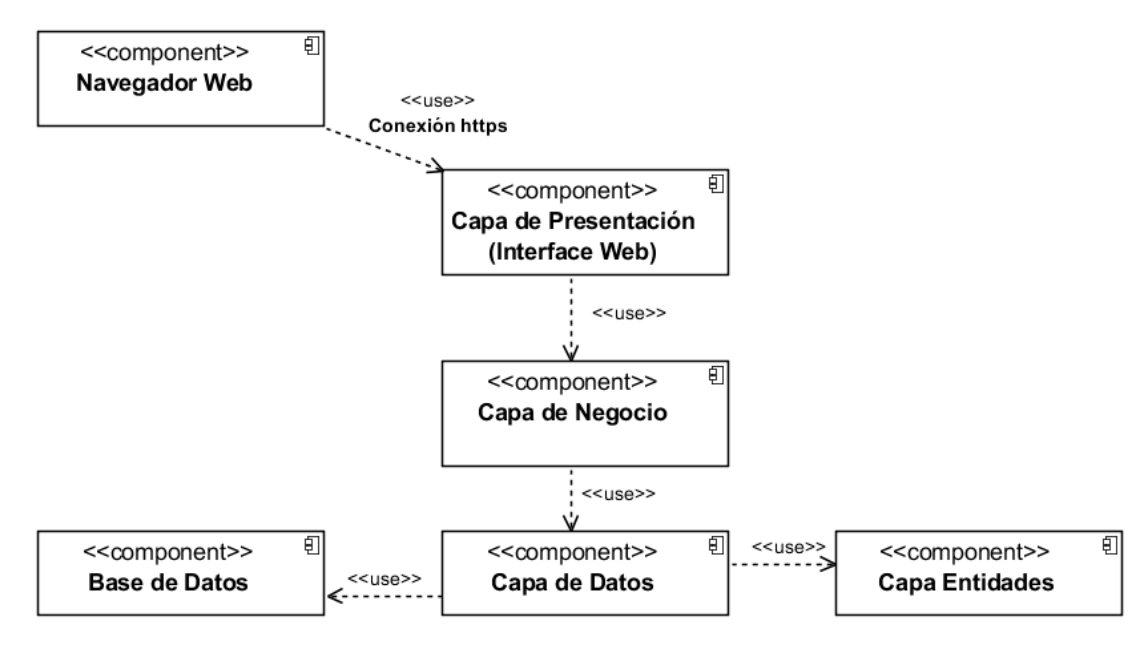

*Ilustración 28 Diagrama de componentes*

**ELABORADO: VÍCTOR VELEZ SARMIENTO**

# **4.2.5. Diagrama de despliegue.**

En la ilustración 29 se muestra el diagrama de despliegue del módulo.

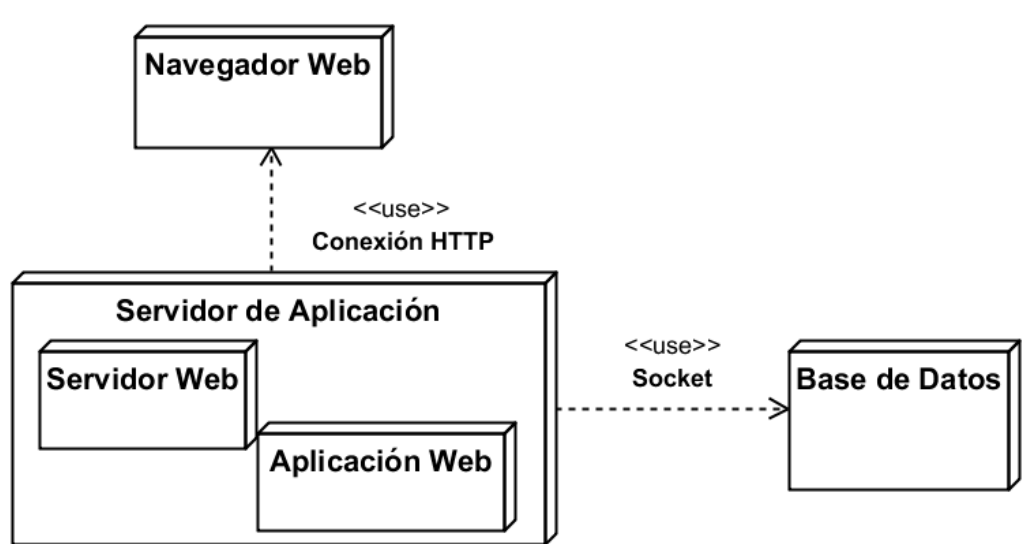

*Ilustración 29 Diagrama de despliegue*

# **4.2.6. Diagrama de clases.**

En esta sección se detallan los diagramas de clases realizados por sección, la primera muestra las clases que intervienen en el proceso cronograma de reactivos, la segunda sección muestra las clases que intervienen en el proceso de subida de reactivos, revisión y preparación de baterías, la tercera sección muestra las clases que intervienen en el proceso de toma del examen complexivo, simulación e impugnación. Para un mejor detalle en las siguientes hojas se muestran los diagramas.

#### **4.2.6.1. Sección cronograma de reactivos.**

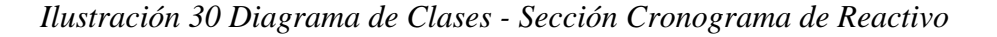

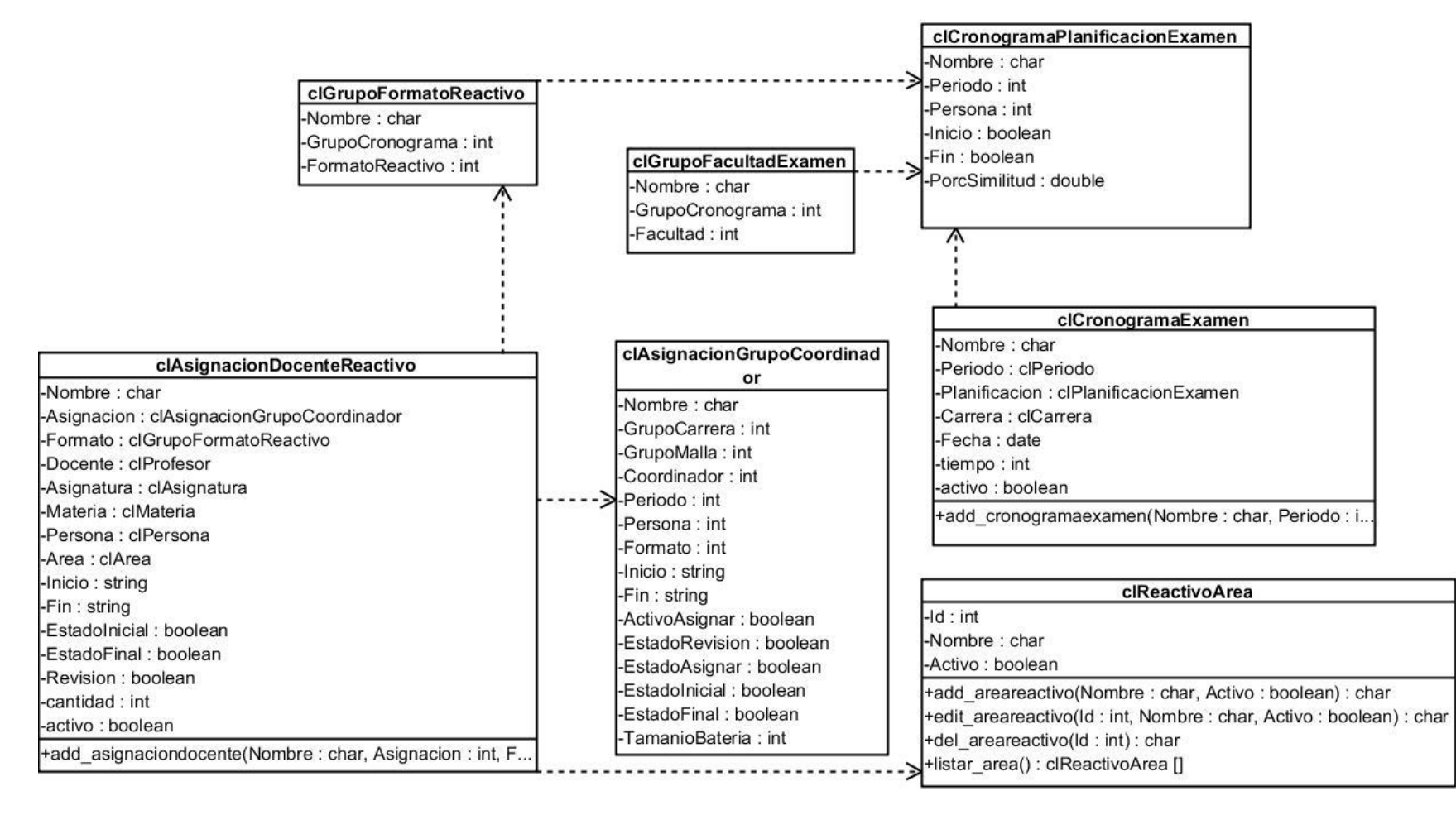

#### **4.2.6.2. Sección subida de reactivos, revisión y preparación de baterías.**

*Ilustración 31 Diagrama de Clases - Sección subida de reactivos, revisión y preparación de baterías*

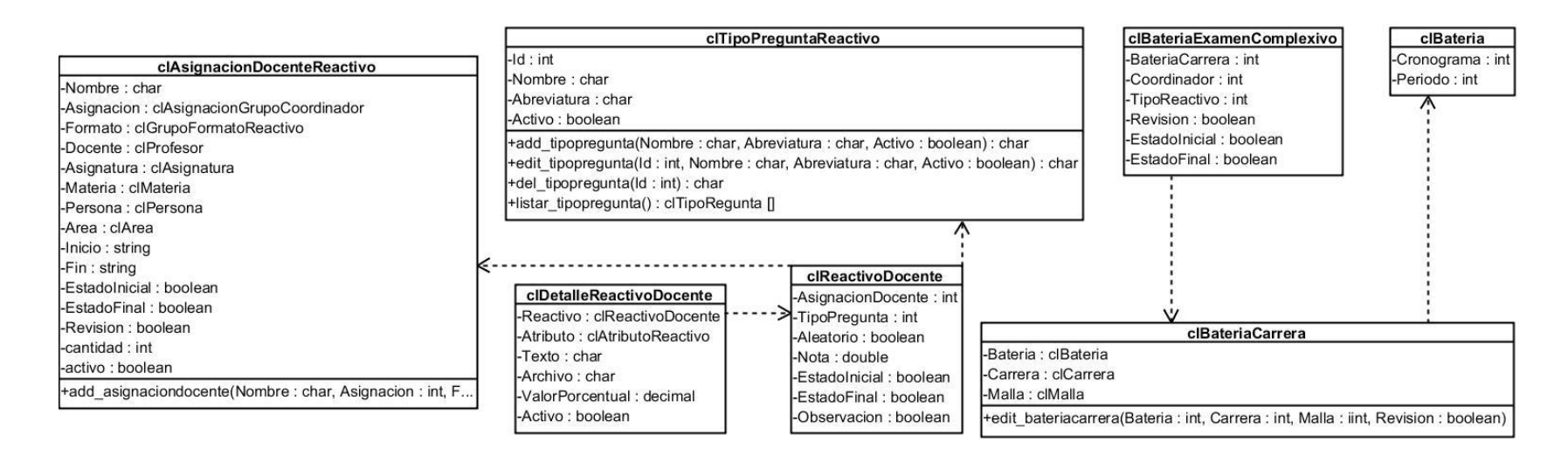

#### **4.2.6.3. Sección toma de examen, simulación e impugnación.**

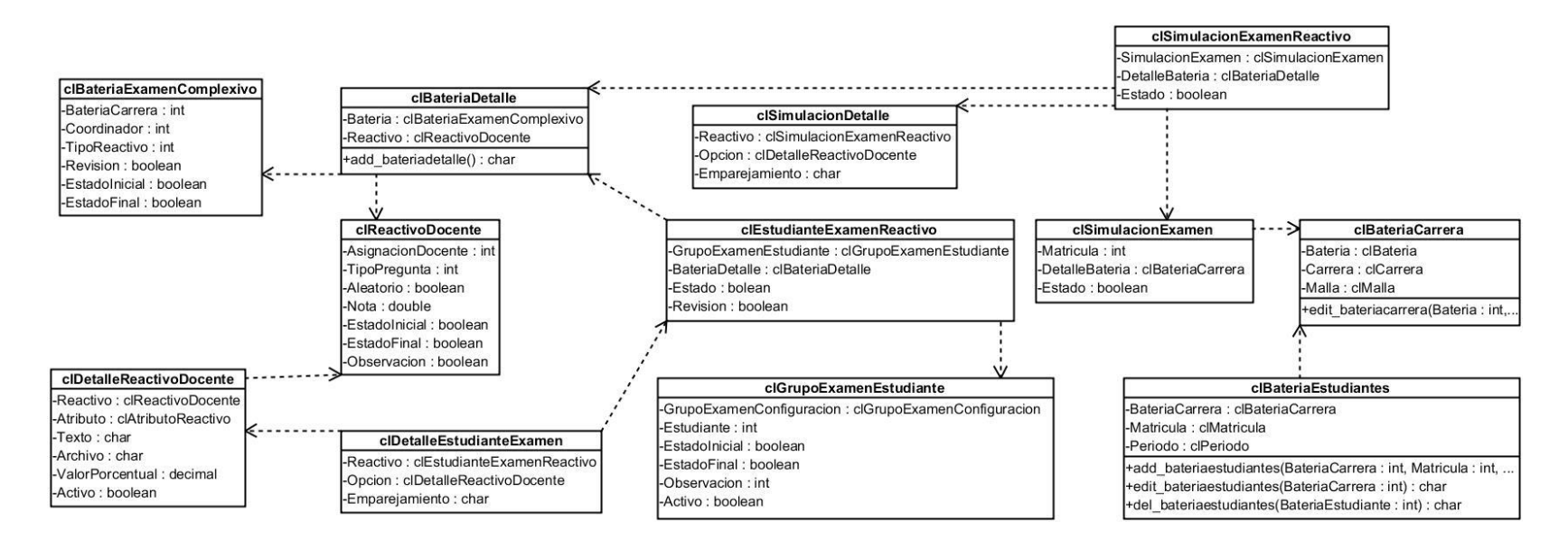

*Ilustración 32 Diagrama de Clases - Sección toma de examen, simulación e impugnación*
#### **4.3. Etapa de desarrollo.**

#### **4.3.1. Selección del algoritmo para análisis de similitud.**

La selección del algoritmo de similitud se basa en el estudio realizado por Iván Amón de la Universidad Pontificia Bolivariana bajo el título: *"Funciones de similitud sobre cadenas de texto: Una comparación basada en la naturaleza de los datos."* [8] en donde se presentan diversas situaciones problemáticas para comparar funciones de similitud de texto. En la ilustración 33 se presentan los problemas y unos de los ejemplos para comparar las funciones.

| Situación Problemática                      | Ejemplo                               |
|---------------------------------------------|---------------------------------------|
| Errores ortográficos y tipográficos (ERR)   | "Jorge Eduardo Rodríguez López"       |
|                                             | VS.                                   |
|                                             | "Jorje Eduadro Rodrigues Lopes"       |
| Abreviaturas: truncamiento de uno o más     | "Jorge Eduardo Rodríguez López"       |
| <i>tokens</i> (ABR)                         | VS.                                   |
|                                             | "Jorge E Rodríguez L"                 |
| Tokens faltantes: eliminación de uno o más  | "Jorge Eduardo Rodríguez López"       |
| tokens (TFL)                                | VS.                                   |
|                                             | "Jorge Rodríguez"                     |
| Prefijos/sufijos sin valor semántico:       | "Jorge Eduardo Rodríguez López"       |
| presencia de subcadenas al principio y/o al | VS.                                   |
| final (PSF)                                 | "PhD Jorge Eduardo Rodríguez López, U |
|                                             | Nal"                                  |
| Tokens en desorden (TDR)                    | "Jorge Eduardo Rodríguez López"       |
|                                             | VS.                                   |
|                                             | "Rodríguez López Jorge Eduardo"       |
| Espacios en blanco: eliminación o adición   | "Jorge Eduardo Rodríguez López"       |
| de espacios en blanco (ESP)                 | VS.                                   |
|                                             | "JorgeEduardo Rodríguez<br>$I$ ones"  |

*Ilustración 33 Situaciones Problemática para comparación de funciones de similitud*

#### **FUENTE:** [8].

Las funciones de similitud utilizadas en ese trabajo fueron distancia de edición o levenshtein, distancia de brecha a fin, similitud Smith-Waterman, similitud de Jaro, similitud de bigrams, similitud de Monge-Elkan, Similitud coseno TF-IDF, similitud de Jaro Winkler y similitud tri-grams.

En este estudio se analizaron 60 archivos de prueba utilizando como métrica de calidad la "Discernibilidad" de los resultados. Esta métrica sirve para determinar cuán eficaces son las

funciones de similitud, identificando las entradas que realmente corresponden a un mismo objeto [19]. La discernibilidad se calculó para las nueve funciones, en la tabla 3 se muestra las posiciones de los resultados en base a la situación problemática.

| Situación           | Posición       |                |           |                         |                |           |           |           |    |  |
|---------------------|----------------|----------------|-----------|-------------------------|----------------|-----------|-----------|-----------|----|--|
|                     |                |                |           |                         |                |           |           |           |    |  |
| problemática        | 1              | $\overline{2}$ | 3         | $\overline{\mathbf{4}}$ | 5              | 6         | 7         | 8         | 9  |  |
| <b>Errores</b>      | LE             | <b>ST</b>      | 2G        | 3G                      | <b>BA</b>      | <b>ME</b> | JA        | <b>SW</b> | JW |  |
| ortográficos        |                |                |           |                         |                |           |           |           |    |  |
| <b>Abreviaturas</b> | BA             | <b>ST</b>      | <b>SW</b> | <b>ME</b>               | 3 <sub>G</sub> | 2G        | LE        | JA        | JW |  |
| <b>Tokens</b>       | <b>ST</b>      | 3G             | <b>BA</b> | LE                      | 2G             | <b>SW</b> | <b>ME</b> | JA        | JW |  |
| <b>Faltantes</b>    |                |                |           |                         |                |           |           |           |    |  |
| Prefijos /          | <b>ST</b>      | <b>BA</b>      | 3G        | <b>SW</b>               | 2G             | <b>ME</b> | LE        | JA        | JW |  |
| <b>Sufijos</b>      |                |                |           |                         |                |           |           |           |    |  |
| <b>Tokens</b> en    | 3 <sub>G</sub> | 2G             | <b>ST</b> | <b>ME</b>               | JA             | <b>BA</b> | JW        | <b>SW</b> | LE |  |
| desorden            |                |                |           |                         |                |           |           |           |    |  |
| <b>Espacios en</b>  | <b>ST</b>      | 3G             | LE        | 2G                      | BA             | <b>SW</b> | <b>ME</b> | JA        | JW |  |
| blanco              |                |                |           |                         |                |           |           |           |    |  |

*Tabla 3 Funciones de similitud más eficaces para cada situación*

BA: Brecha Afín ST: Soft TF-IDF SW: Smith-Waterman LE: Levenshtein 2G: Bi-grams 3G: Tri-grams ME: Monge-Elkan JA: Jaro JW: Jaro Winkler

#### **FUENTE:** [8].

Basándonos en los resultados antes descritos y tomando como criterio de selección el algoritmo que más veces alcanzó el primer lugar (columna 1, tabla 3) en los estudios realizados, decidimos utilizar para la aplicación el algoritmo similitud coseno (ST: Soft TF-IDF). Seguidamente en la tabla 4 se describe el funcionamiento de este algoritmo en el paquete sklearn de Python.

```
def similitud(sentencias, porcentaje):
    sentences = sentencias
    cleaned = list(map(clean_string, sentences))
    vectorizer = CountVectorizer().fit_transform(cleaned)
   vectors = vectorizer-toarray() por = porcentaje / 100
    for index in range(1, len(sentences)):
      csim = \cosine\_sim\_vectors(vectors[0], vectors[index])if csim > por:
        item = {'index': index, 'csim': (csim * 100). __round_(2)}
         return item
    return False
ELABORADO: VÍCTOR VELEZ SARMIENTO
```
#### **4.3.2. Desarrollo del módulo de examen complexivo**

Para el desarrollo del sistema se ha utilizado varias herramientas, plataformas y tecnologías el cual detallaremos a continuación.

- Plataforma: Web
- Lenguajes scripting web: Python, Ajax, JavaScript, HTML5.
- Frameworks: Django (models, views).
- Reportes: Reportab, CSV, DOCX.
- Análisis de Similitud: Consine\_similarity, Sklearn, Levenshtein.
- Base de datos: PostgreSQL.
- Herramientas de desarrollo: Jetbrains Pycharm, PgAdmin.

## **4.4. Etapa de pruebas.**

Las pruebas que se realizaron se basan en las pantallas de la aplicación, a continuación, se detalla la verificación y ejecución de cada prueba unitaria.

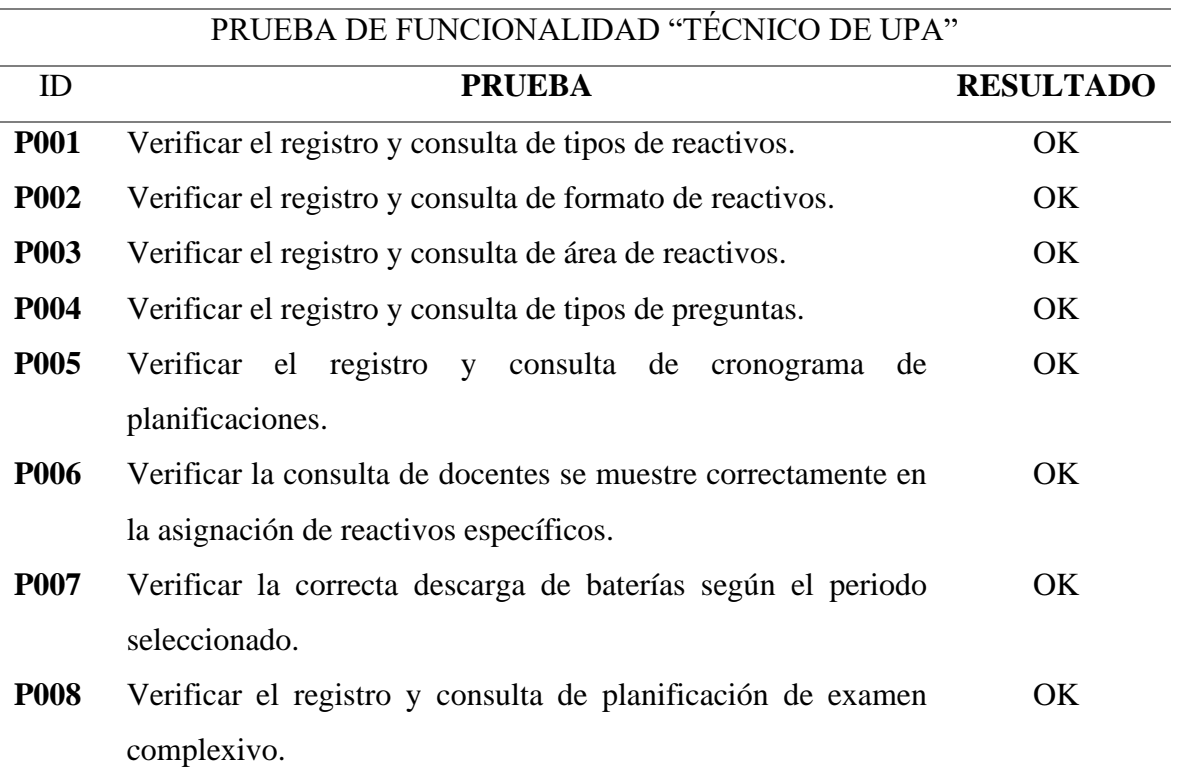

#### *Tabla 5 Prueba de funcionalidad - UPA*

### **ELABORADO: VÍCTOR VELEZ SARMIENTO**

#### *Tabla 6 Prueba de funcionalidad - Coordinador*

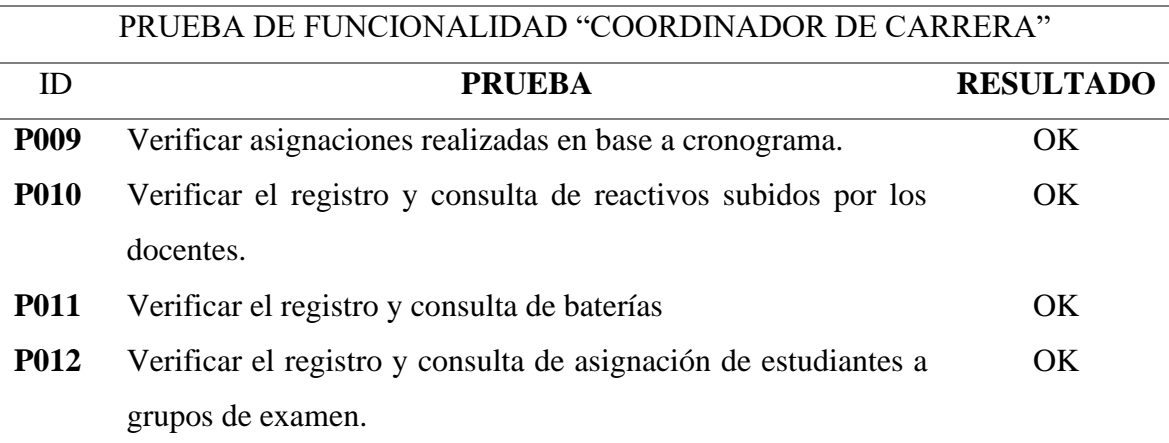

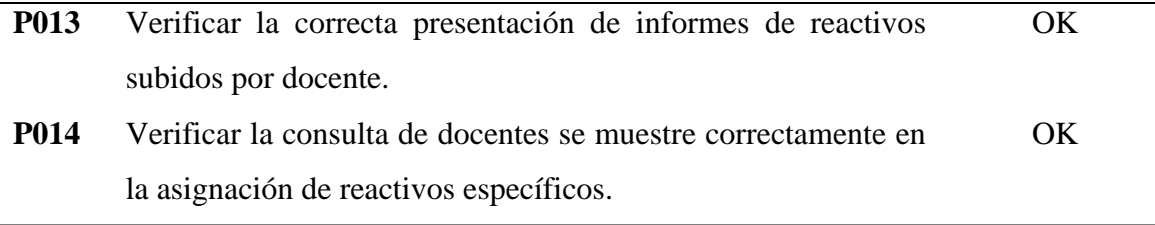

### **ELABORADO: VÍCTOR VELEZ SARMIENTO**

#### *Tabla 7 Prueba de funcionalidad - Docentes*

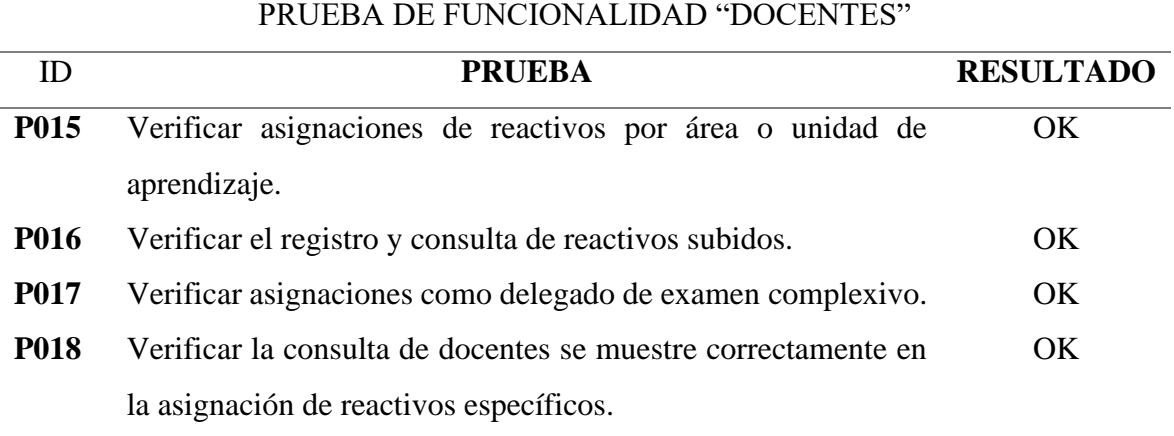

## **ELABORADO: VÍCTOR VELEZ SARMIENTO**

#### *Tabla 8 Prueba de funcionalidad - Estudiantes*

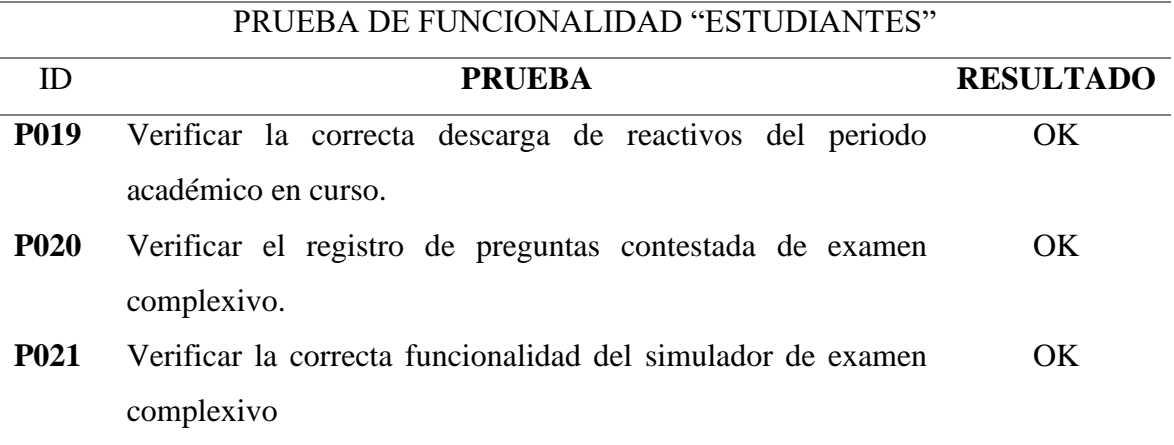

### **ELABORADO: VÍCTOR VELEZ SARMIENTO**

# **CAPÍTULO V**

# **CONCLUSIONES Y RECOMENDACIONES**

#### **5.1. Conclusiones.**

Luego de desarrollar y culminar el presente proyecto de investigación y en base a los objetivos planteados, se obtuvieron las siguientes conclusiones:

- Se desarrolló una interfaz para la creación de reactivos, que permitió generalizar los formatos establecidos por la unidad de planificación académica para la creación de las preguntas por parte de los docentes. Este diseño permite adaptarse fácilmente a cualquier cambio de formato que sea planificado por la UPA. Además, se implementó para esta interfaz el algoritmo de similitud coseno que identifica reactivos similares, y de esta forma evitar que existan repeticiones.
- Los procesos de revisión y selección de reactivos fueron implementados en el módulo haciendo uso del control de usuarios establecidos en los requerimientos organizativos, brindando privacidad en la información. Para ambos procesos se establecieron criterios tanto aleatorios como manuales, que facilitaron las labores de los coordinadores y la planificación de la UPA. Es bueno destacar que no se tuvieron en cuenta otros mecanismos de selección de reactivos porque no existe ninguna normativa para esto.
- El sistema desarrollado cumplió con los requerimientos definidos en la recolección de información, se utilizó la metodología XP para llevar a cabo las etapas de planificación, diseño, codificación y prueba. Se realizaron pruebas de funcionalidad para el técnico de UPA, coordinadores, docentes y estudiante. Las cuales muestran que los resultados son satisfactorios y garantizan la funcionalidad correcta del sistema.

#### **5.2. Recomendaciones**

Con el desarrollo de este proyecto se identificó que el proceso de examen complexivo carece de un grupo de normativas institucionales que permitan orientar de manera correcta y unificada este proceso. Por tal motivo recomendamos lo siguiente:

- Reglamentar la selección y formato de los reactivos.
- Reglamentar los plazos de tiempo y fechas para creación, revisión y análisis de los reactivos.
- Crear un instructivo para la unidad de planificación académica orientada a la gestión de los exámenes complexivos.

Con relación al sistema implementado se recomienda lo siguiente:

- Realizar un diseño para incorporar seguridad en la capa de datos.
- Crear notificaciones emergentes para alertar a usuarios en los procesos establecidos como fechas para subir los reactivos, aprobaciones o no de reactivos subidos, y delegaciones de exámenes a docentes y coordinadores de la UTEQ.
- Enviar correos automáticos que indiquen el cumplimiento de entrega de reactivos a docentes y coordinadores de la UTEQ.
- Se recomienza realizar un proceso de transición para integrar este módulo al sistema de gestión académico de la universidad.

**CAPÍTULO VI**

**BIBLIOGRAFÍA**

- [1] A. A. Delgado y M. V. Merizalde, «Desarrollo de un sistema informático web más app android para el entrenamiento on line de los estudiantes de la Carrera de Ingeniería de Sistemas en el proceso de examen complexivo de la Universidad Politécnica Salesiana usando C# y SQL Server», Universidad Politécnica Salesiana, 2016.
- [2] lng Manuel Haz Alvarez, «Reglamento de la Unidad de Titulación de la Universidad Técnica Estatal de Quevedo», 2016.
- [3] D. A. Vera, A. E. Nuñez, y R. K. Viteri, «Gestión y control del proceso de titulación por medio del examen complexivo en la Universidad Estatal de Milagro», Universidad Estatal de Milagro, 2017.
- [4] A. Javier García-Garro, C. Gregorio Ramos-Ortega, M. Antonio Díaz de León-Ponce, y T. Alfredo Olvera-Chávez, «Instrumentos de evaluación», *Rev. Mex. Anestesiol.*, vol. 30, n.º 3, pp. 158-164, 2007.
- [5] L. D. King y M. Suñer, *Gramática española: Análisis y práctica*, 3era ed. 2017.
- [6] P. Rodríguez, *Inteligencia artificial: Cómo cambiará el mundo (y tu vida)*. Grupo Planeta, 2018.
- [7] A. Berlanga, «El camino desde la Inteligencia Artificial al Big Data», pp. 9-11, 2016.
- [8] I. Amón y C. Jiménez, «Funciones de Similitud sobre Cadenas de Texto: Una Comparación Basada en la Naturaleza de los Datos», *AIS eibraryLibrary*, vol. 58, p. 13, 2010.
- [9] M. Alvarez, «Detección de similitud en textos cortos considerando traslape, orden y relación semántica de palabras», Instituto Nacional de Astrofísica, Óptica y Electrónica, 2014.
- [10] I. Amón y C. Jiménez, «Detección de Duplicados: Una Guía Metodológica», *Rev.*  Colomb. Comput., vol. 11, n.º 2, pp. 7-23, dic. 2010.
- [11] I. A. Uribe, «Guía metodológica para la selección de técnicas de depuración de datos», *Rev. Av. en Sist. e Informática*, vol. 6, n.º 1, 2019.
- [12] I. Amón, F. Moreno, y J. Echeverri, «Phonetic algorithm to detect duplicate text strings in spanish», *Scielo*, vol. 11, n.º 20, jun. 2012.
- [13] S. Avila *et al.*, «Comparación estadística de la relación dependencia de uso del UML dentro del sector empresarial y educativo», *Rev. Investig. en Tecnol. la Inf. RITI, ISSN-e 2387-0893, Vol. 7, N<sup>o</sup> . 13, 2019 (Ejemplar Dedic. a Enero-Junio), págs. 20-* 25, vol. 7, n.<sup>o</sup> 13, pp. 20-25, 2019.
- [14] U. técnica de Manabí, «Guía del examen complexivo para la carrera de ingeniería mecanica de la facultad de ciencias matemáticas, físicas y químicas de la Universidad Técnica de Manabí», Manabí, 2015.
- [15] J. L. Gonzalez y G. D. C. Ponton, «Análisis de vulnerabilidades del sistema informático para rendir examen complexivo en la Unidad Académica de Ciencias Empresariales de la UTMACH», Universidad Técnica de Machala, 2019.
- [16] J. A. Serrato, «Sistema de reconocimiento automático de números utilizando similaridad del coseno para visión artificial», Universidad Nacional de Piura, 2017.
- [17] L. Buitinck *et al.*, «API design for machine learning software: experiences from the scikit-learn project», en *Conferencia europea sobre aprendizaje automático y principios y prácticas de descubrimiento de conocimiento en bases de datos (2013)*, 2013, p. 15.
- [18] J. Callejo, «Herramienta de Text Mining aplicado a textos cortos y redes sociales (Text mining tool for short texts and social networks)», p. 11, 2016.
- [19] I. Amón, F. Moreno, y J. Echeverri, «Algoritmo fonético para detección de cadenas de texto duplicadas en el idioma español», Rev. Ing. Univ. Medellín, vol. 11, n.º 20, pp. 127-138, 2012.

# **CAPITULO VII**

# **ANEXOS**

#### **7.1. Anexo 1 Formato de entrevista para coordinador.**

**Desarrollo del módulo examen complexivo Entrevista a coordinador de carrera**

#### **Nombres y apellidos:**

**Carrera:**

- **1. ¿Qué asignaturas son relevantes para formar el conjunto de reactivos del examen complexivo?**
- **2. ¿Cuál es el límite de reactivos a entregar por docente?**
- **3. ¿Qué tiempo tienen los docentes para entregar los reactivos?**
- **4. ¿Qué método utiliza para receptar los reactivos?**
- **5. ¿Cómo determinar si los docentes han cumplido con el formato de reactivo?**
- **6. ¿Cómo selecciona los reactivos que formarán parte del conjunto para el examen?**
- **7. ¿Qué tiempo tiene para entregar el conjunto de reactivos?**
- **8. ¿En qué formato entrega el conjunto de reactivos del examen?**
- **9. ¿Si un docente no cumple con el proceso, qué acciones toma?**
- **10. ¿Qué sucede cuando un reactivo está formulado de manera incorrecta?**

#### **7.2. Anexo 2 Formato de entrevista para técnico de UPA.**

**Desarrollo del módulo examen complexivo Entrevista a técnico de UPA**

**Nombres y apellidos:**

- **1. ¿En qué formato recibe el conjunto de reactivos de los exámenes?**
- **2. ¿Qué plataforma utiliza para la toma del examen complexivo?**
- **3. ¿Cómo determinar qué estudiantes son aptos para el examen complexivo?**
- **4. ¿Qué sucede con los estudiantes que no aprueban el examen?**
- **5. ¿Qué proceso se realiza para tomar el examen complexivo?**
- **6. ¿Qué reportes entrega la plataforma al terminar el examen?**
- **7. ¿Los estudiantes han presentado alguna queja por resultados, de ser así, qué acciones se toman?**

# **7.3. Anexo 3 Reportes entregados por plataforma SAKAI**

| Apellido                             | Nombre                     |                                             | Nombre de usuario # de envío Punt. total Pregunta 1 Pregunta 2 Pregunta 3 |
|--------------------------------------|----------------------------|---------------------------------------------|---------------------------------------------------------------------------|
| AGUAYO CASTILLO                      | MONCHY ARMANDO             |                                             | 58 Debe estable La implantad Responsable                                  |
| ALARCON VELEZ                        | <b>BYRON RONALDO</b>       | <b>Contract Contract</b>                    | 67 Costo de Ve Los valores (Es un proces                                  |
| ALAVA MONTUFAR                       | <b>DENISSE GIOVANNA</b>    | <b>Contract Contract</b>                    | 69 Filosofía y el Se lleva a ca Un miembro                                |
| <b>ALCIVAR MENDOZA</b>               | JOHANNA MARLENE            |                                             | 69 Filosofía y el Debe estable Planificar y c                             |
| ALMEIDA BRAVO                        | <b>JESSENIA MARIA</b>      | <b>Contract Contract</b>                    | 69 Filosofía y el Es un proce: Un miembro                                 |
| <b>ALMEIDA BRAVO</b>                 | <b>JEFFERSON AGUSTIN</b>   |                                             | 70 Costo de Ve Tres modific: Filosofía y es                               |
| ANCHUNDIA ARICHAVALA MAIRA ALEJANDRA |                            |                                             | 68 Es un proce Diagnóstico Garantizar qu                                  |
| <b>ARIAS MOREIRA</b>                 | <b>ERIKA ALEJANDRA</b>     | and the control<br><b>Contract Contract</b> | 55 Tres modific: Los objetivos Planificar y c                             |
| ARROYO BUENO                         | <b>ANA KATERINE</b>        | <b>Contract Contract</b>                    | 51 Los valores «Debe estable Un miembro                                   |
| ARTEAGA TORRES                       | <b>JENIFFER ANDREA</b>     | and the control of                          | 69 Costo de Ve Es un proce: Que los requ                                  |
| <b>ASPIAZU SANCHEZ</b>               | <b>DEYANIRA STEFANY</b>    | and the control of                          | 69 Es un proce Diagnóstico Responsabili                                   |
| BAJAÑA CHAVEZ                        | <b>KERLY ROSALIA</b>       | and the control of                          | 67 Tres modific: Los obietivos Es necesario                               |
| <b>BARRAGAN ESPINOZA</b>             | <b>FLOR MARIBEL</b>        |                                             | 63 Información Los valores « Filosofía y es                               |
| <b>BAZURTO CATAGUA</b>               | <b>JENIFFER ESTEFANIA</b>  |                                             | 63 Filosofía y el Responsabil Es el conjun                                |
| <b>BENITES ANCHUNDIA</b>             | <b>BLANCA MARIBEL</b>      | <b>Contract Contract</b>                    | 58 Filosofía y el Es un proce. Debe estable                               |
| <b>BERMUDEZ BERMELLO</b>             | YOHANY ALEJANDRINA         | the control of the con-                     | 58 Diagnóstico Garantizar q La implantac                                  |
| <b>BURGOS VERA</b>                   | YADIRA KATIUSCA            | and the control                             | 65 Los objetivos Los valores (Es necesario                                |
| BUSTAMANTE REQUELME BRYAN STEEVEN    |                            | and the control of                          | 69 Información Filosofía y el Es necesario                                |
| CABRERA OLVERA                       | OMAIDA ELIZABETH           | <b>Contract Contract</b>                    | 69 Costo de Ve Los objetivos Es un proces                                 |
| <b>CALDERON MACIAS</b>               | <b>CRISTIAN TEODORO</b>    | and the control                             | 65 Costo de Ve Tres modifici Información                                  |
| CALDERON PANTOJA                     | <b>KAREN LISSETH</b>       | <b>Contract Contract</b>                    | 59 Información Los valores (Responsabili                                  |
| <b>CARRERA NORIEGA</b>               | <b>GABRIELA KATHERINE</b>  | <b>Contract Contract</b>                    | 68 Debe estable La implantad Supervisión,                                 |
| CEDEÑO TORRES                        | <b>BLANCA INES</b>         | and the control of                          | 53 Los objetivos Diagnóstico Un miembro                                   |
| <b>CELORIO MARTINEZ</b>              | JOHANNA ALEXANDRA          | and the control of                          | 66 Costo de Ve Debe estable Garantizar qu                                 |
| CHAPA ANDRADE                        | <b>PATRICIA JACQUELINE</b> |                                             | 61 Un miembro CGR u otro «Es un instrur                                   |
| <b>CHASI RAMOS</b>                   | <b>PATRICIA KATHERINE</b>  |                                             | 53 Costo de Ve Filosofía y e Diagnóstico                                  |
| CORNEJO ORTIZ                        | YADIRA ELIZABETH           |                                             | 63 Definir e imp Es el conjun A un control                                |
| <b>CORONEL CALDERON</b>              | <b>SABRINA EUGENIA</b>     | 11110311022                                 | 69 Información Los valores (Diagnóstico)                                  |

*Ilustración 34 Reporte entregado por plataforma SAKAI*

#### **FUENTE: DEPARTAMENTO – UPA**

## **7.4. Anexo 4 Detalle de casos de uso**

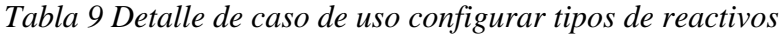

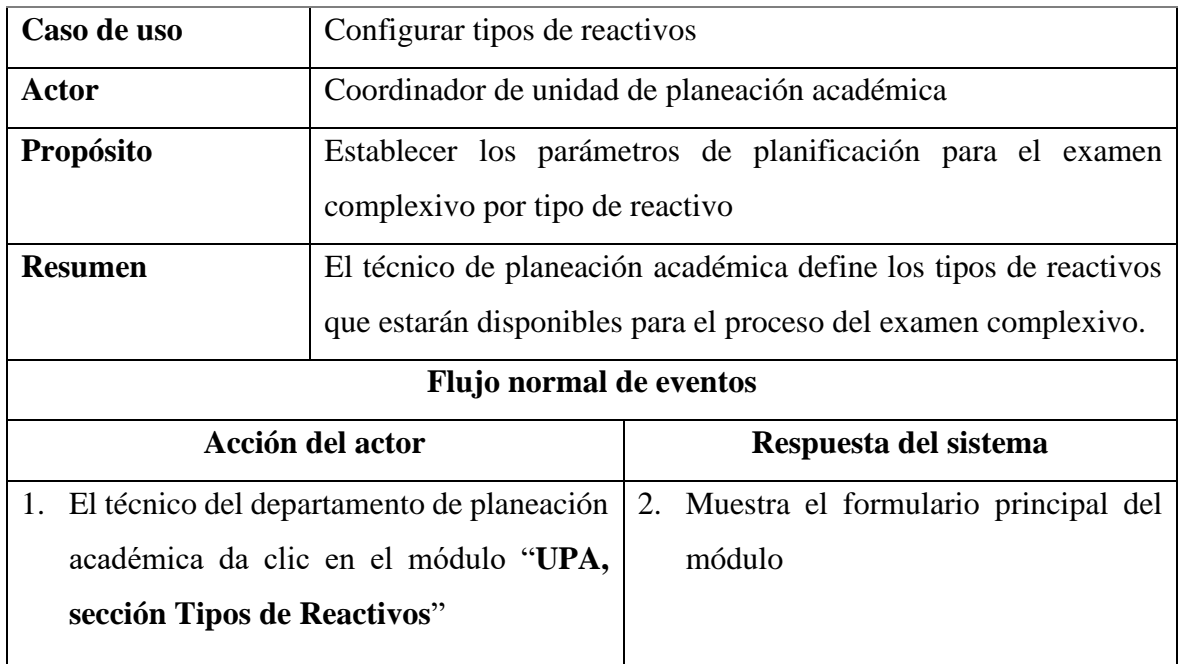

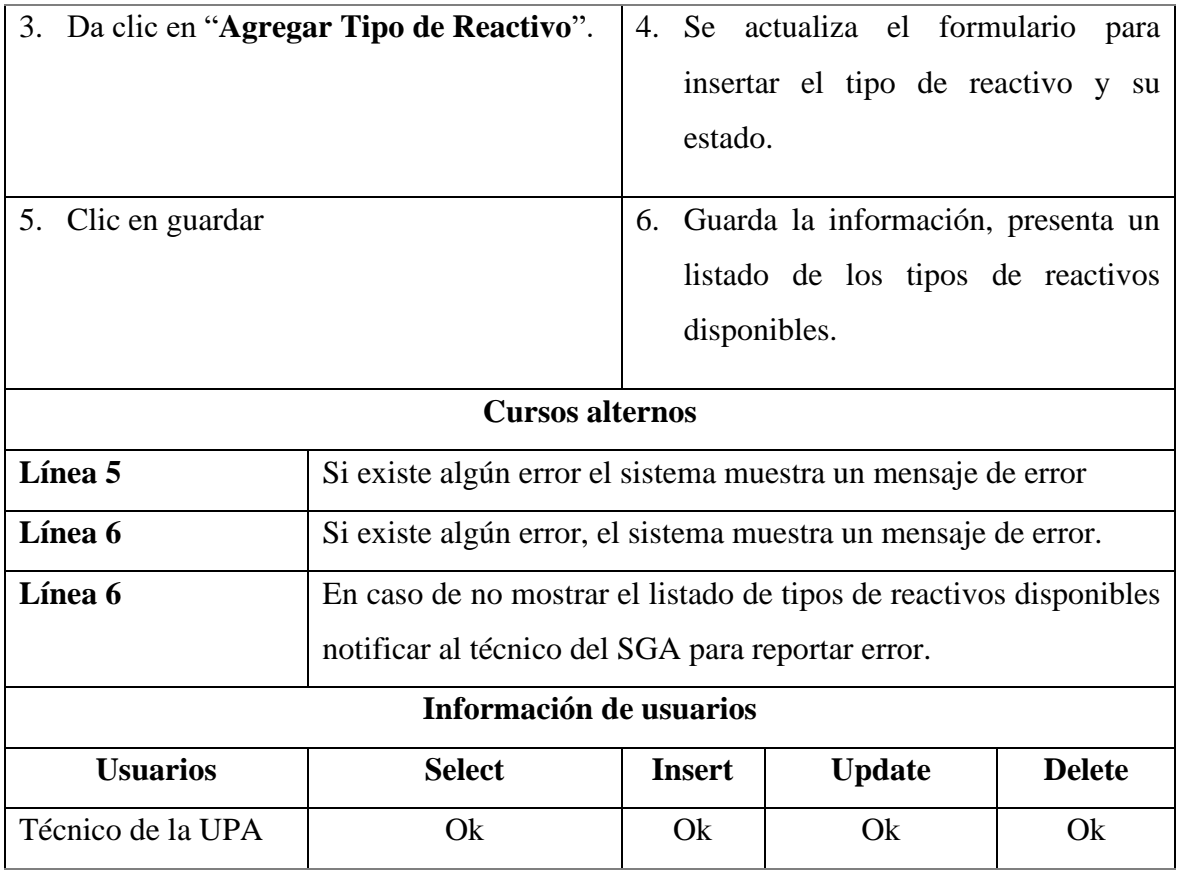

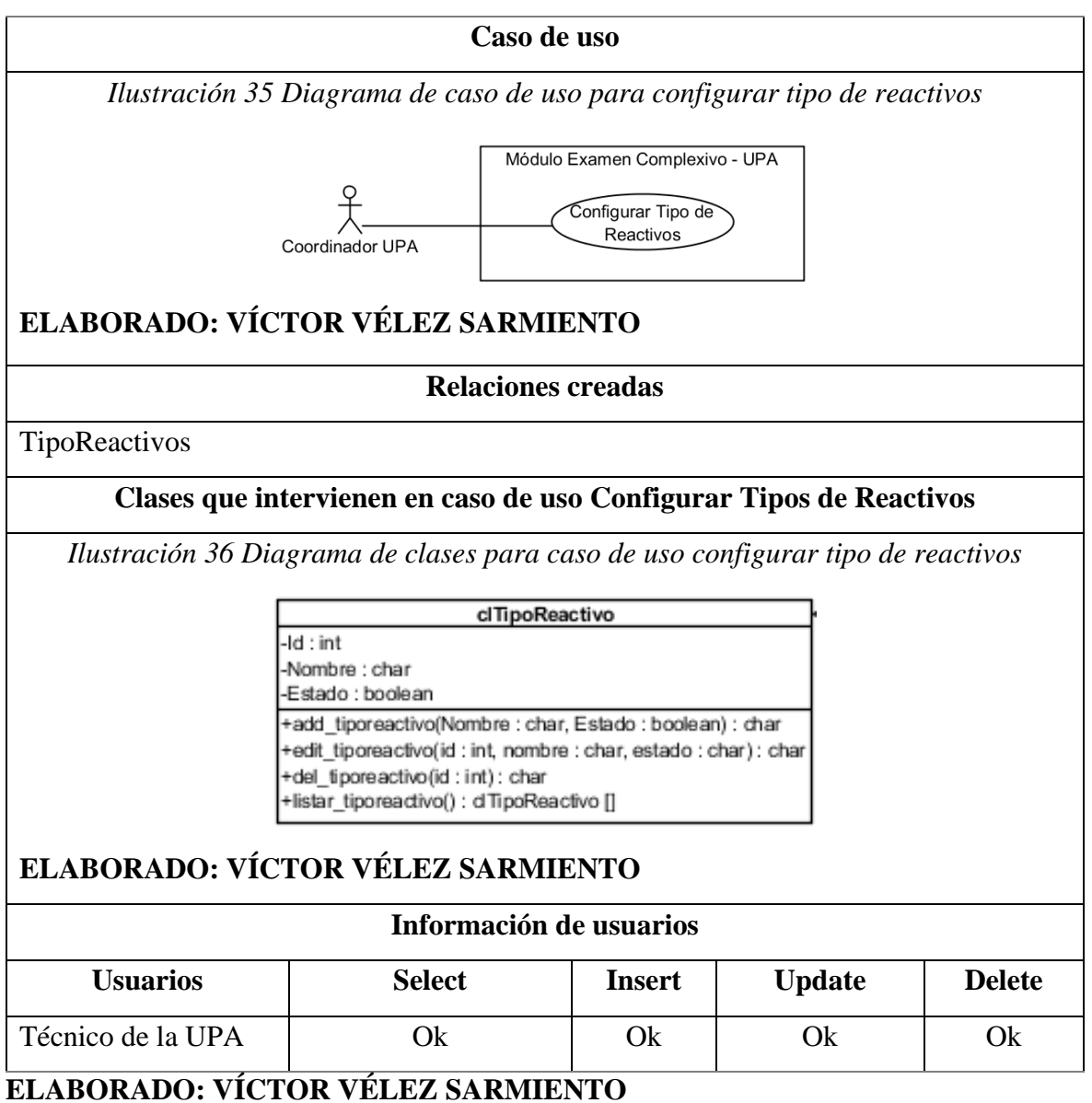

# *Tabla 10 Detalle de caso de uso configurar formato de reactivos*

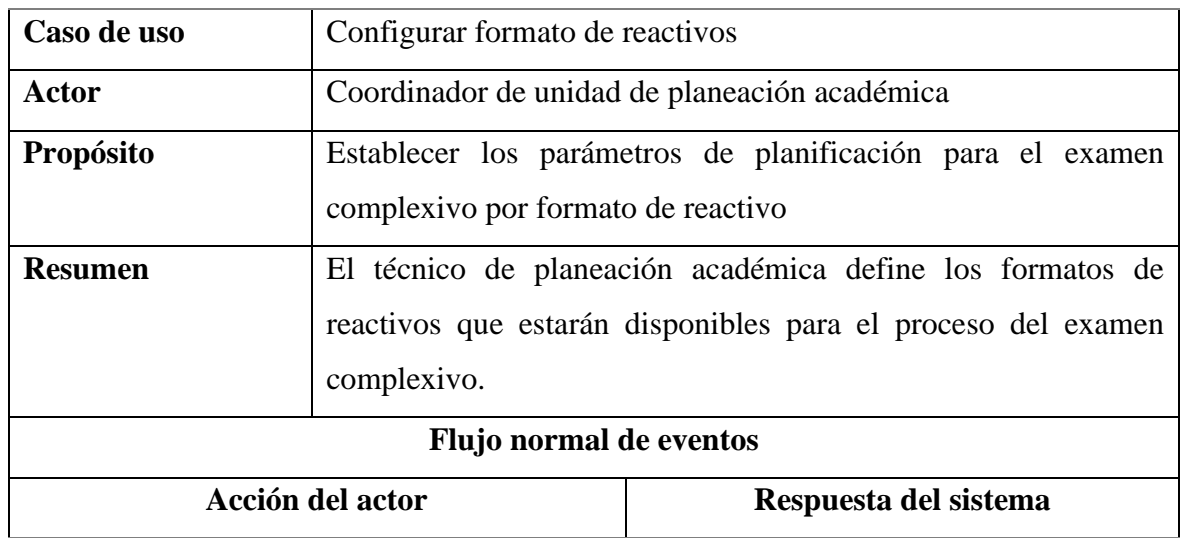

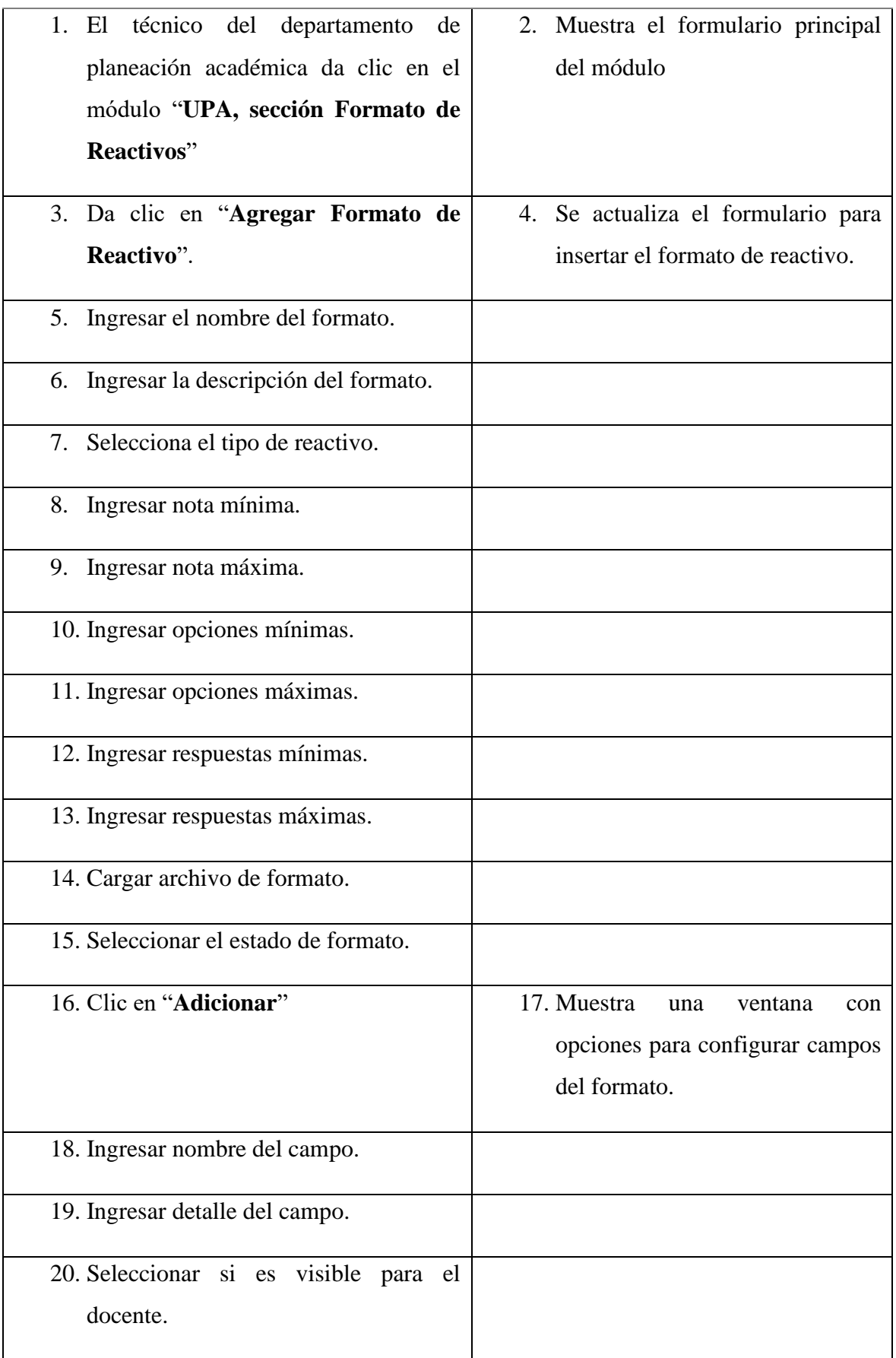

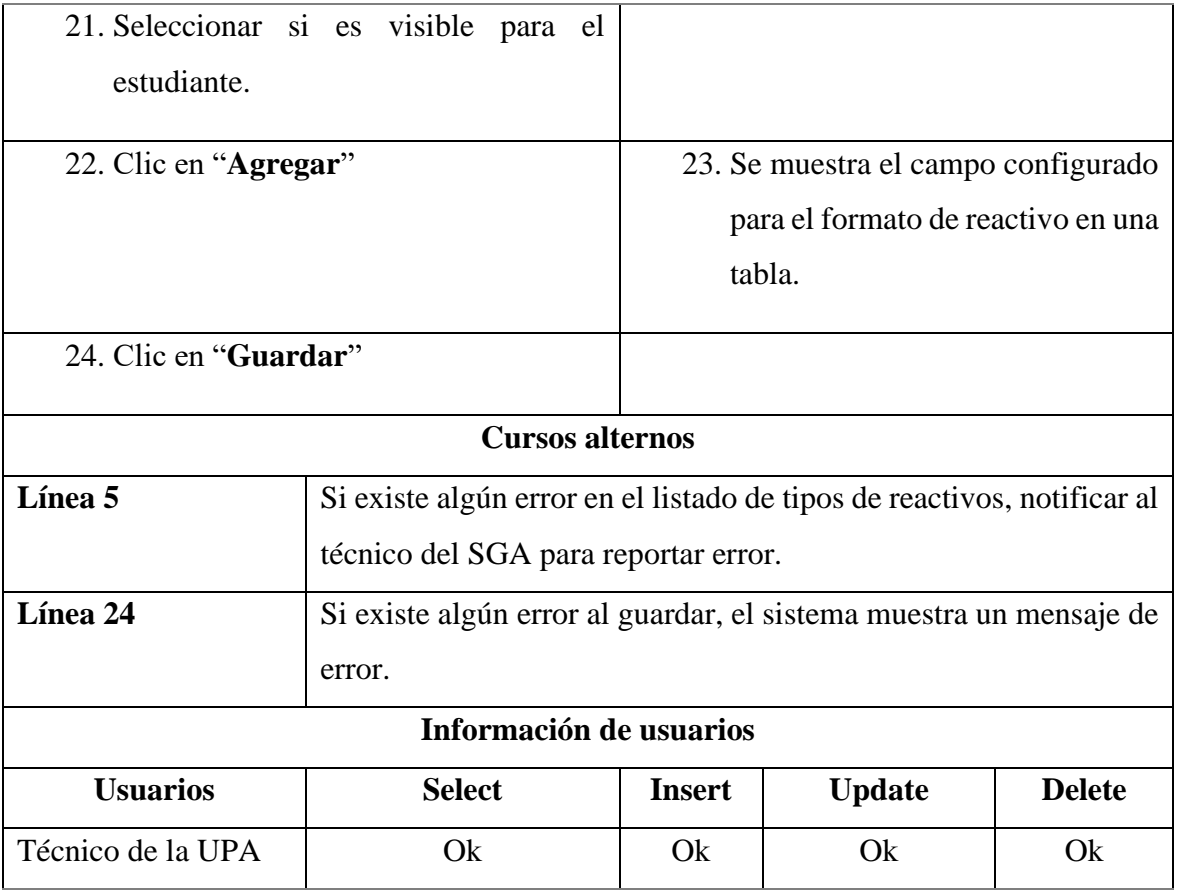

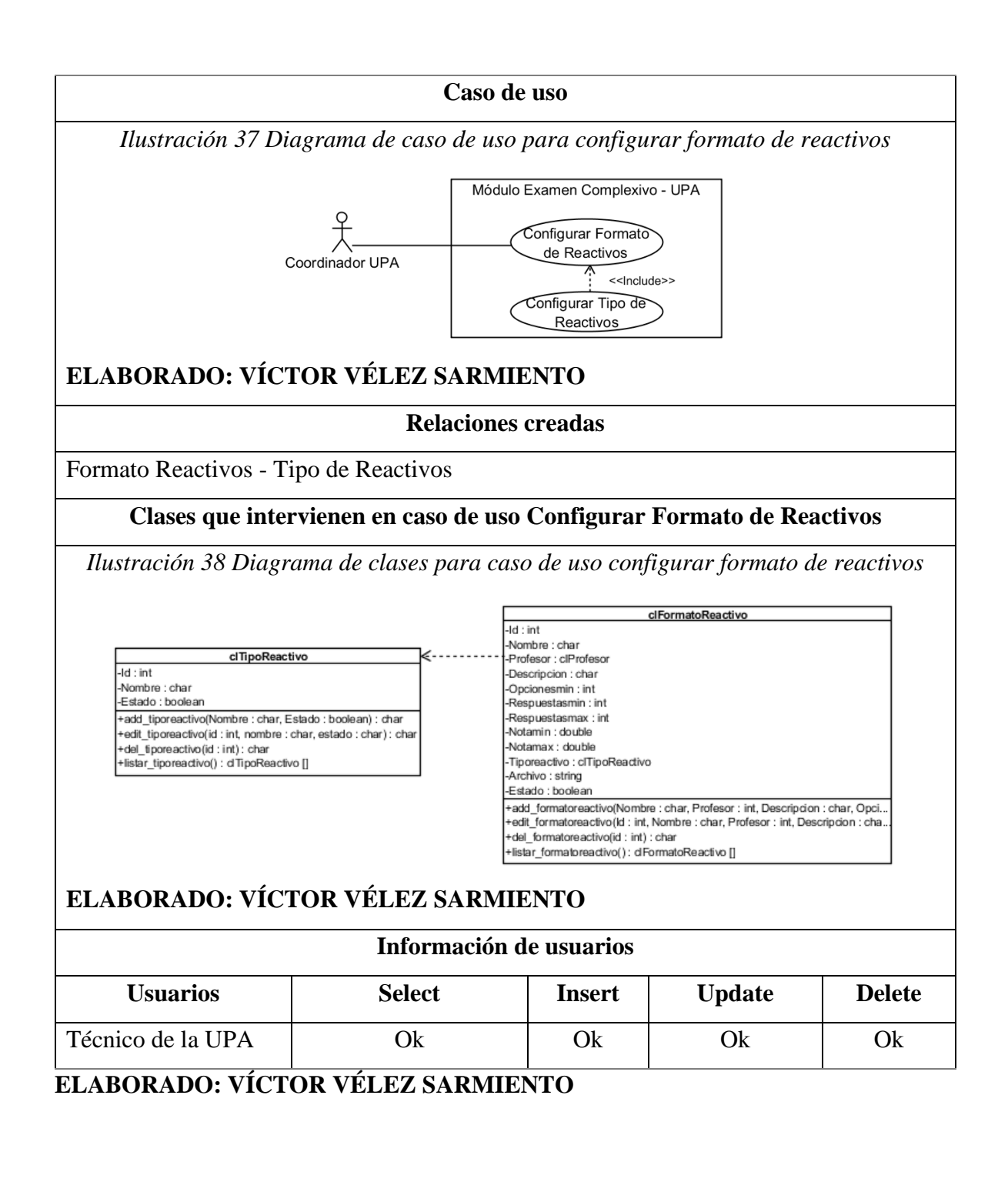

| Caso de uso | Configurar área de reactivos                                                                 |  |  |  |  |
|-------------|----------------------------------------------------------------------------------------------|--|--|--|--|
| Actor       | Coordinador de unidad de planeación académica                                                |  |  |  |  |
| Propósito   | Establecer los parámetros de planificación para el examen<br>complexivo por área de reactivo |  |  |  |  |

*Tabla 11 Detalle de caso de uso configurar área de reactivos*

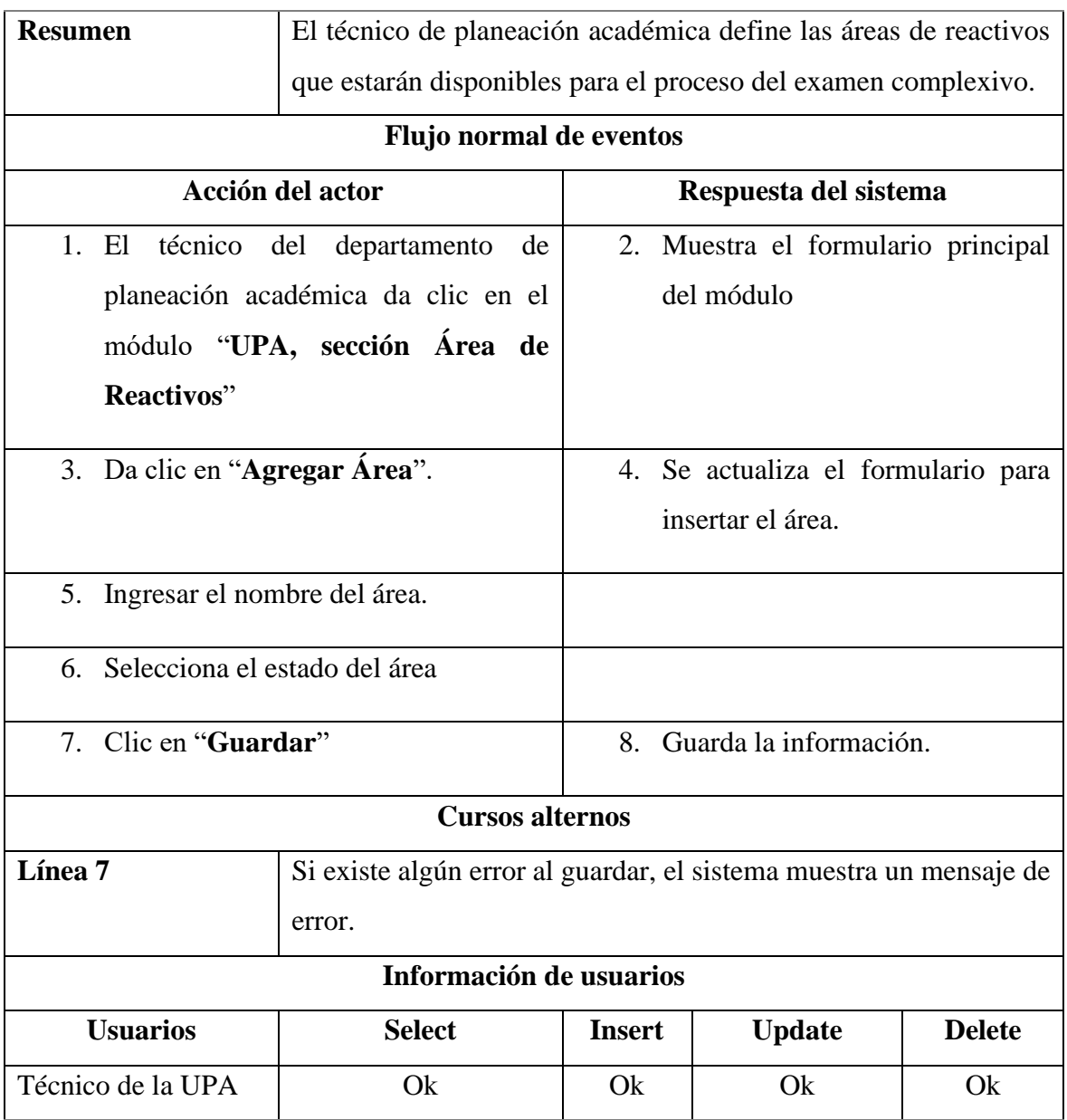

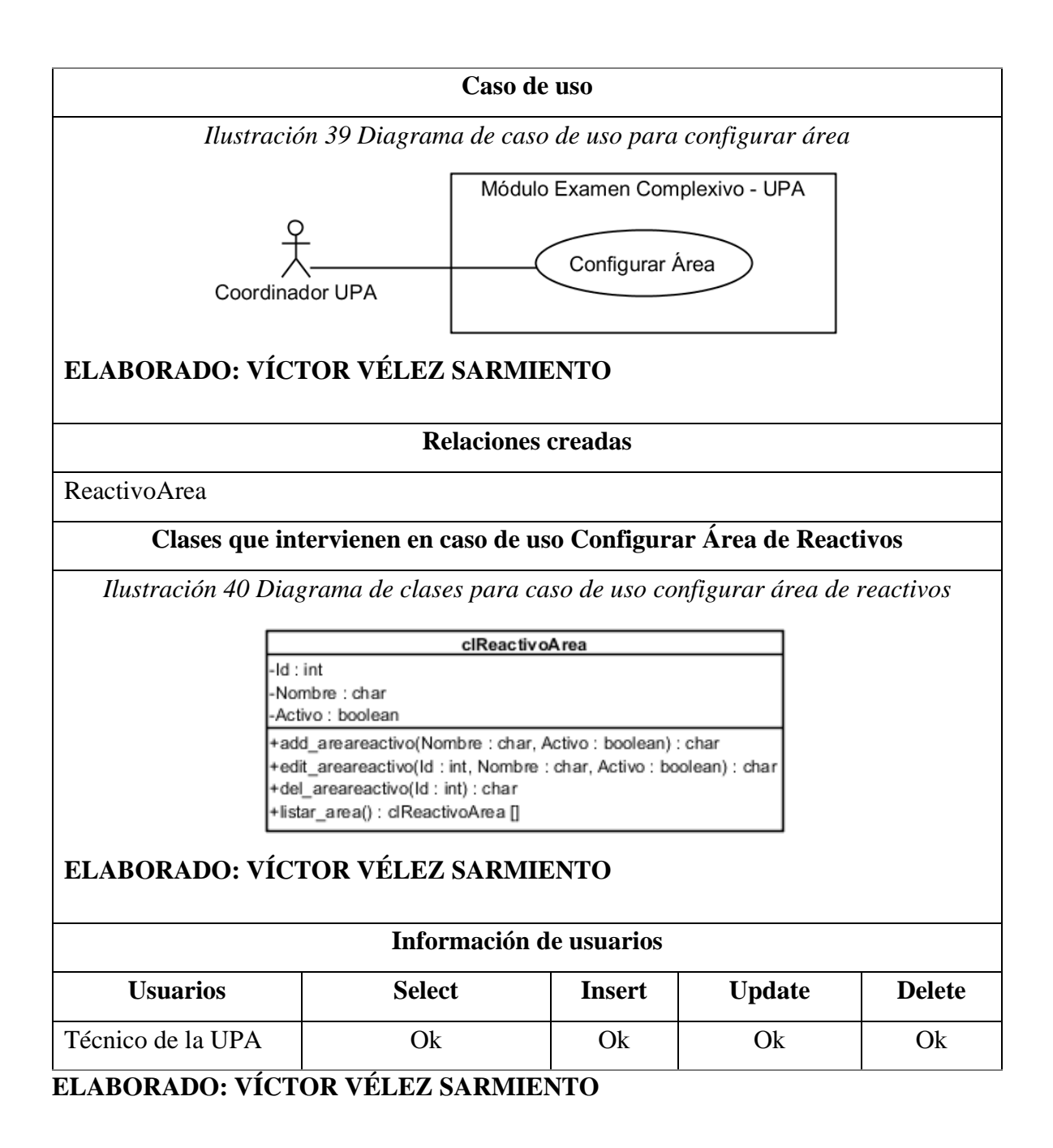

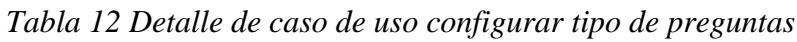

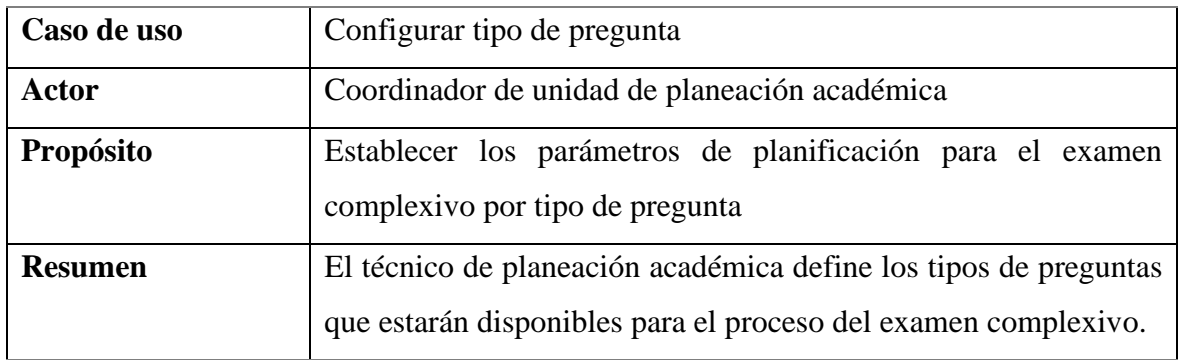

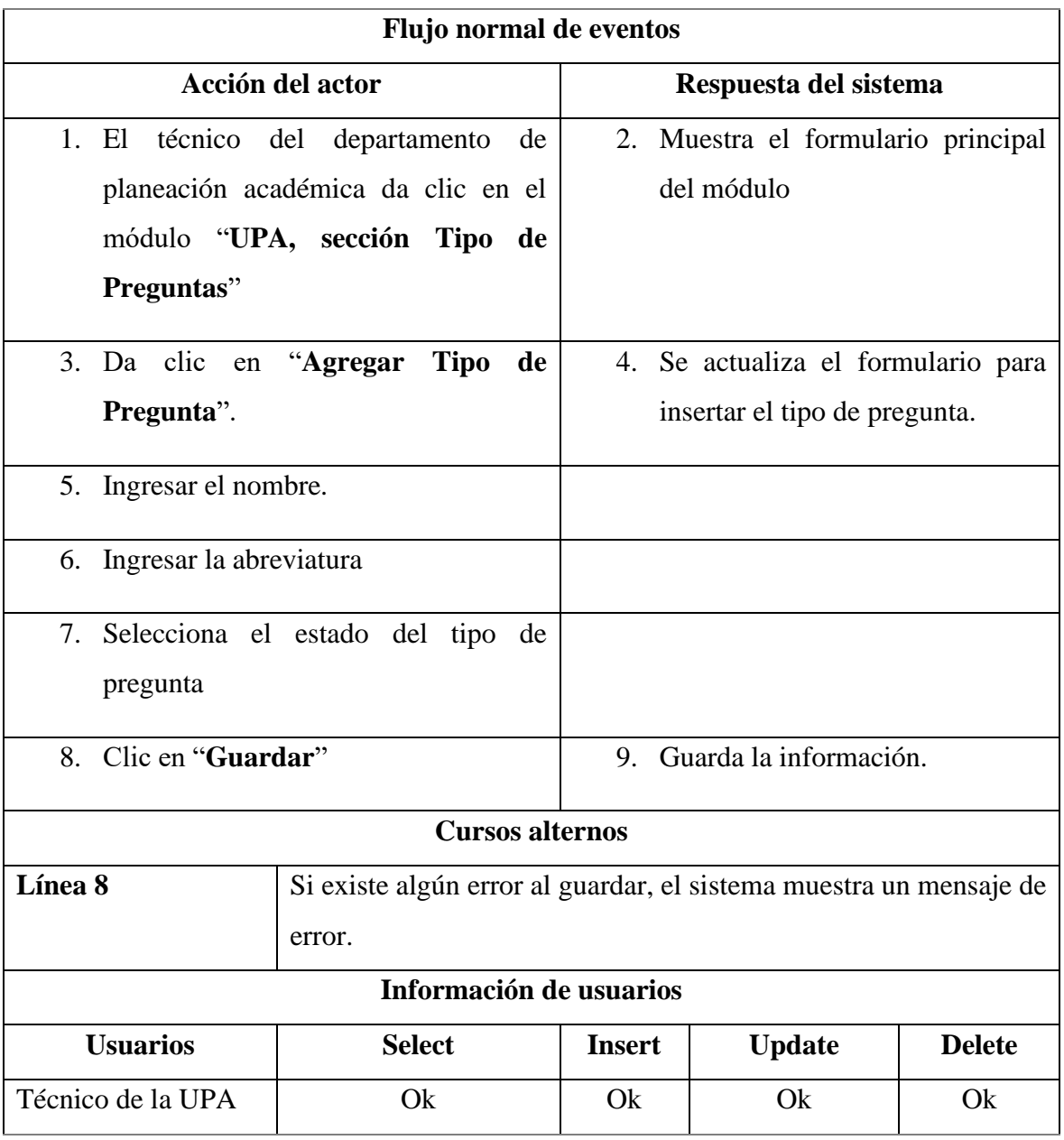

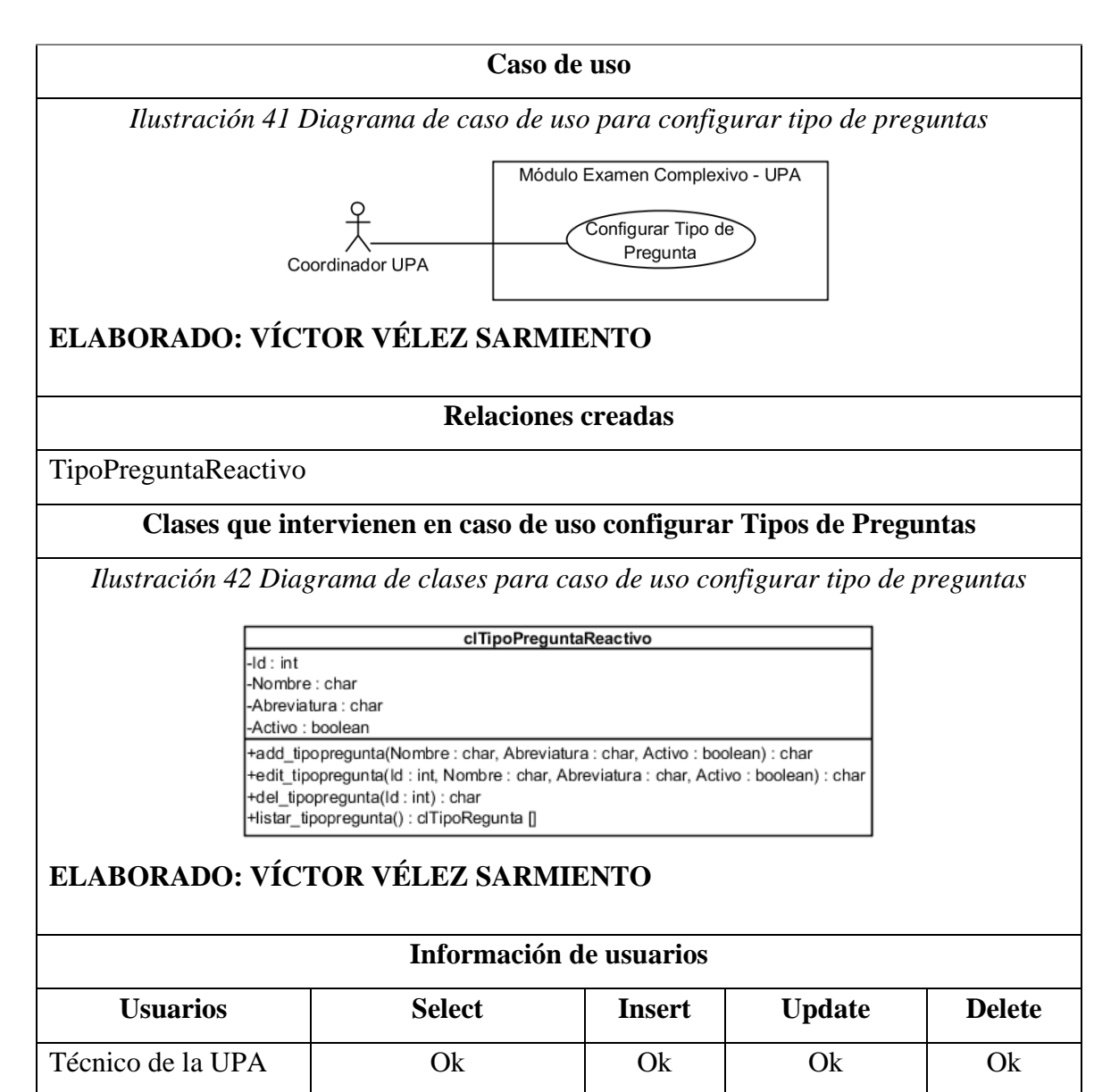

#### **ELABORADO: VÍCTOR VÉLEZ SARMIENTO**

#### *Tabla 13 Detalle de caso de uso configurar cronograma de planificación de examen complexivo*

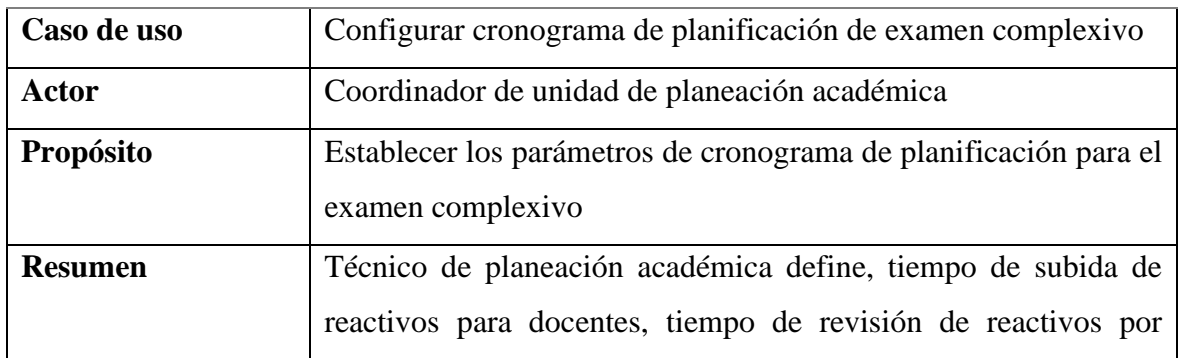

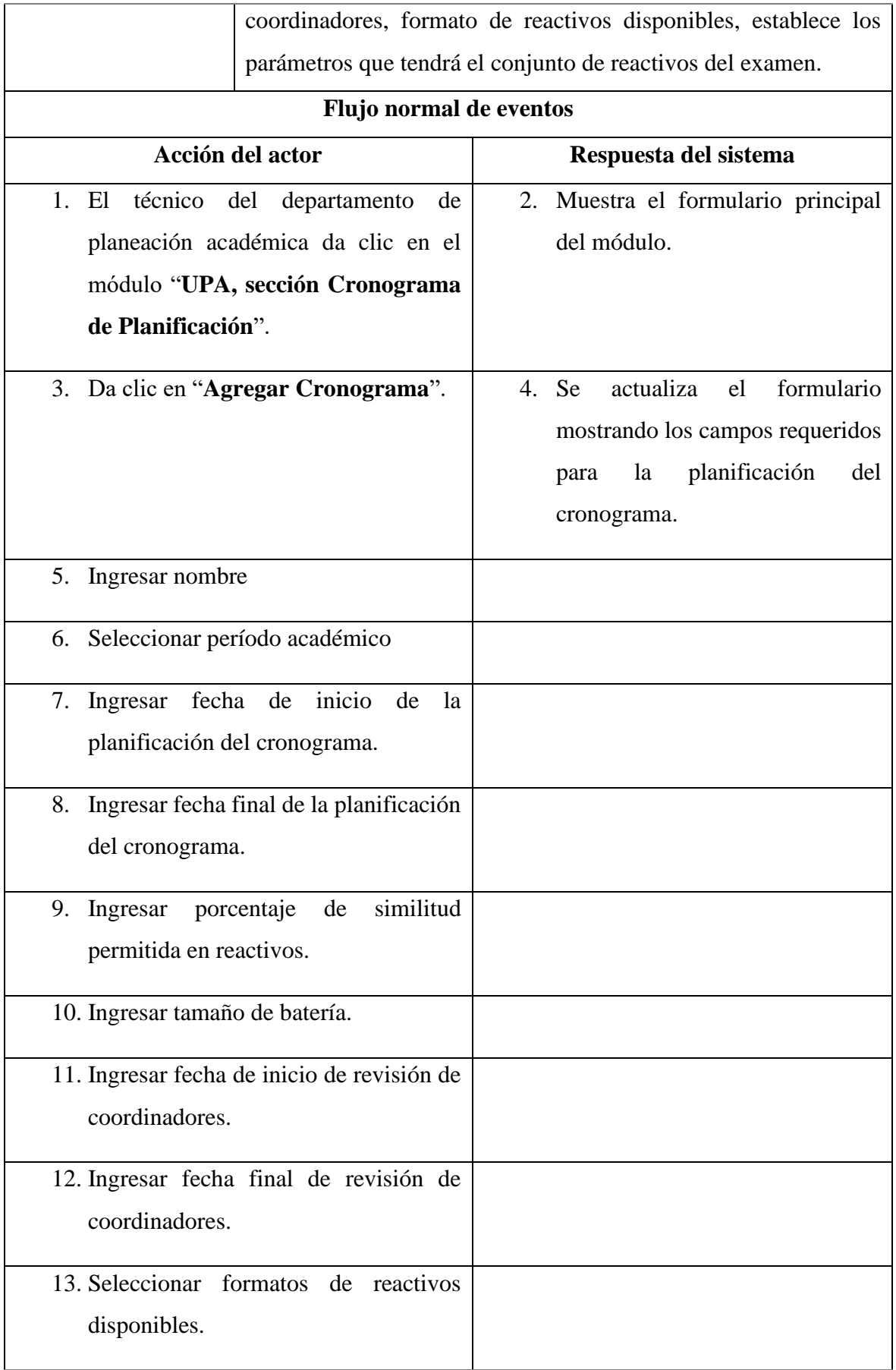

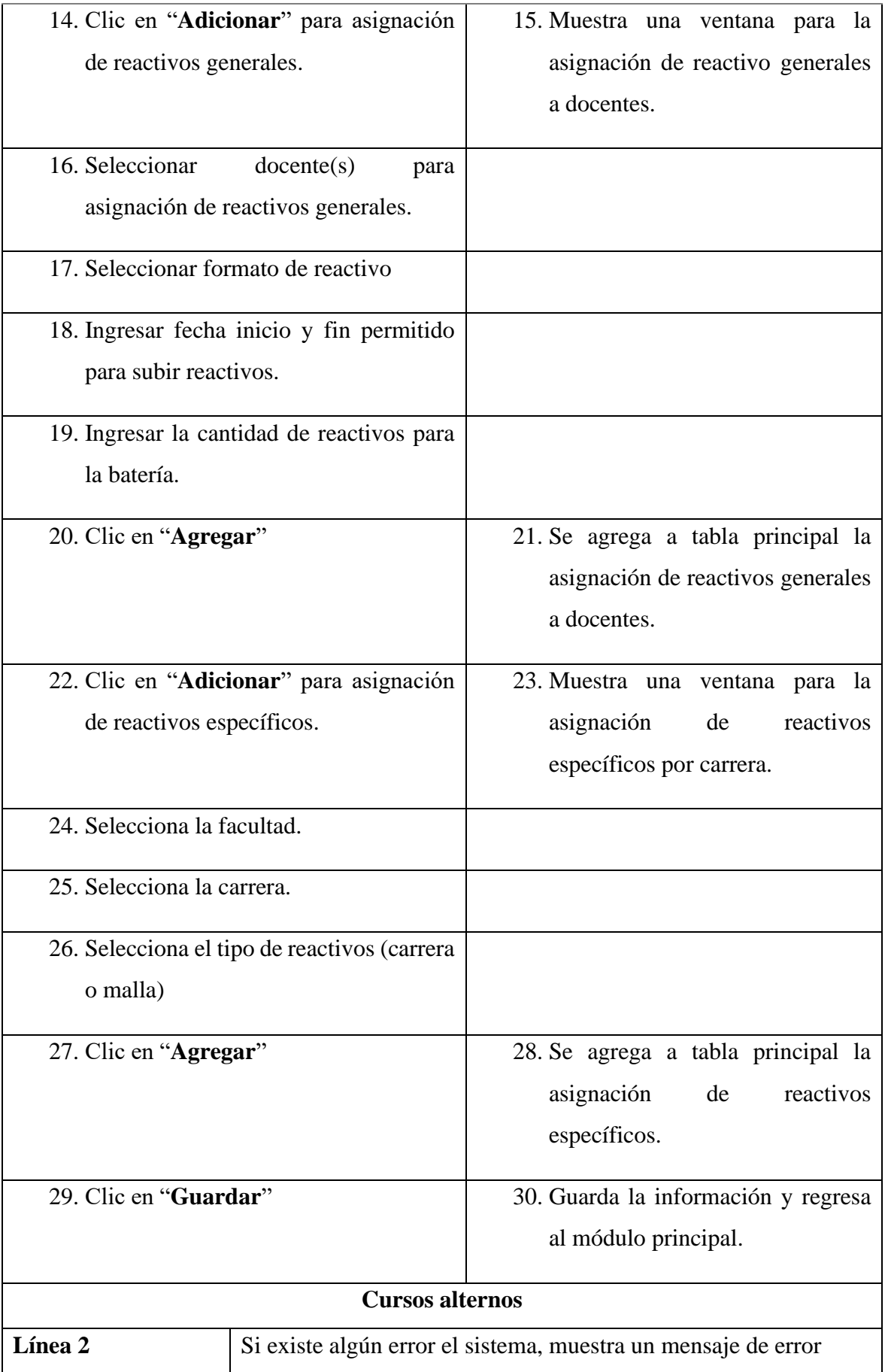

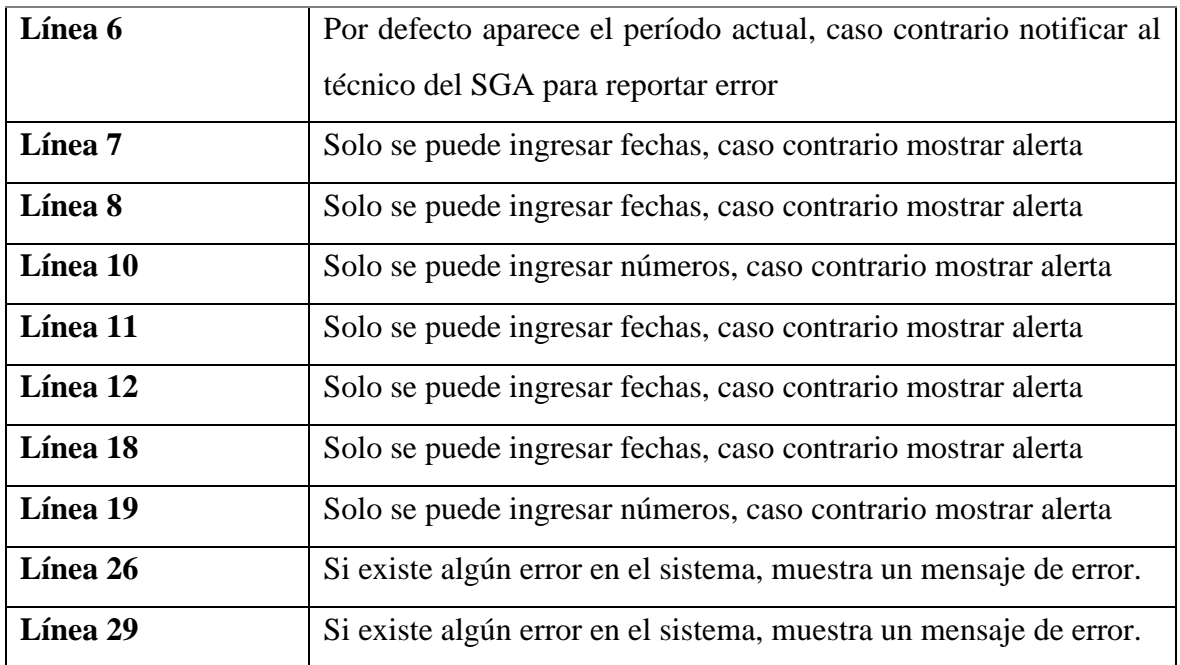

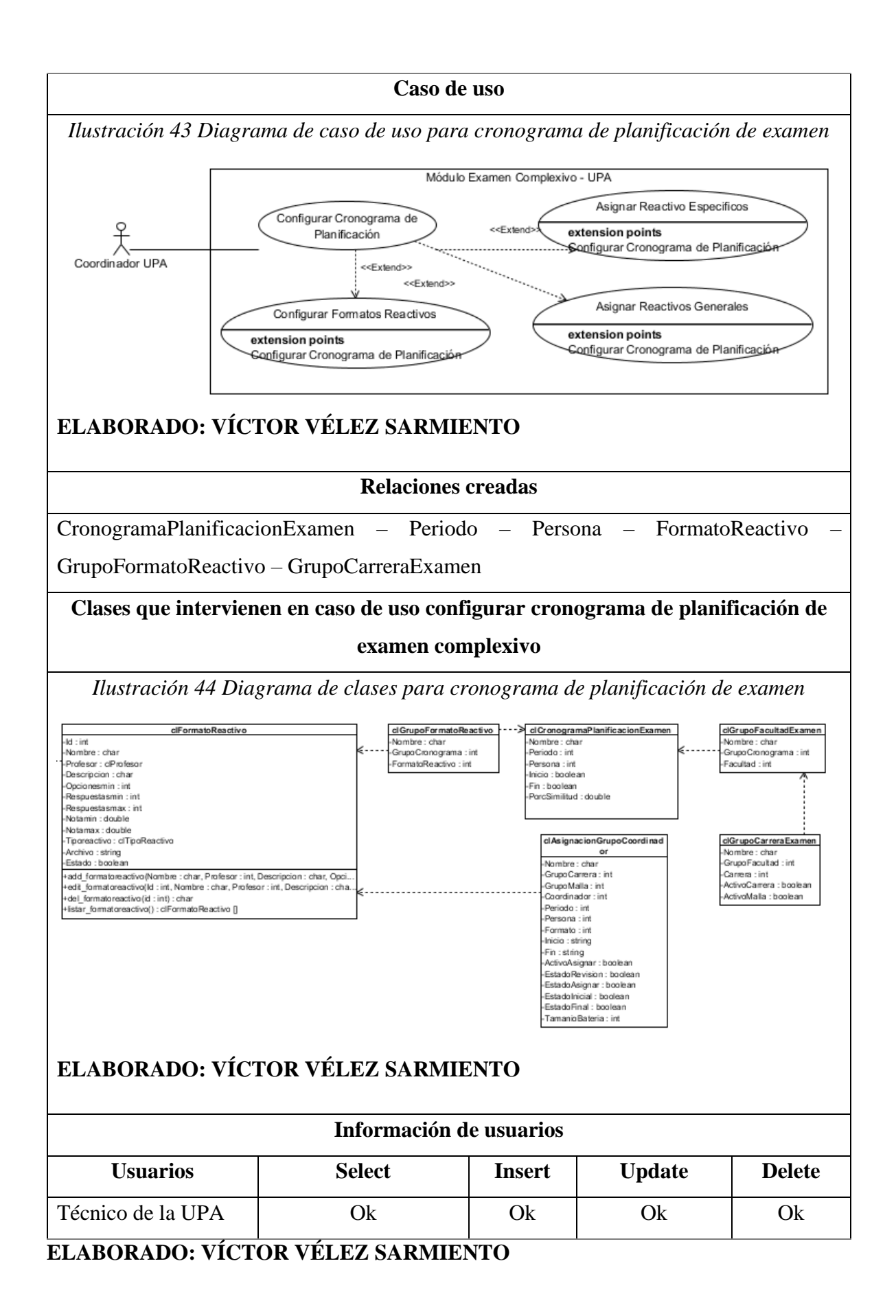

| Caso de uso                      | Configurar batería general                    |                                                                 |  |  |  |  |
|----------------------------------|-----------------------------------------------|-----------------------------------------------------------------|--|--|--|--|
| <b>Actor</b>                     | Coordinador de unidad de planeación académica |                                                                 |  |  |  |  |
| Propósito                        |                                               | Configurar las áreas y reactivos que pertenecerán a la batería  |  |  |  |  |
|                                  | general para el examen complexivo.            |                                                                 |  |  |  |  |
| <b>Resumen</b>                   |                                               | El técnico de planeación académica define los reactivos y áreas |  |  |  |  |
|                                  |                                               | que estarán disponibles para el proceso del examen complexivo.  |  |  |  |  |
|                                  | Flujo normal de eventos                       |                                                                 |  |  |  |  |
|                                  | Acción del actor                              | Respuesta del sistema                                           |  |  |  |  |
| técnico del<br>1. El             | departamento<br>de                            | 2. Muestra el formulario principal                              |  |  |  |  |
|                                  | planeación académica da clic en el            | del módulo                                                      |  |  |  |  |
| módulo                           | "UPA, sección Batería                         |                                                                 |  |  |  |  |
| General"                         |                                               |                                                                 |  |  |  |  |
|                                  | 3. Seleccionar el periodo académico.          | 4. Se lista las carreras vigentes en el                         |  |  |  |  |
|                                  |                                               | periodo.                                                        |  |  |  |  |
|                                  |                                               | formulario                                                      |  |  |  |  |
| 5. Clic en "Ajustes"             |                                               | 6. Muestra<br>un<br>con                                         |  |  |  |  |
|                                  |                                               | requeridos<br>campos<br>para<br>configurar la batería.          |  |  |  |  |
|                                  |                                               |                                                                 |  |  |  |  |
| Seleccionar carrera<br>7.        |                                               |                                                                 |  |  |  |  |
| 8. Seleccionar periodo académico |                                               |                                                                 |  |  |  |  |
| 9. Seleccionar área              |                                               | 10. Muestra la cantidad de reactivos                            |  |  |  |  |
|                                  |                                               | disponibles<br>el<br>área<br>para                               |  |  |  |  |
|                                  |                                               | seleccionada.                                                   |  |  |  |  |
|                                  |                                               |                                                                 |  |  |  |  |
|                                  | 11. Ingresar la cantidad de reactivos         |                                                                 |  |  |  |  |
|                                  | aleatorios para armar la batería.             |                                                                 |  |  |  |  |
| 12. Clic en "Ver"                |                                               | 13. Muestra y selecciona la cantidad                            |  |  |  |  |
|                                  |                                               | reactivos<br>de<br>aleatorios                                   |  |  |  |  |
|                                  |                                               | especificados.                                                  |  |  |  |  |
|                                  |                                               |                                                                 |  |  |  |  |

*Tabla 14 Detalle de caso de uso configurar batería general*

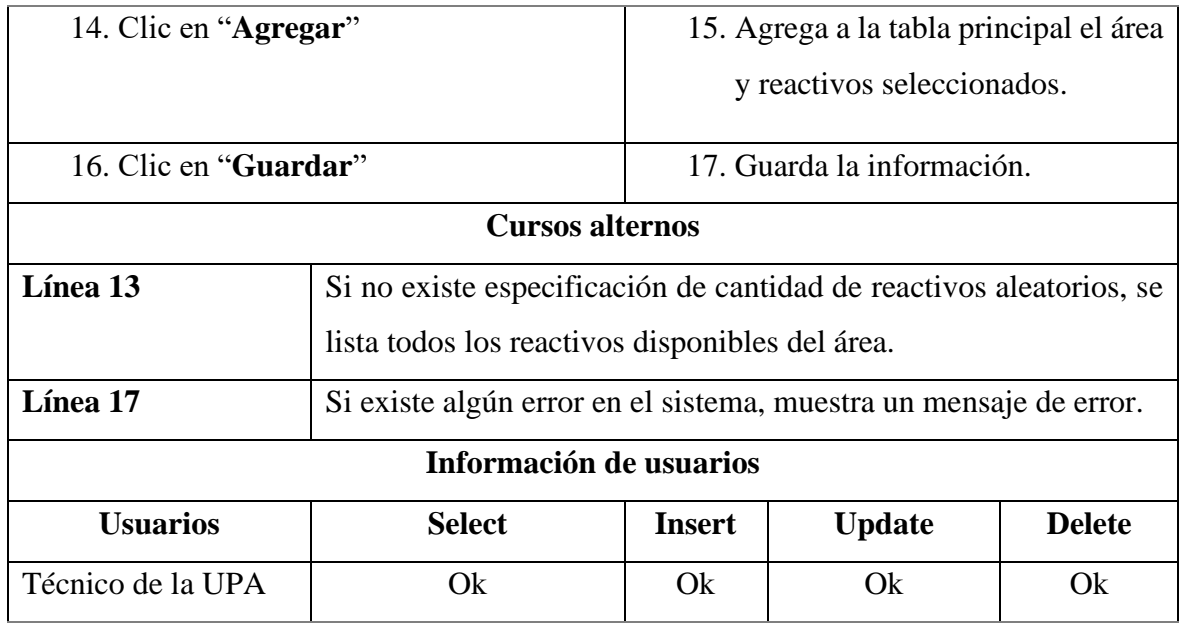

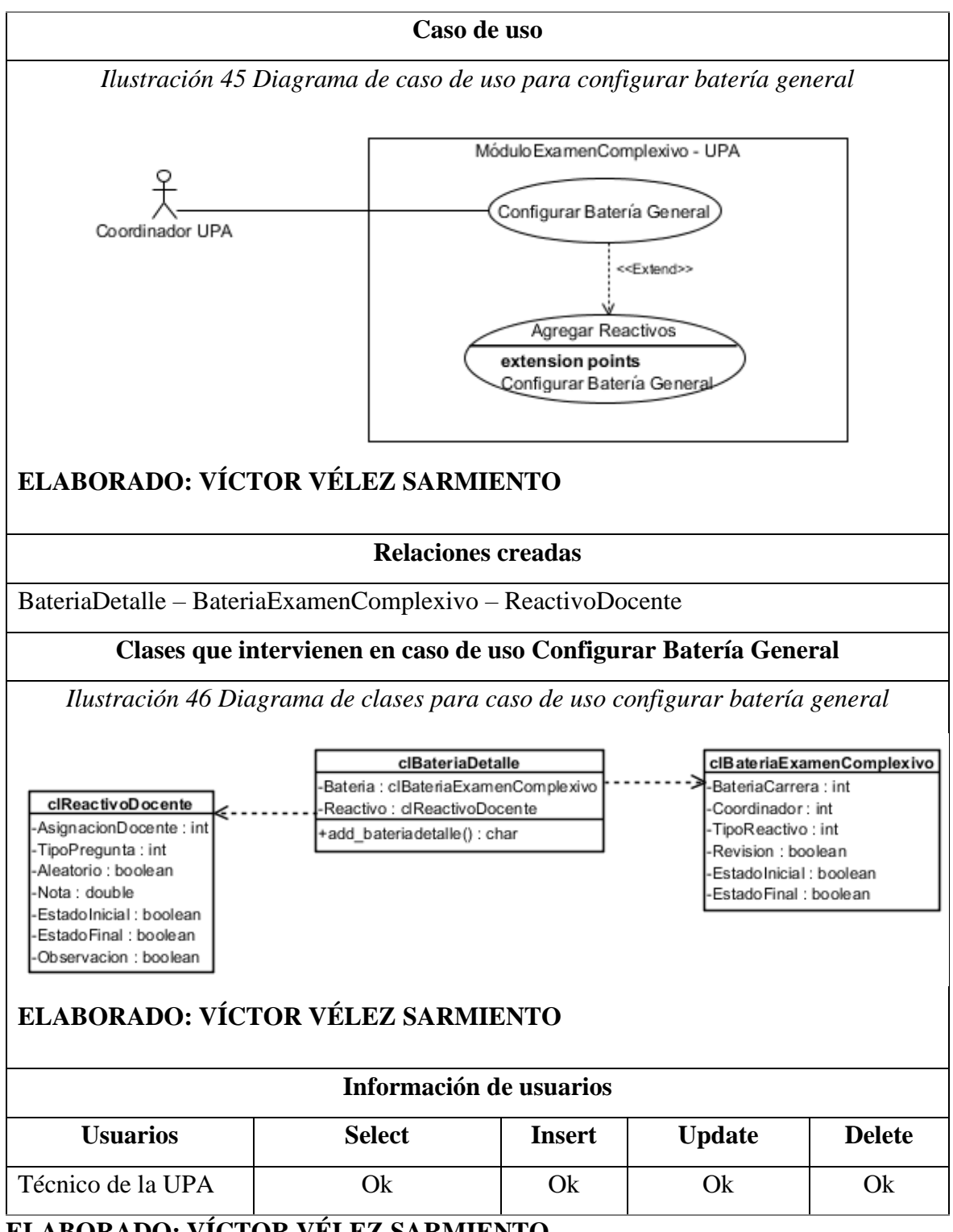

**ELABORADO: VÍCTOR VÉLEZ SARMIENTO**

*Tabla 15 Detalle de caso de uso configurar cronograma de examen complexivo*

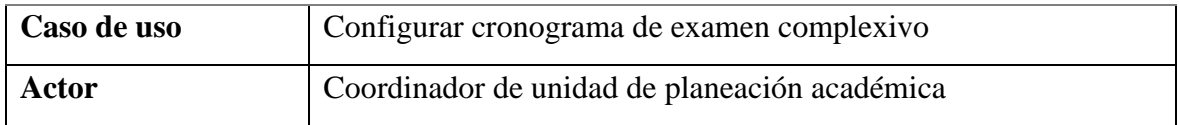

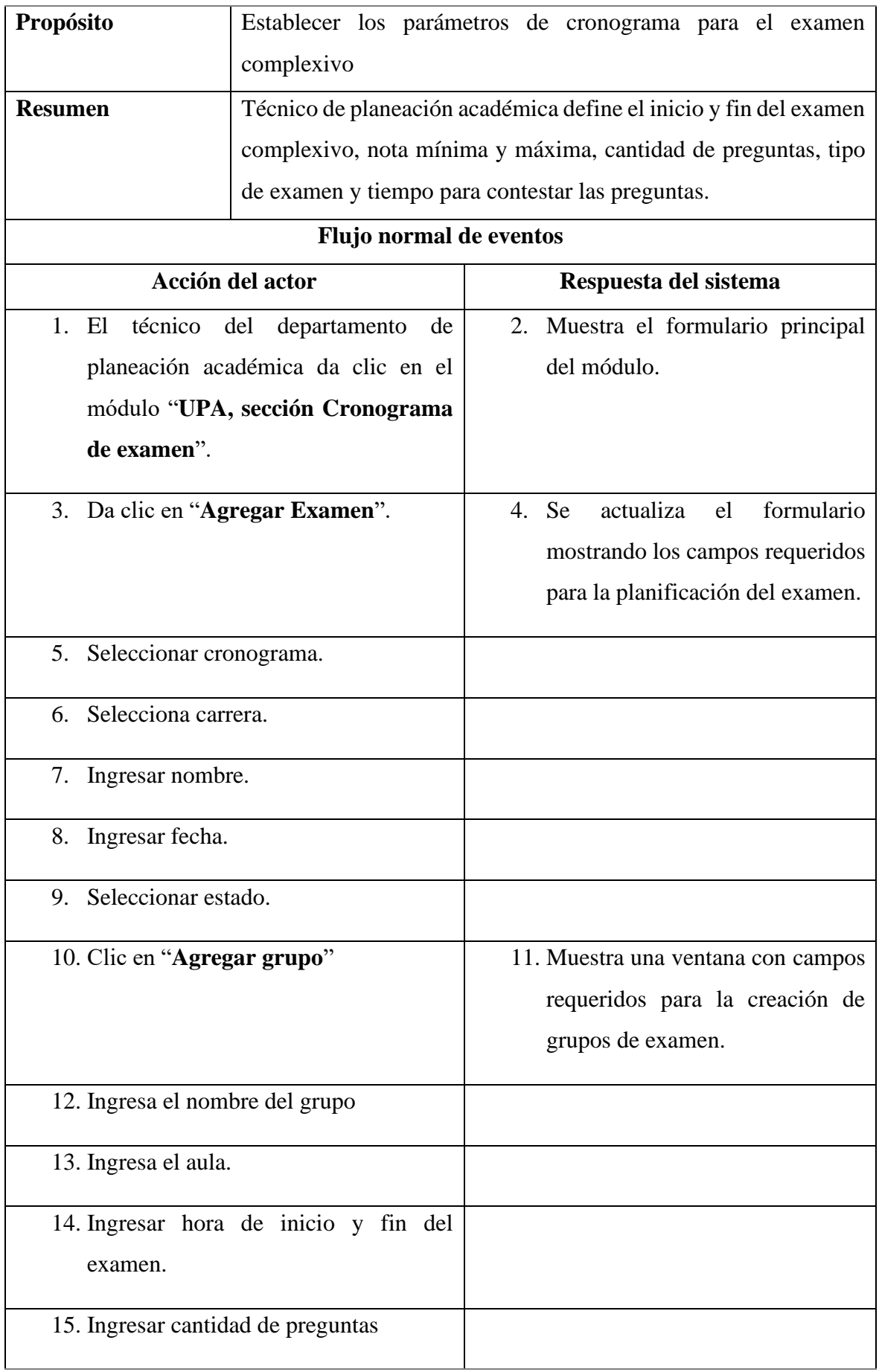

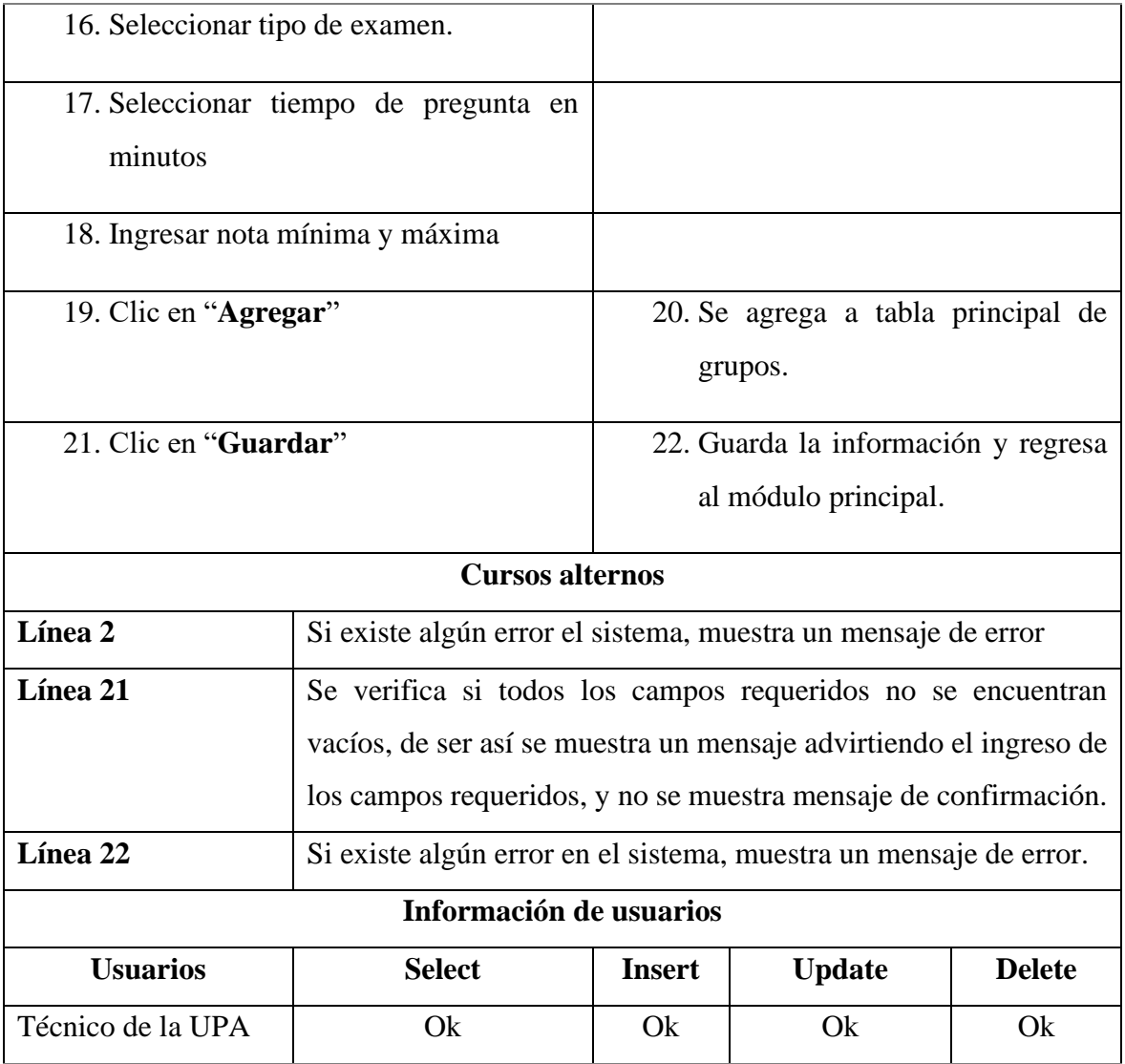

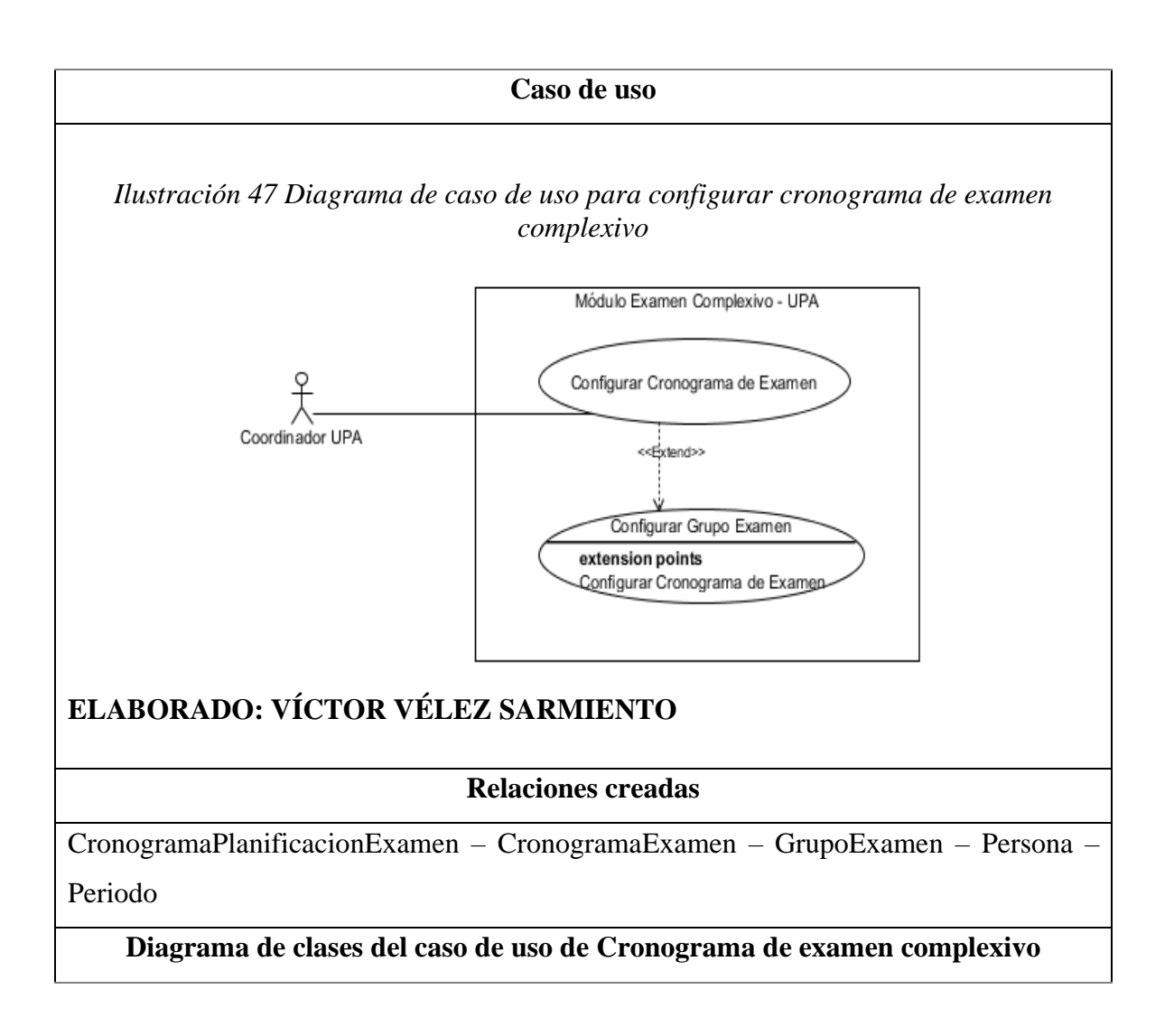

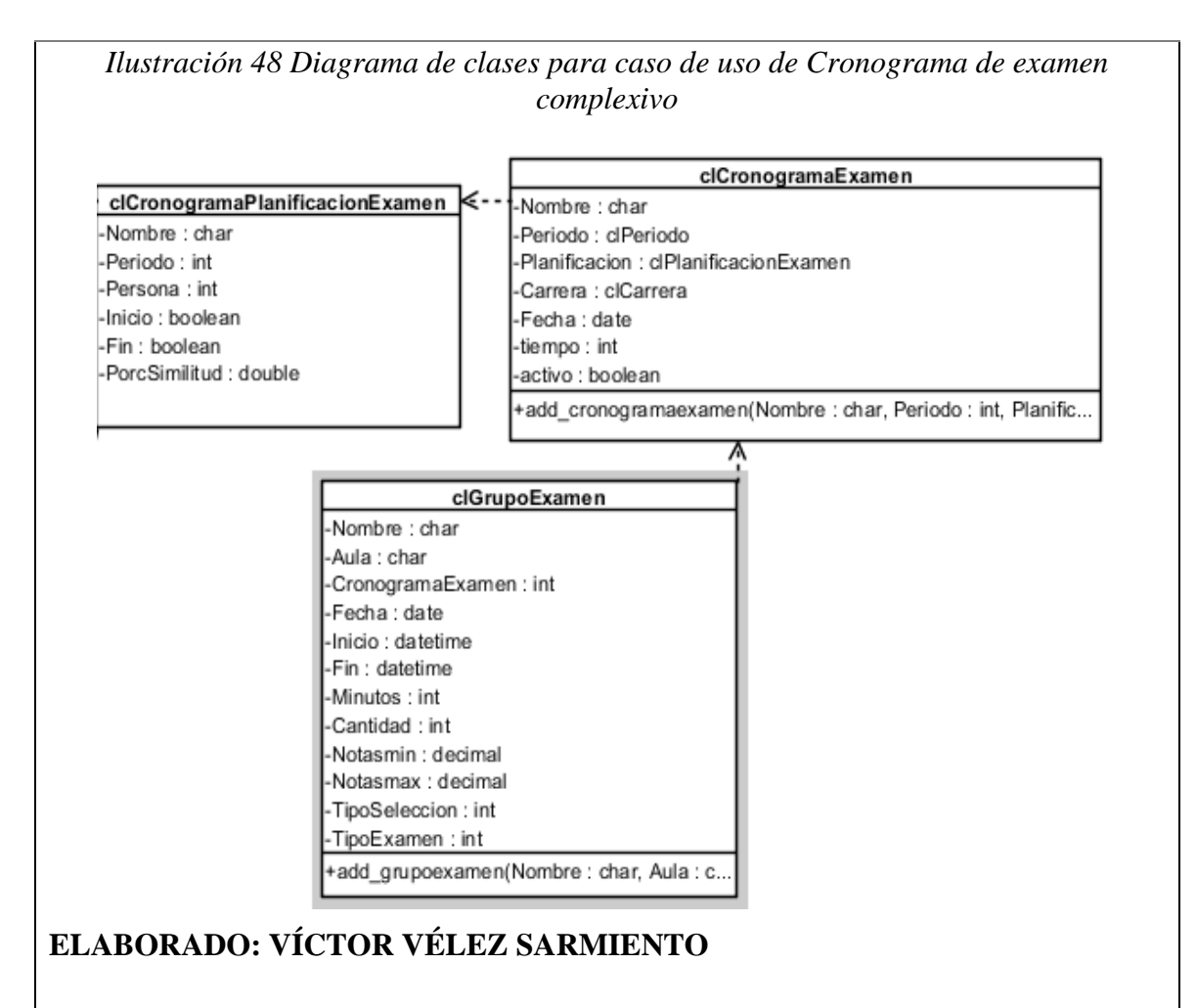

#### **ELABORADO: VÍCTOR VÉLEZ SARMIENTO**

| Caso de uso               | Asignar reactivos docentes                                                                                                    |                                    |  |  |  |  |
|---------------------------|----------------------------------------------------------------------------------------------------|------------------------------------|--|--|--|--|
| Actor                     | Coordinador de carrera                                                                                                    |                                    |  |  |  |  |
| <b>Propósito</b>          | Asignar reactivos por área a docentes                                                                                                  |                                    |  |  |  |  |
| <b>Resumen</b>            | El coordinador de carrera define el inicio y fin permitido para que<br>los docentes suban los reactivos asignados, la cantidad y área. |                                    |  |  |  |  |
|                           | Flujo normal de eventos                                                                                                    |                                    |  |  |  |  |
|                           | Acción del actor                                                                                                    | Respuesta del sistema              |  |  |  |  |
|                           | 1. El coordinador de carrera da clic en el                                                                                             | 2. Muestra el formulario principal |  |  |  |  |
| módulo                    | sección<br>"Coordinador,                                                                                                    | del módulo donde presenta el       |  |  |  |  |
| Asignación de reactivos". |                                                                                                    |                                    |  |  |  |  |

*Tabla 16 Detalle de caso de uso asignar reactivos docentes*

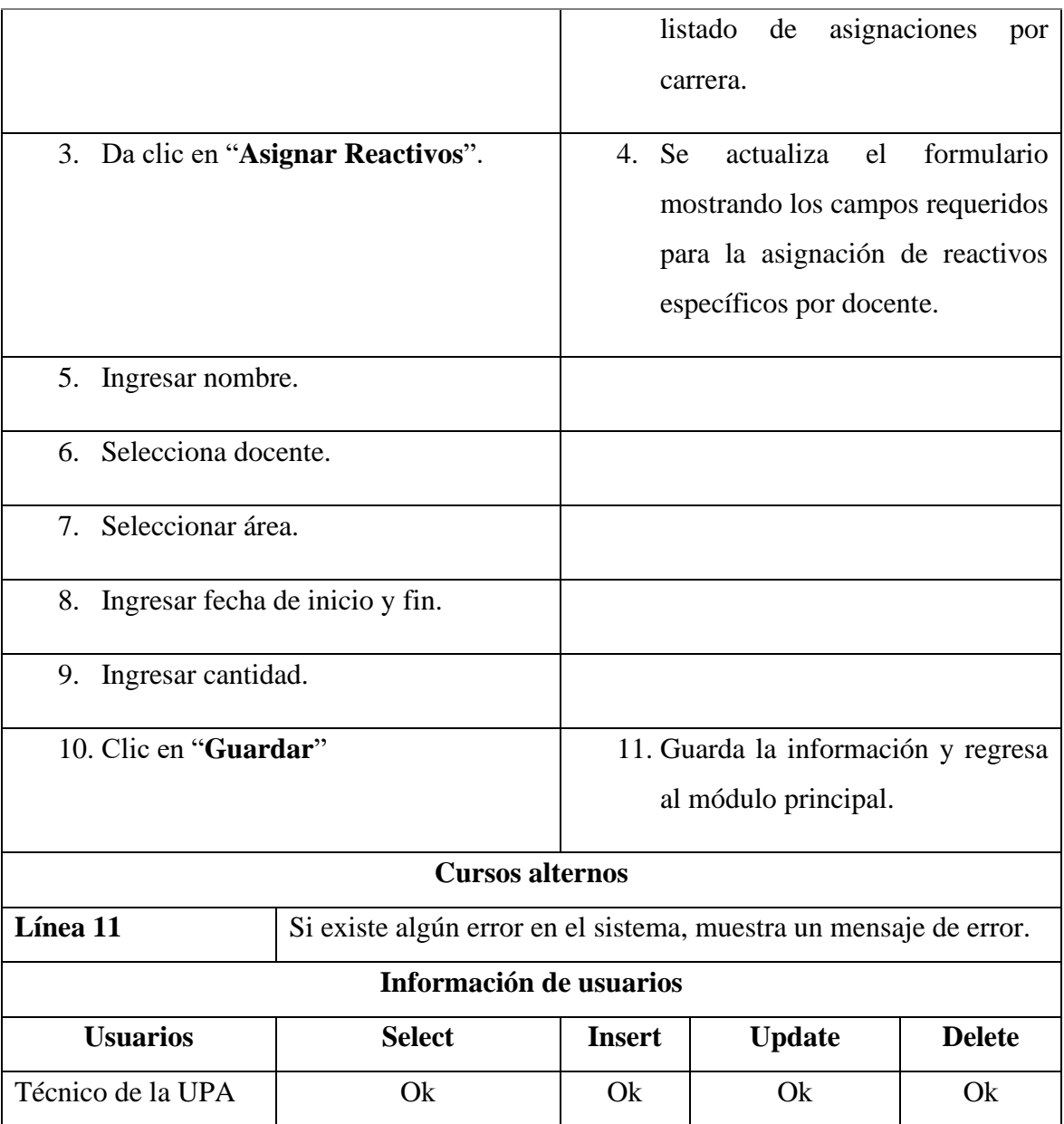
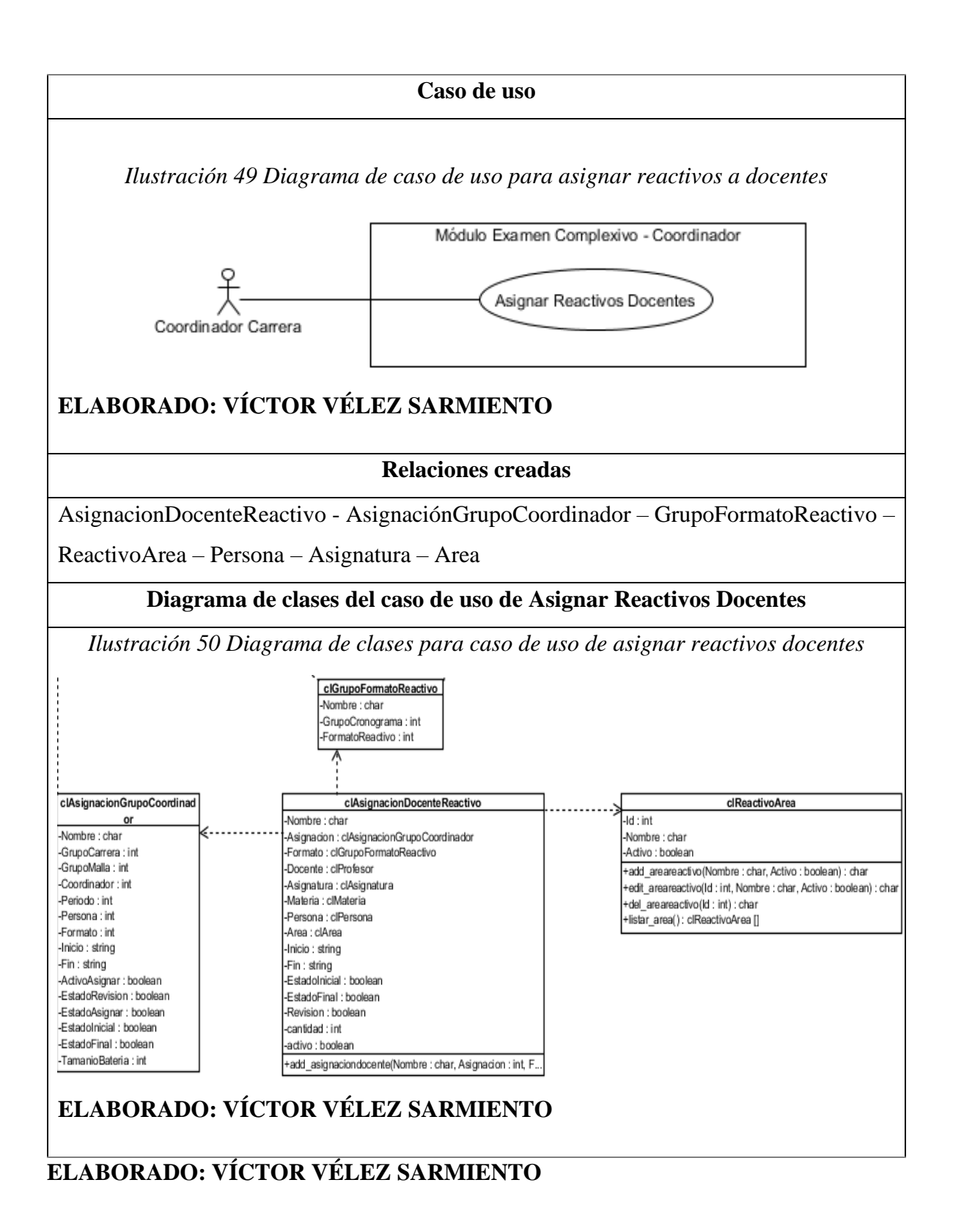

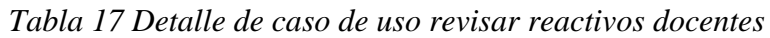

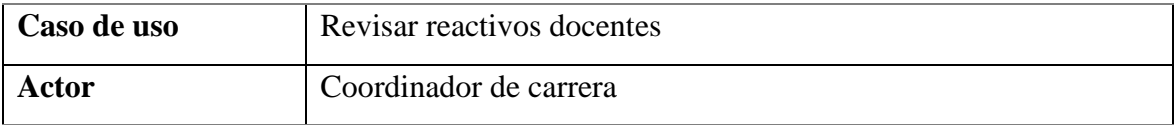

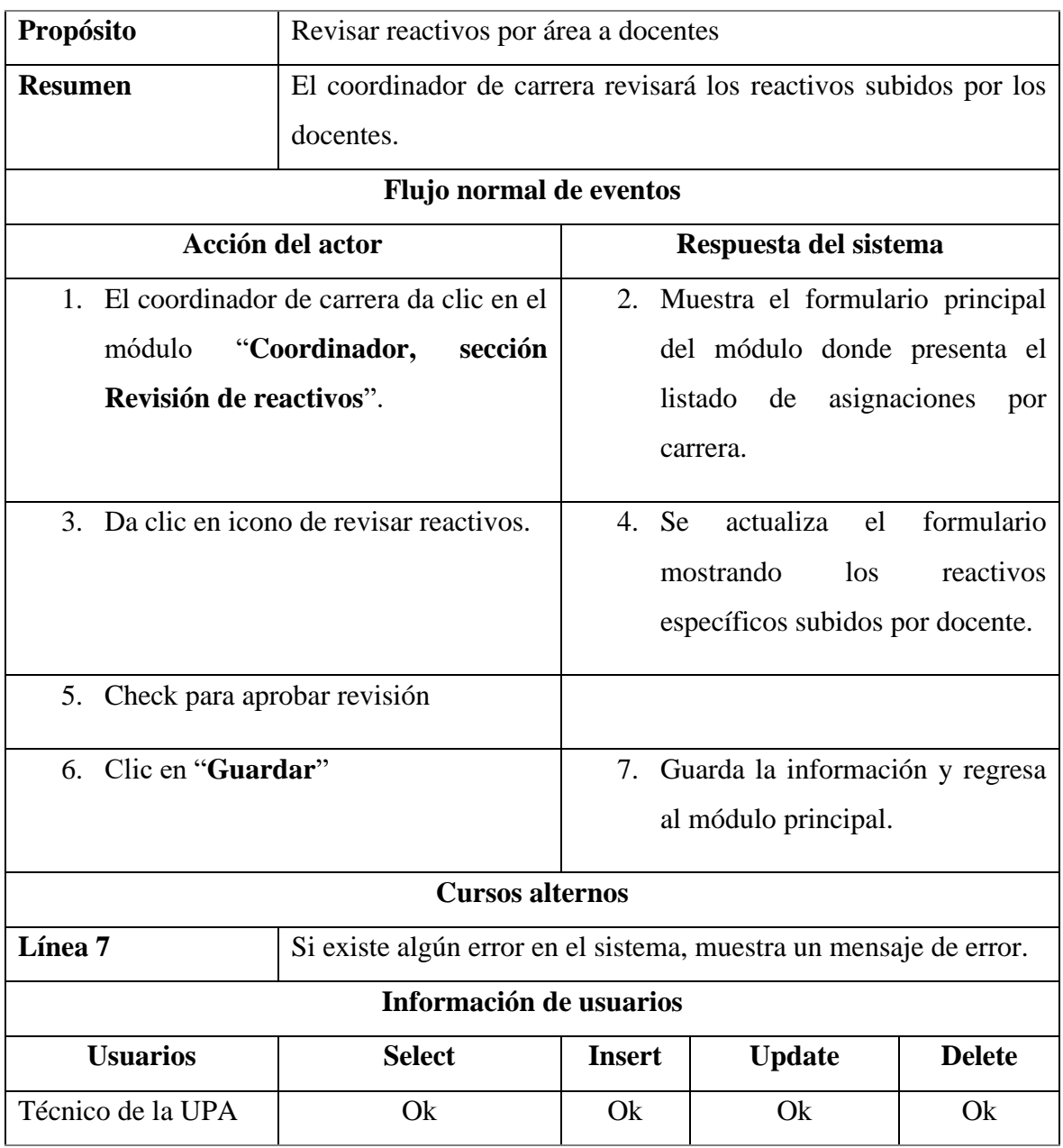

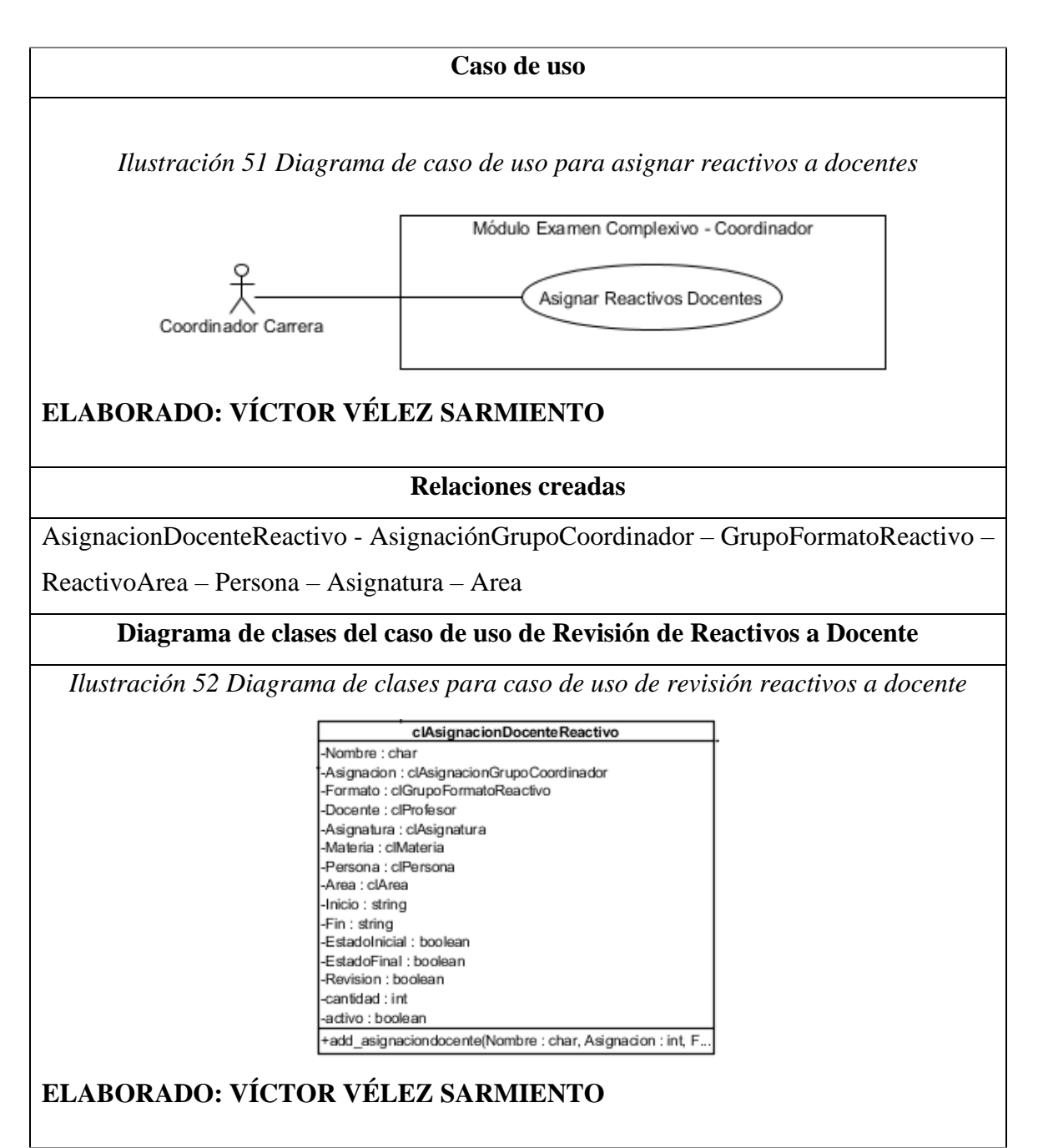

| Caso de uso    | Revisar batería examen complexivo                               |
|----------------|-----------------------------------------------------------------|
| Actor          | Coordinador de carrera                                          |
| Propósito      | Revisar las baterías para el examen complexivo por periodo      |
| <b>Resumen</b> | El coordinador de carrera debe revisar que las baterías para el |
|                | examen complexivo se encuentren disponibles.                    |

*Tabla 18 Detalle de caso de uso revisar batería examen complexivo*

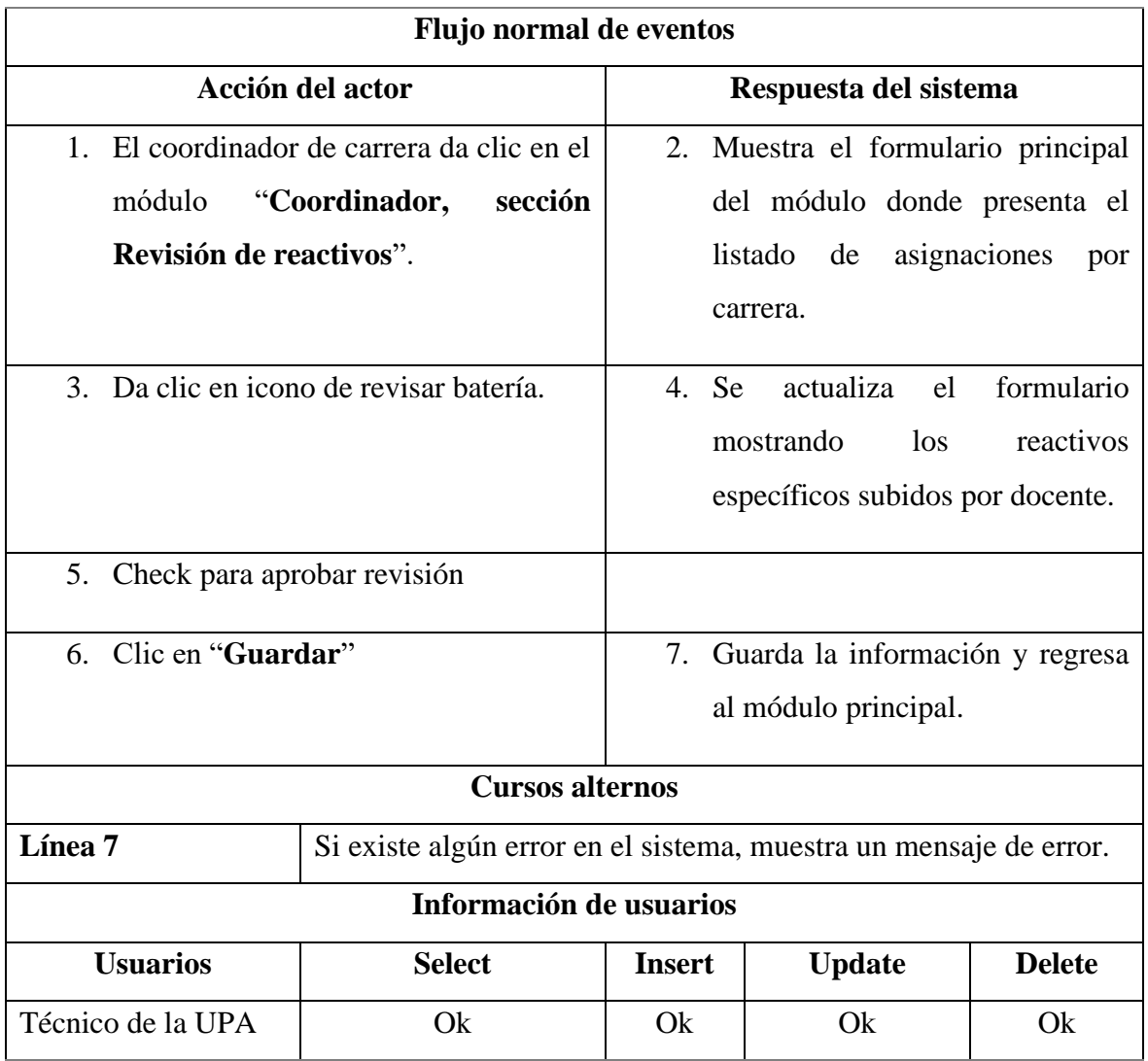

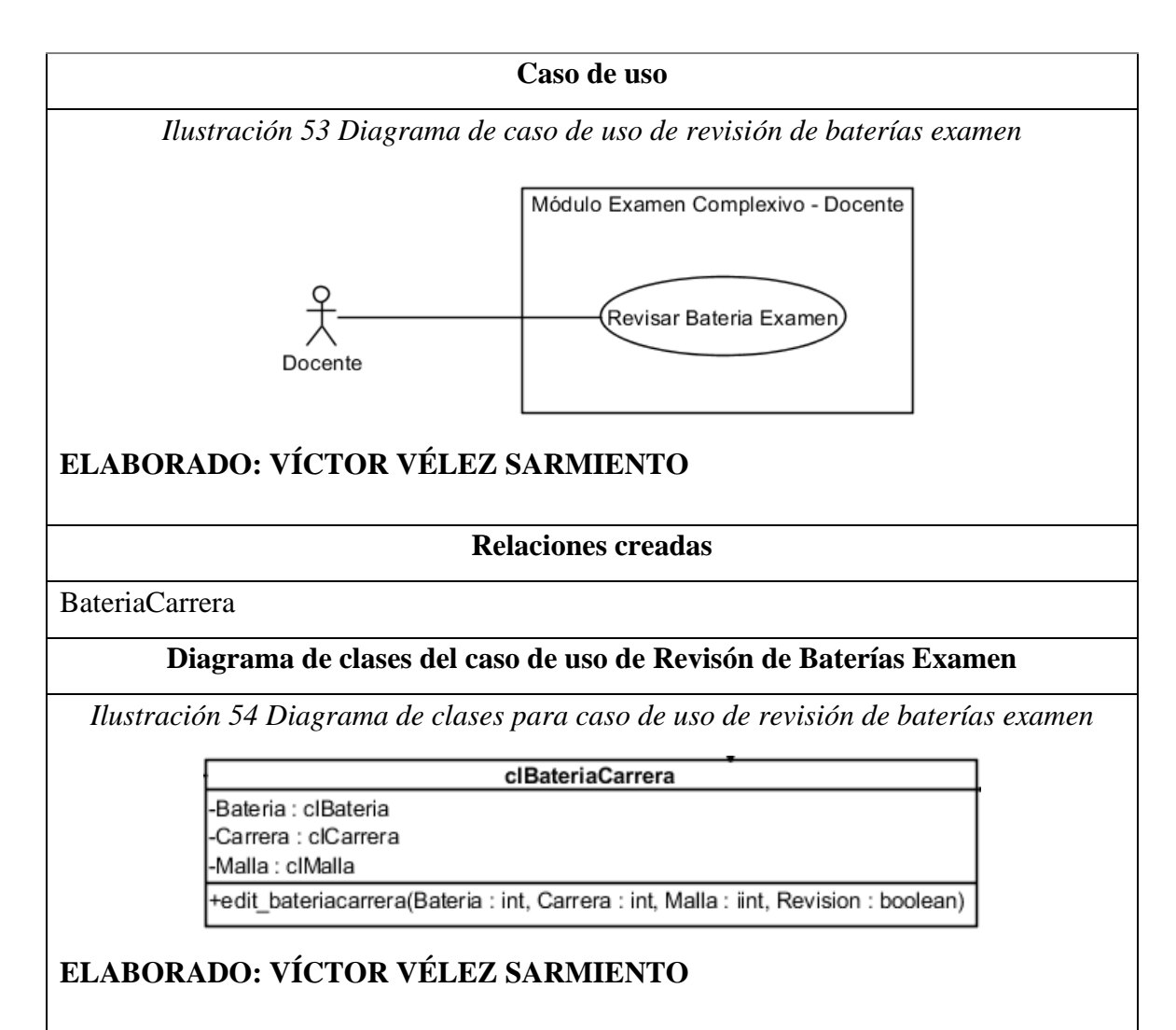

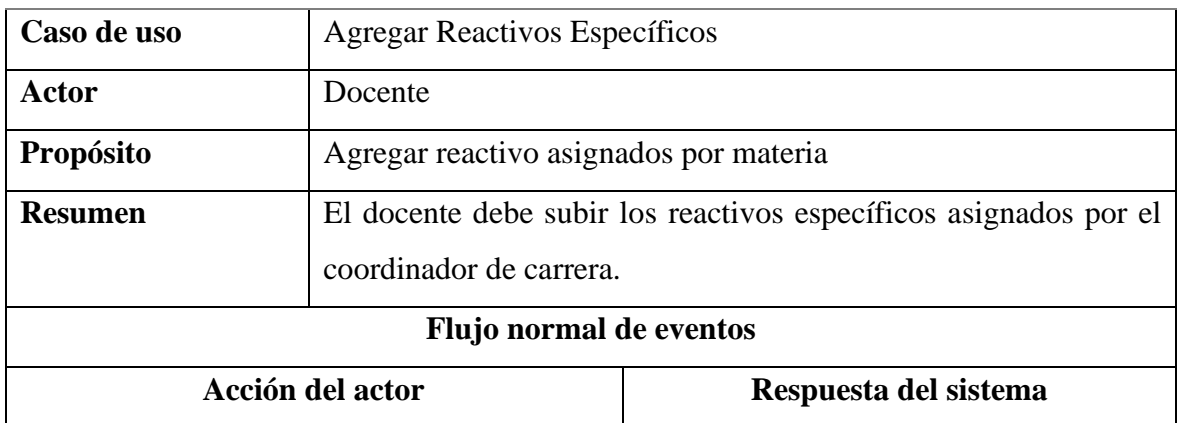

*Tabla 19 Detalle de caso de uso agregar reactivos específicos*

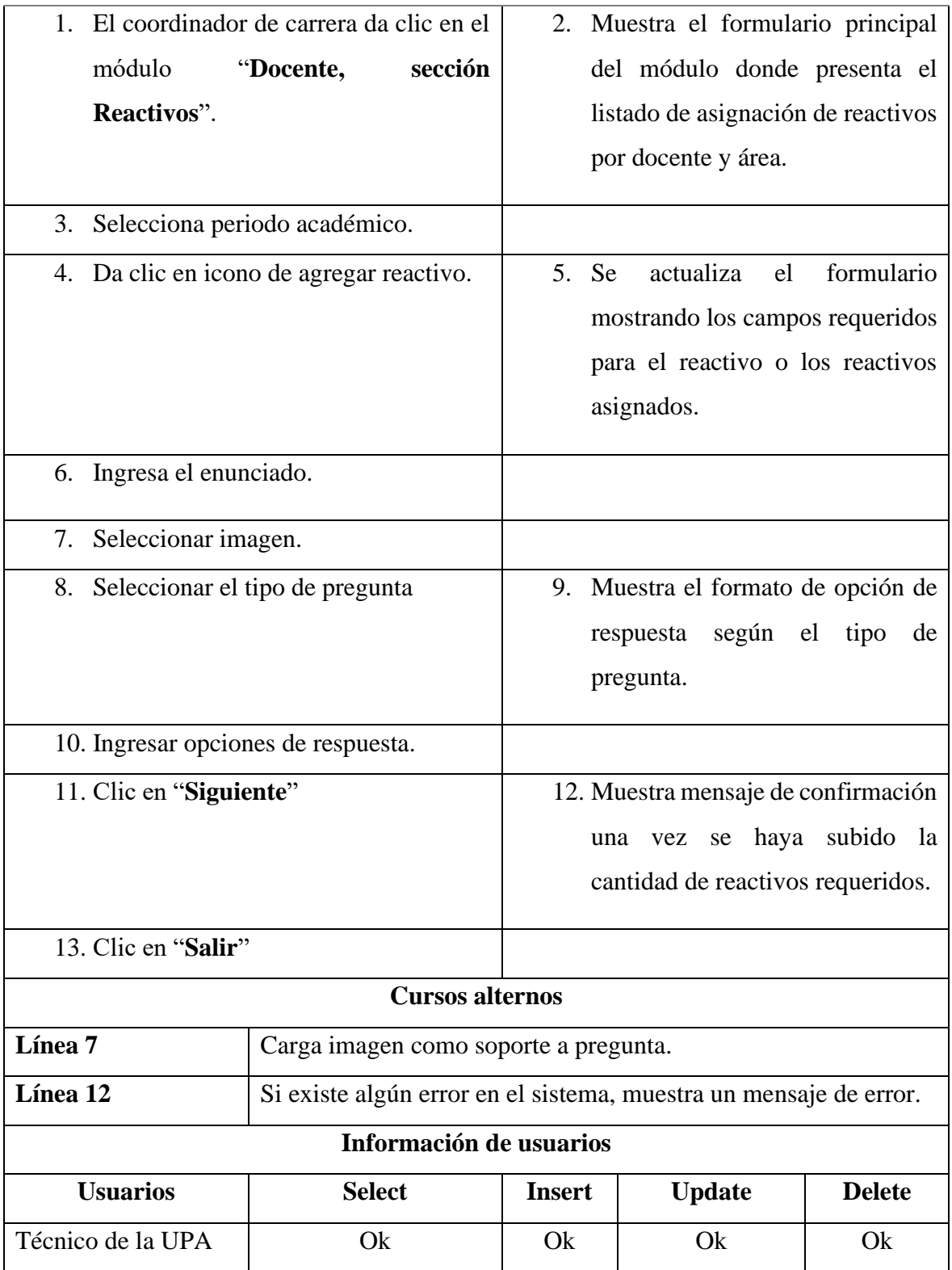

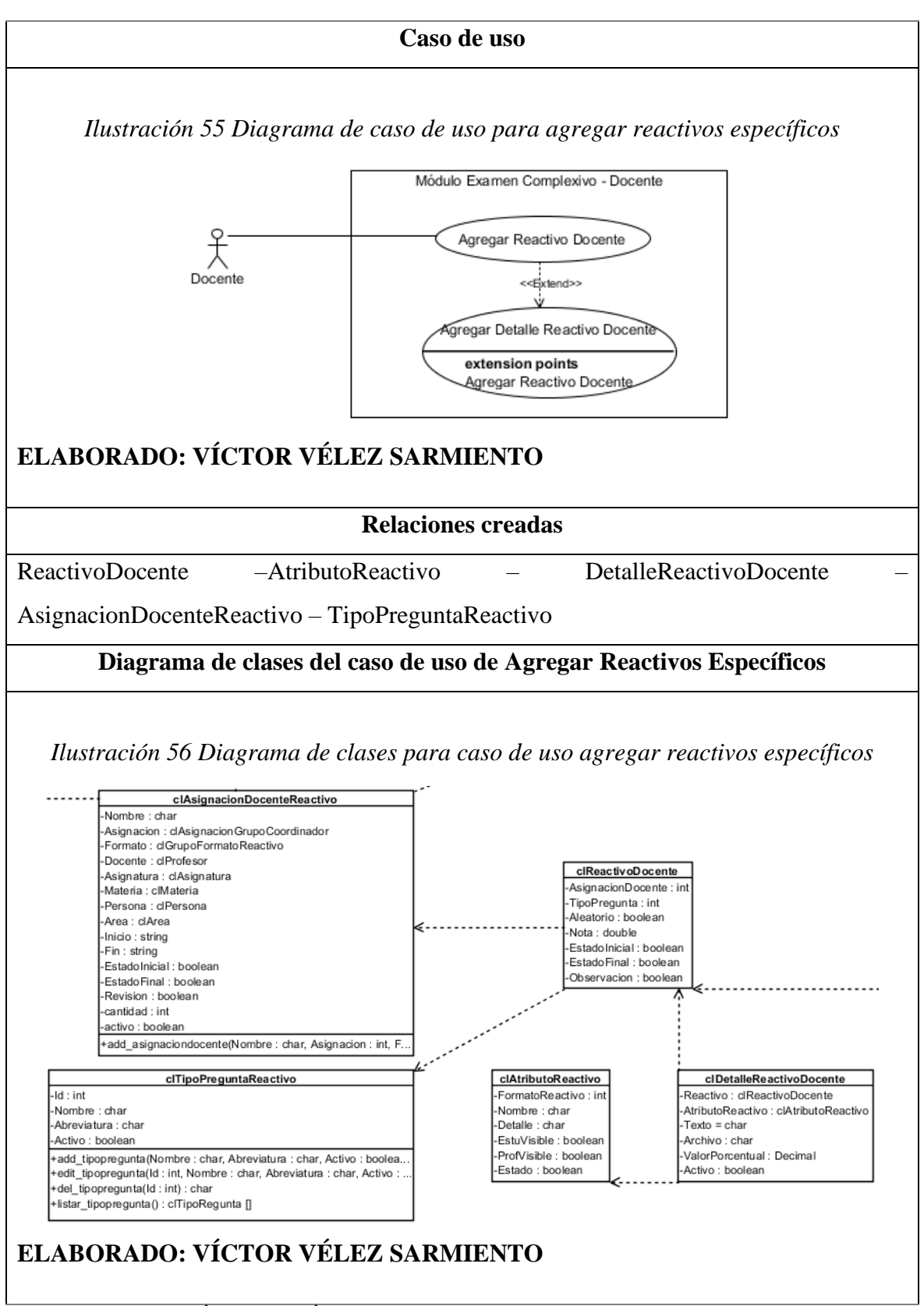

**ELABORADO: VÍCTOR VÉLEZ SARMIENTO**

| Caso de uso                                | Asignará batería a estudiantes                                      |                                       |                                 |               |  |  |  |
|--------------------------------------------|---------------------------------------------------------------------|---------------------------------------|---------------------------------|---------------|--|--|--|
| Actor                                      | Coordinador de carrera                                              |                                       |                                 |               |  |  |  |
| Propósito                                  | Asignar batería por estudiante para el examen complexivo.           |                                       |                                 |               |  |  |  |
| <b>Resumen</b>                             | El coordinador de carrera debe asignar a cada estudiante la batería |                                       |                                 |               |  |  |  |
|                                            | que estará disponible para el examen complexivo.                    |                                       |                                 |               |  |  |  |
| Flujo normal de eventos                    |                                                                     |                                       |                                 |               |  |  |  |
| Acción del actor                           |                                                                     | Respuesta del sistema                 |                                 |               |  |  |  |
| 1. El coordinador de carrera da clic en el |                                                                     | 2. Muestra el formulario principal    |                                 |               |  |  |  |
| módulo<br>"Coordinador,                    | del módulo donde presenta el                                        |                                       |                                 |               |  |  |  |
| Asignación de Estudiantes".                |                                                                     | listado de carreras y la asignación   |                                 |               |  |  |  |
|                                            |                                                                     |                                       | a cada coordinador.             |               |  |  |  |
| 3. Da clic en "Asignar"                    | <b>Se</b><br>4.                                                     | actualiza<br>el                       | formulario                      |               |  |  |  |
|                                            |                                                                     |                                       | mostrando los campos requeridos |               |  |  |  |
|                                            |                                                                     |                                       | para la asignación de batería a |               |  |  |  |
|                                            |                                                                     | estudiante.                           |                                 |               |  |  |  |
|                                            |                                                                     |                                       |                                 |               |  |  |  |
| Seleccionar batería.<br>5 <sub>1</sub>     |                                                                     |                                       |                                 |               |  |  |  |
| 6. Seleccionar estudiante(s).              |                                                                     |                                       |                                 |               |  |  |  |
| 7. Clic en "Agregar"                       |                                                                     | Se agrega la asignación a tabla<br>8. |                                 |               |  |  |  |
|                                            |                                                                     | principal.                            |                                 |               |  |  |  |
| 9. Clic en "Guardar"                       | 10. Guarda la información y regresa                                 |                                       |                                 |               |  |  |  |
|                                            |                                                                     | al módulo principal.                  |                                 |               |  |  |  |
|                                            | <b>Cursos alternos</b>                                              |                                       |                                 |               |  |  |  |
|                                            |                                                                     |                                       |                                 |               |  |  |  |
| Línea 10                                   | Si existe algún error en el sistema, muestra un mensaje de error.   |                                       |                                 |               |  |  |  |
| Información de usuarios                    |                                                                     |                                       |                                 |               |  |  |  |
| <b>Usuarios</b>                            | <b>Select</b>                                                       | <b>Insert</b>                         | <b>Update</b>                   | <b>Delete</b> |  |  |  |
| Técnico de la UPA                          | Ok                                                                  | Ok                                    | Ok                              | Ok            |  |  |  |

*Tabla 20 Detalle de caso de uso asignar batería a estudiantes*

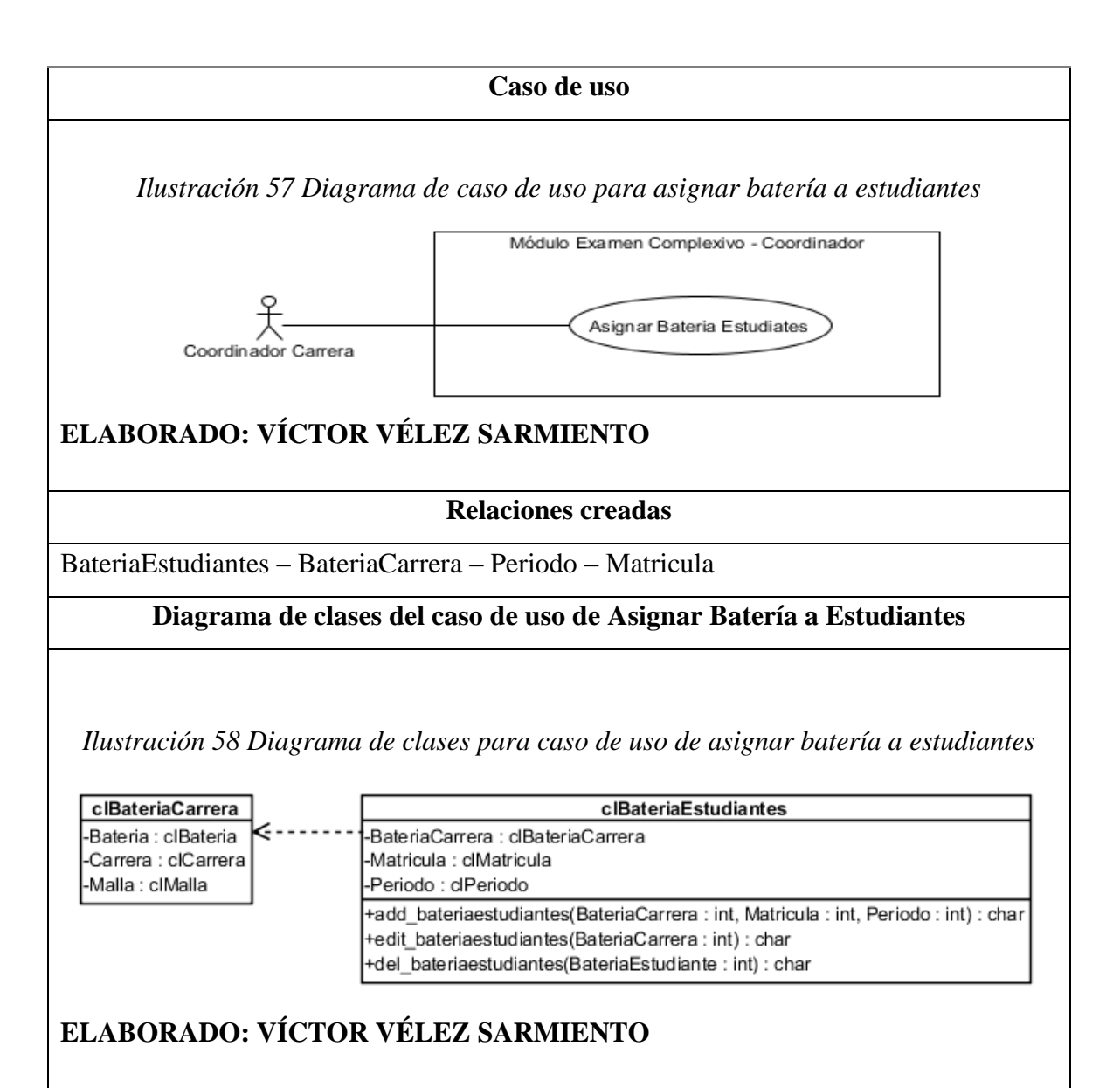

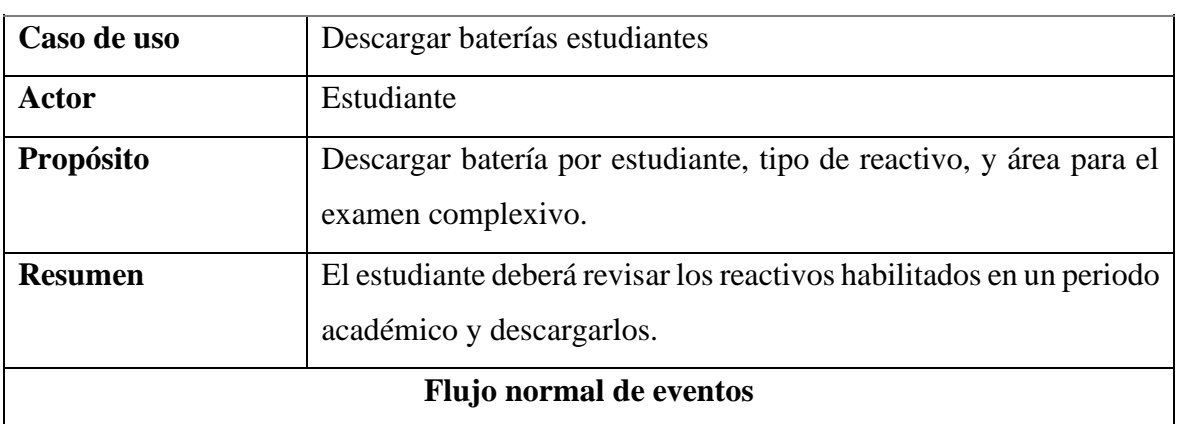

#### *Tabla 21 Detalle de caso de uso descargar baterías estudiantes*

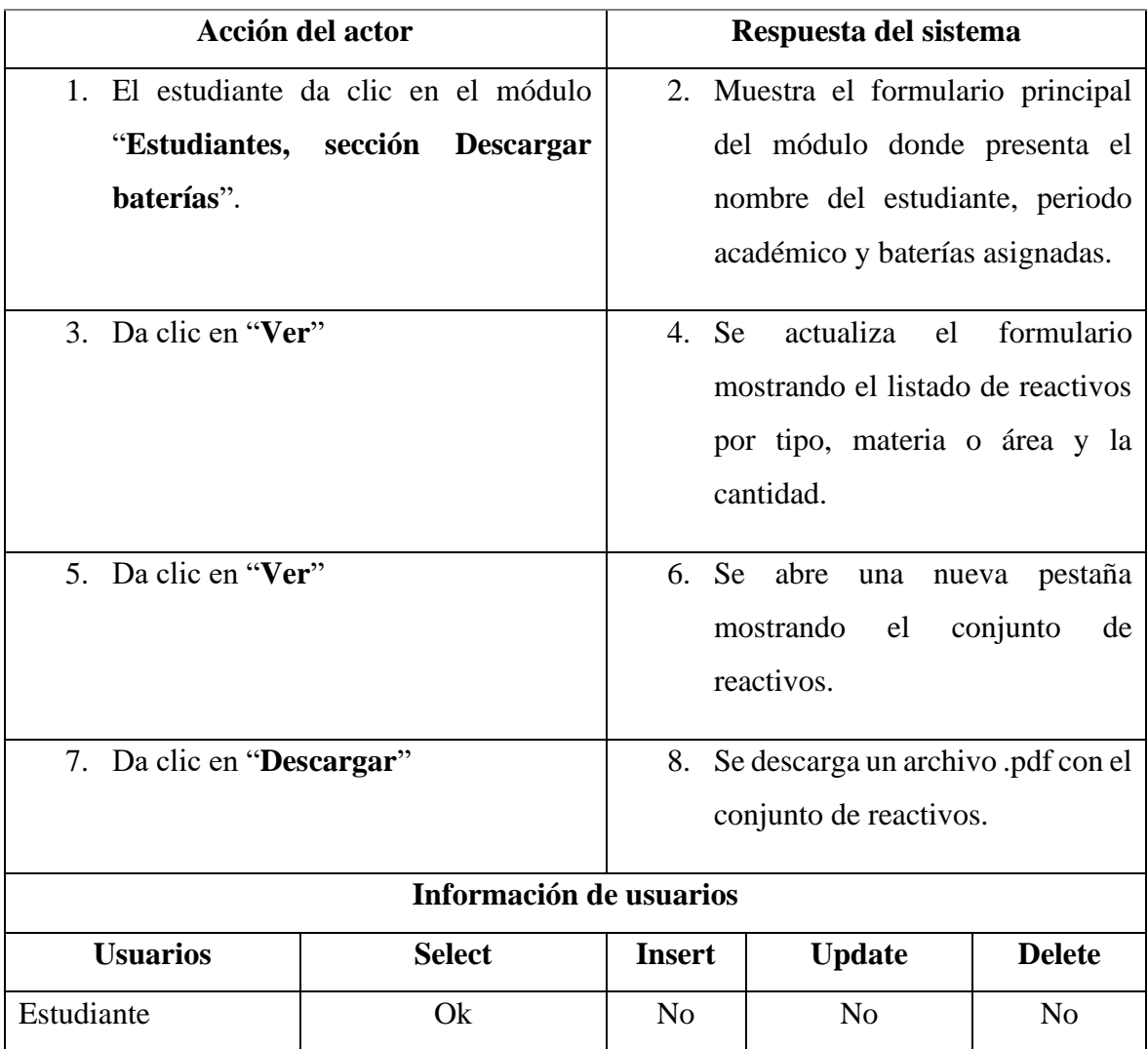

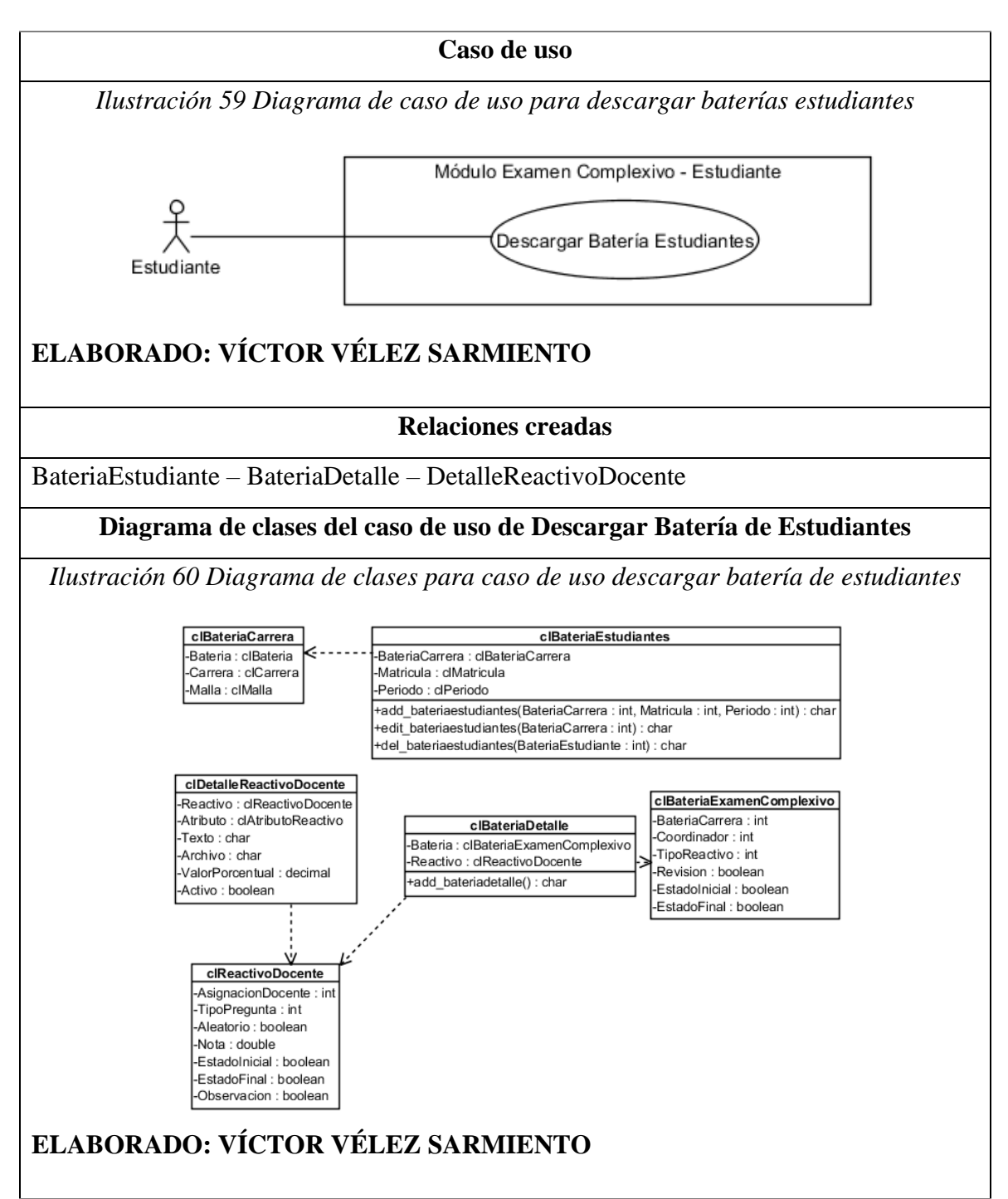

| Caso de uso | Realizar examen complexivo                                                          |  |  |  |  |
|-------------|-------------------------------------------------------------------------------------|--|--|--|--|
| Actor       | Estudiante                                                                          |  |  |  |  |
| Propósito   | Realizar el examen complexivo contestando los reactivos<br>asignados al estudiante. |  |  |  |  |

*Tabla 22 Detalle de caso de uso realizar examen complexivo*

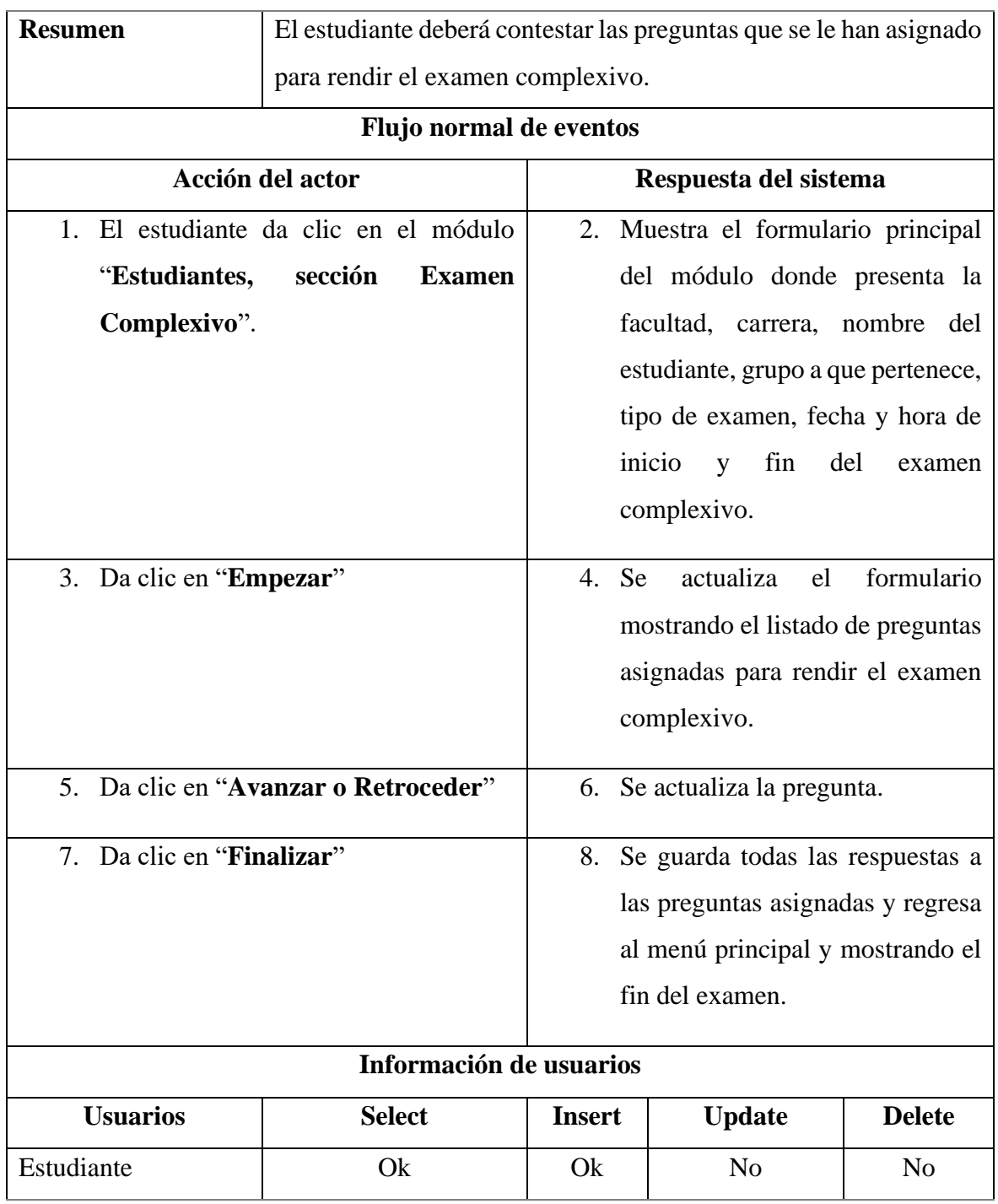

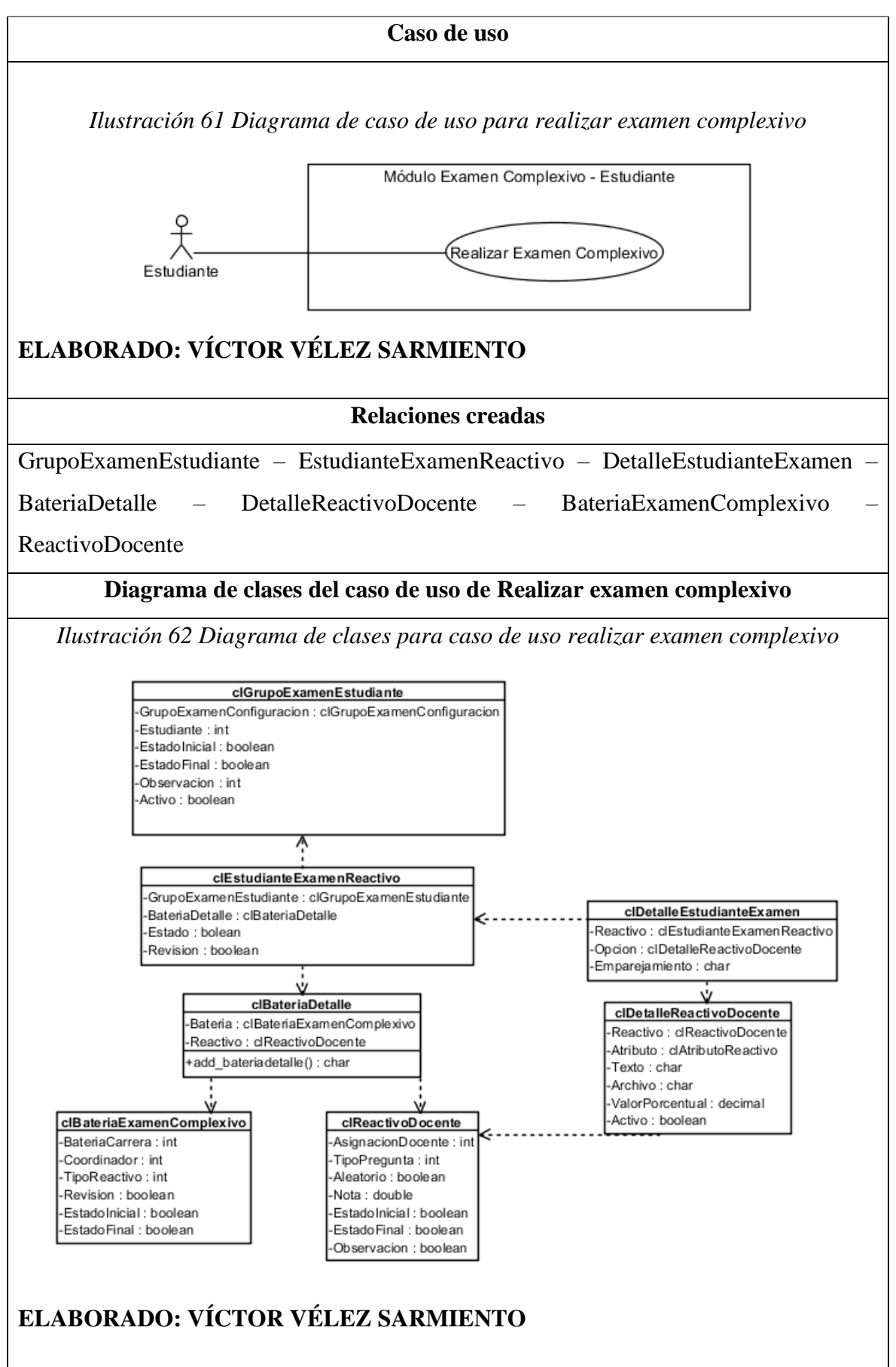

| Caso de uso                           | Realizar simulación de examen complexivo                            |                                                        |                                     |                |  |  |  |
|---------------------------------------|---------------------------------------------------------------------|--------------------------------------------------------|-------------------------------------|----------------|--|--|--|
| Actor                                 | Estudiante                                                          |                                                        |                                     |                |  |  |  |
| Propósito                             | Realizar la simulación de examen complexivo contestando los         |                                                        |                                     |                |  |  |  |
|                                       | reactivos aleatorios de periodos anteriores.                        |                                                        |                                     |                |  |  |  |
| <b>Resumen</b>                        | El estudiante deberá contestar las preguntas aleatorias para rendir |                                                        |                                     |                |  |  |  |
|                                       | la simulación del examen complexivo.                                |                                                        |                                     |                |  |  |  |
|                                       | Flujo normal de eventos                                             |                                                        |                                     |                |  |  |  |
|                                       | Acción del actor                                                    | Respuesta del sistema                                  |                                     |                |  |  |  |
| 1. El estudiante da clic en el módulo |                                                                     |                                                        | 2. Muestra el formulario principal  |                |  |  |  |
|                                       | "Estudiantes, sección Simulador                                     | del módulo donde presenta la                           |                                     |                |  |  |  |
| Examen".                              |                                                                     |                                                        | facultad, carrera, nombre del       |                |  |  |  |
|                                       |                                                                     | estudiante, periodo y tipo de                          |                                     |                |  |  |  |
|                                       |                                                                     |                                                        | titulación.                         |                |  |  |  |
| 3. Da clic en el icono "+"            |                                                                     | 4. Se                                                  | actualiza<br>el                     | formulario     |  |  |  |
|                                       |                                                                     | mostrando campos requeridos                            |                                     |                |  |  |  |
|                                       |                                                                     | como la batería con la que desea                       |                                     |                |  |  |  |
|                                       |                                                                     |                                                        | practicar, el área y la cantidad de |                |  |  |  |
|                                       |                                                                     | reactivos.                                             |                                     |                |  |  |  |
|                                       |                                                                     |                                                        |                                     |                |  |  |  |
| 5. Da clic en "Guardar"               |                                                                     | 6. Se abre una nueva pestaña con                       |                                     |                |  |  |  |
|                                       |                                                                     | rendir<br>la<br>preguntas<br>para<br>simulación<br>del |                                     |                |  |  |  |
|                                       |                                                                     | examen<br>complexivo.                                  |                                     |                |  |  |  |
|                                       |                                                                     |                                                        |                                     |                |  |  |  |
| 7. Da clic en "Finalizar"             |                                                                     | 8. Muestra los resultados de la                        |                                     |                |  |  |  |
|                                       |                                                                     | simulación.                                            |                                     |                |  |  |  |
| 9. Da clic en el icono "View"         |                                                                     | 10. Muestra a detalle los resultados                   |                                     |                |  |  |  |
|                                       |                                                                     | de la simulación.                                      |                                     |                |  |  |  |
| Información de usuarios               |                                                                     |                                                        |                                     |                |  |  |  |
| <b>Usuarios</b>                       | <b>Select</b>                                                       | <b>Insert</b>                                          | <b>Update</b>                       | <b>Delete</b>  |  |  |  |
| Estudiante                            | Ok                                                                  | Ok                                                     | No                                  | N <sub>0</sub> |  |  |  |
|                                       |                                                                     |                                                        |                                     |                |  |  |  |

*Tabla 23 Detalle de caso de uso realizar simulación de examen complexivo*

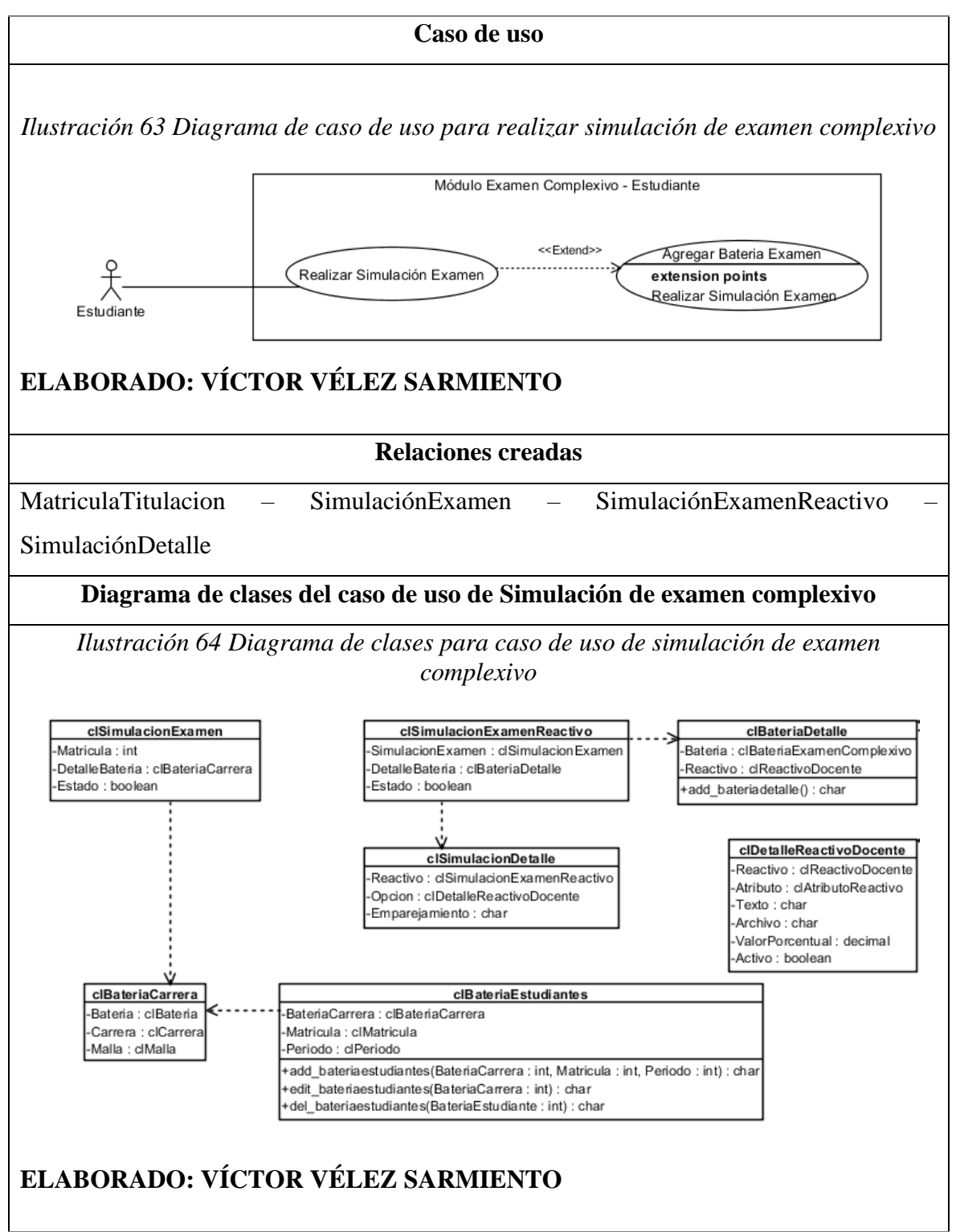

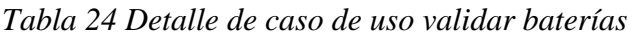

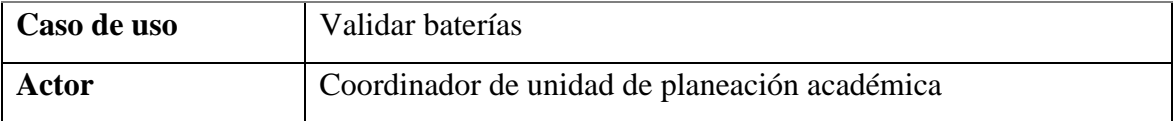

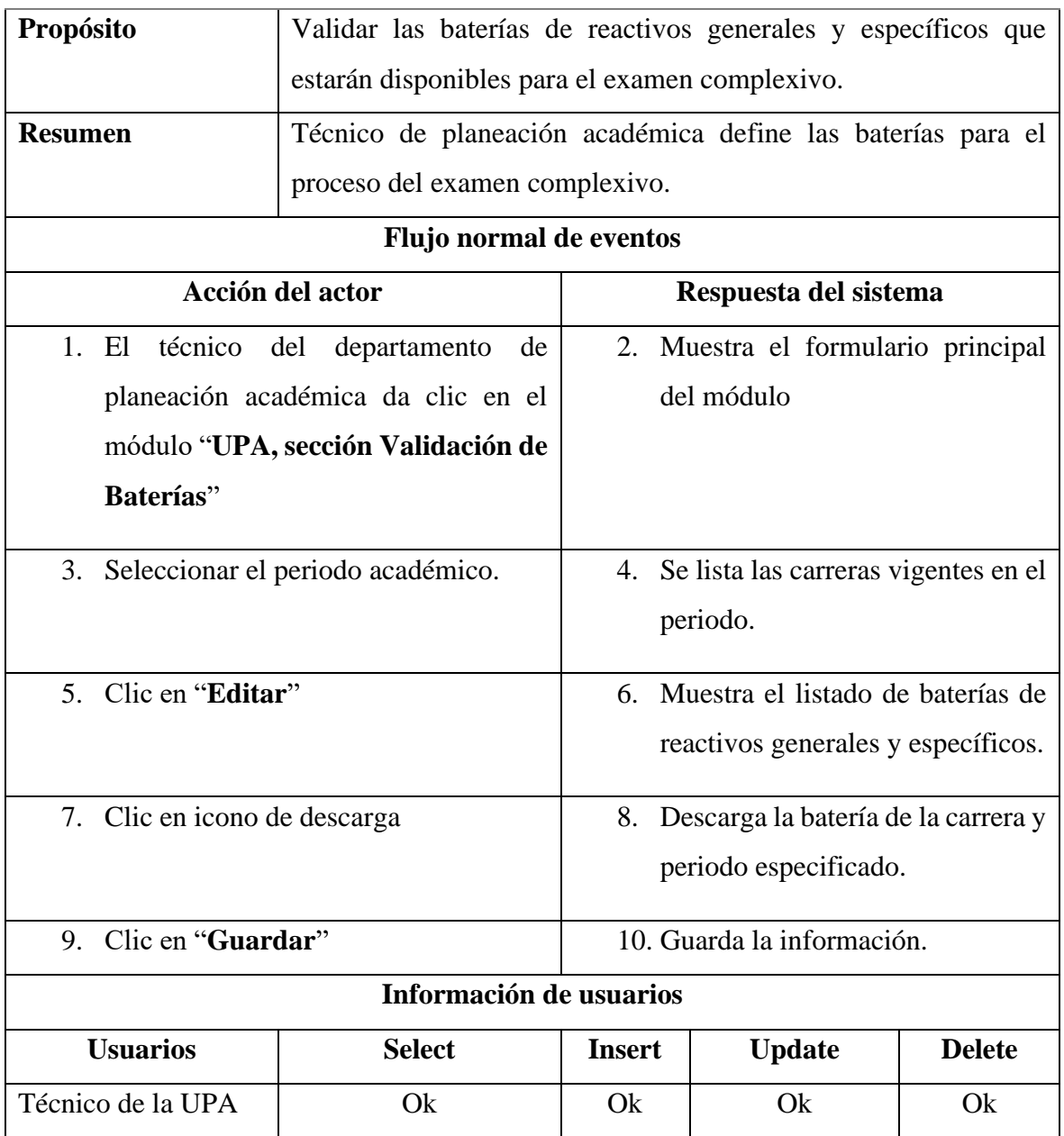

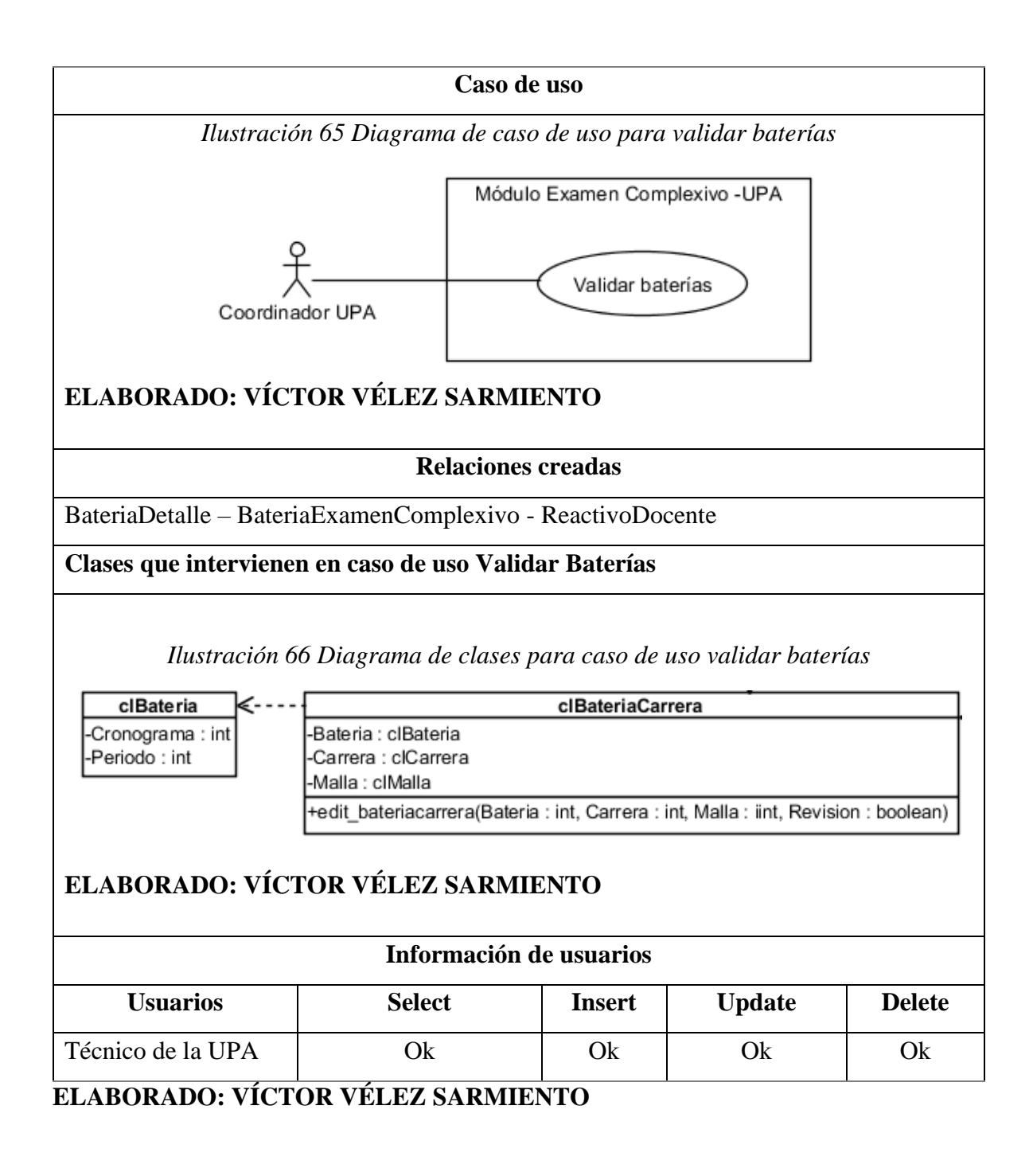

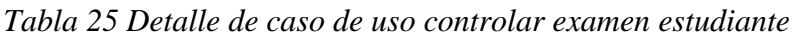

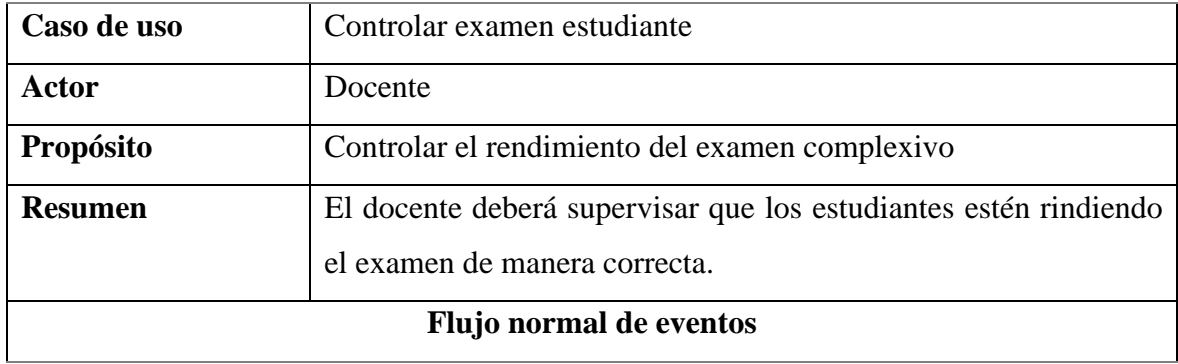

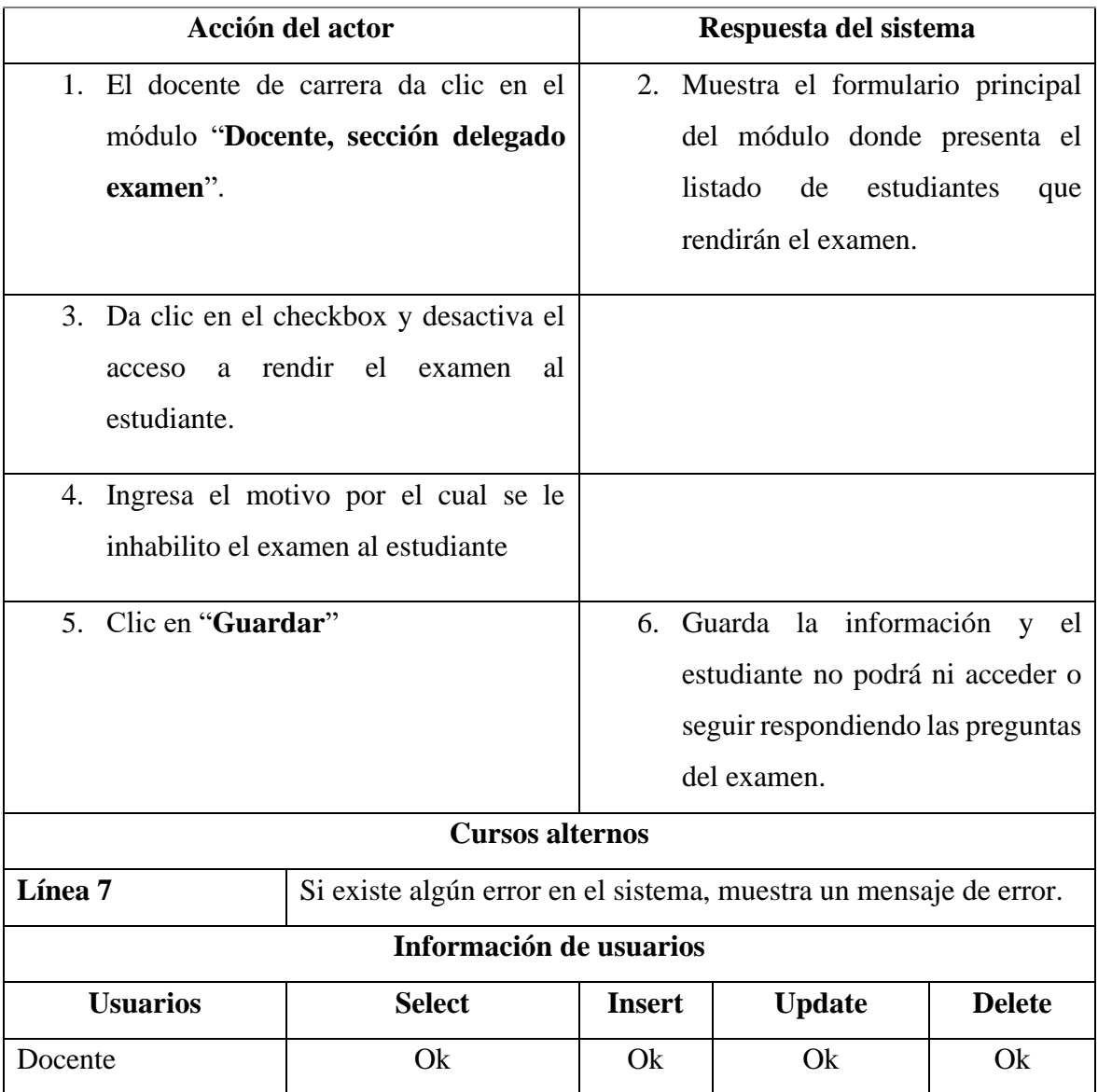

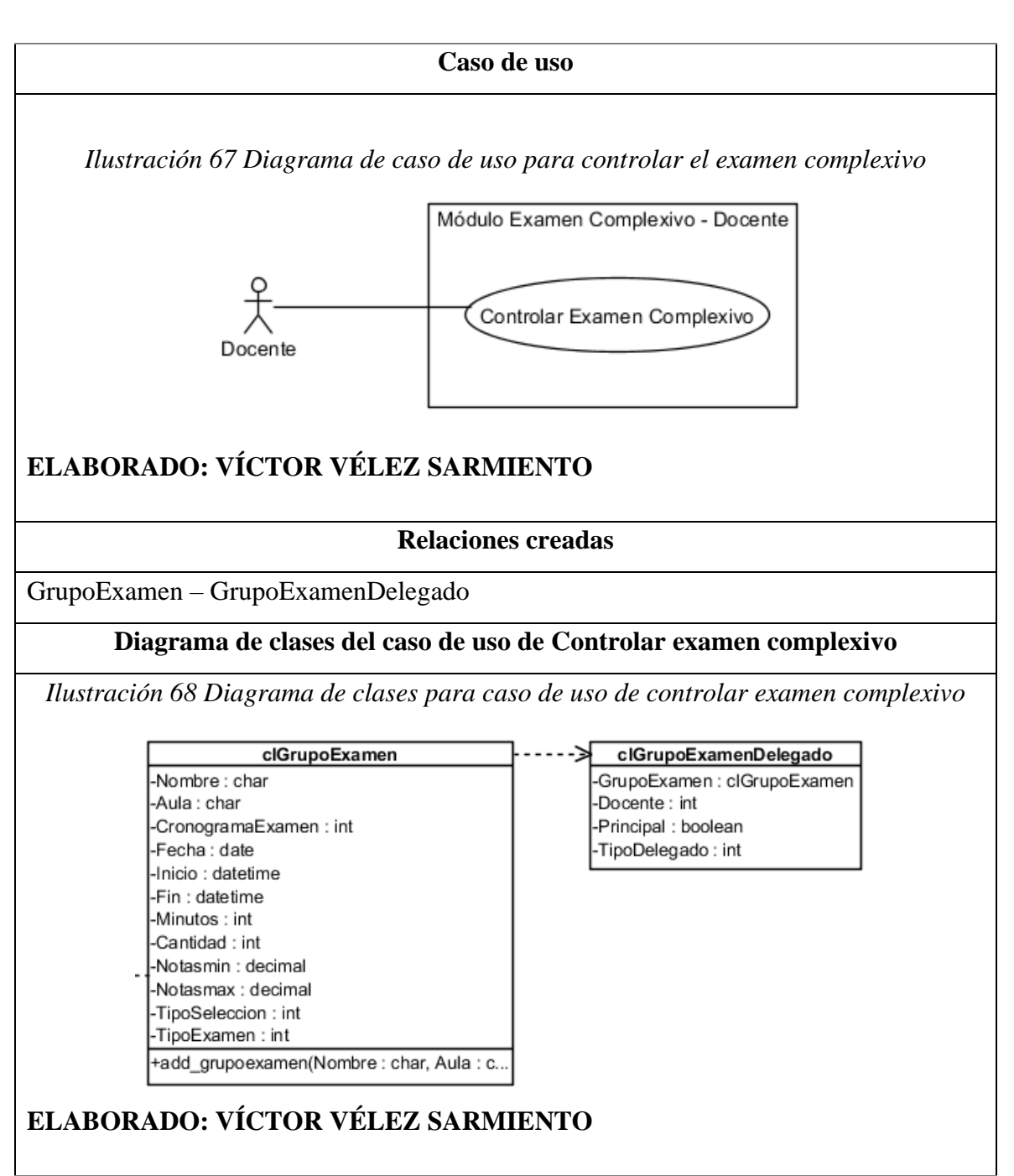